# Classic Organ C-330

 $\rightarrow \leftarrow \rightarrow \leftarrow \rightarrow \leftarrow$ 

**Mode d'emploi**

Avant d'utiliser cet appareil, lisez attentivement les paragraphes intitulés « CONSIGNES D'UTILISATION » et « Remarques importantes » (p. 5 à 8) qui contiennent des informations importantes concernant la bonne utilisation de cet appareil. Pour en tirer le meilleur parti, nous vous conseillons également de lire ce manuel en totalité et de le conserver en lieu sûr pour pouvoir vous y référer en cas de besoin.

#### **Copyright © 2009 ROLAND CORPORATION**

Tous droits réservés. La reproduction de tout ou partie de ce document, sous quelque forme que ce soit est strictement interdite sans l'accord préalable écrit de ROLAND CORPORATION.

# **À destination des revendeurs et des installateurs agréés (C-330)** À destination des revendeurs et des installateurs agréés (C-330)

- Ce document n'est destiné qu'aux revendeurs et aux installateurs agréés. Le montage de l'instrument<br>n'est pas destiné à être effectué par l'utilisateur. **Ce document n'est destiné qu'aux revendeurs et aux installateurs agréés. Le montage de l'instrument n'est pas destiné à être effectué par l'utilisateur.**
	-
- Cet appareil est d'un poids élevé. Assurez-vous le concours d'un nombre suffisant de personnes pour le soulever et le **• Cet appareil est d'un poids élevé. Assurez-vous le concours d'un nombre suffisant de personnes pour le soulever et le**  · Assurez-vous le concours d'une autre personne pour effectuer ce montage. **• Assurez-vous le concours d'une autre personne pour effectuer ce montage.** déplacer en toute sécurité. **déplacer en toute sécurité.**  $\triangleleft$ 
	- · Conservez les vis hors de portée des enfants pour éviter toute ingestion accidentelle. **• Conservez les vis hors de portée des enfants pour éviter toute ingestion accidentelle.**
- Adressez-vous à votre revendeur pour faire réaliser le montage de cet orgue. Roland dégage toute responsabilité sur la<br>sécurité du montage au cas où il devrait être effectué par le client. **• Adressez-vous à votre revendeur pour faire réaliser le montage de cet orgue. Roland dégage toute responsabilité sur la sécurité du montage au cas où il devrait être effectué par le client.**

# Réception du matériel **Réception du matériel**

Avant tout montage, vérifiez que vous disposez bien des éléments suivants : Avant tout montage, vérifiez que vous disposez bien des éléments suivants :

い Iエ

G Protection textile 1 consignes de montage (ce document) 1 Pédalier (PDB-11PC) 1 J Feuillet (ce document) 1

consignes de montage (ce document

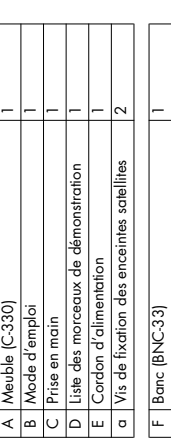

Outils requis pour le montage **Outils requis pour le montage**

Feuillet (ce document

Pédalier (PDB-11PC)

Tournevis cruciforme

Tournevis cruciforme

# Procédure de montage **Procédure de montage**

- Effectuez un vissage ferme, puis placez l'appareil sur une surface horizontale. \* Effectuez un vissage ferme, puis placez l'appareil sur une surface horizontale. Faites attention à ne pas pincer ou tordre le cordon du pédalier ou le<br>cordon d'alimentation pendant le montage. \* Faites attention à ne pas pincer ou tordre le cordon du pédalier ou le
- **1** Branchement du pédalier **Branchement du pédalier**

cordon d'alimentation pendant le montage.

# **1. Réglage de la molette e calage. 1. Réglage de la molette e calage.**

Abaissez les molettes au maximum (aux quatre coins) de manière à ce Abaissez les molettes au maximum (aux quatre coins) de manière à ce que le pédalier soit bien stable. que le pédalier soit bien stable.

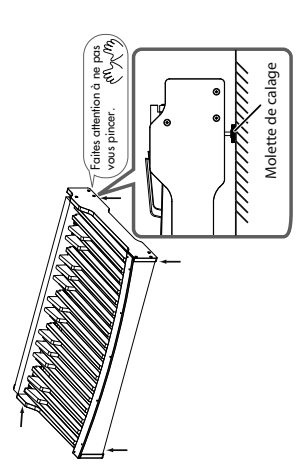

- \* En présence d'un tapis ou d'une moquette, veillez à ce que la molette En présence d'un tapis ou d'une moquette, veillez à ce que la molette<br>de calage porte bien fermement sur le sol. \* Un mauvais calage du pédalier pourrait l'endommager. \* Un mauvais calage du pédalier pourrait l'endommager. de calage porte bien fermement sur le sol.
- **2. Branchez le câble sortant du bas de l'instrument sur le connecteur PEDAL OUT du pédalier, puis branchez**  Branchez le câble sortant du bas de l'instrument sur le connecteur PEDAL OUT du pédalier, puis branchez le cordon d'alimentation. **le cordon d'alimentation.** 2.

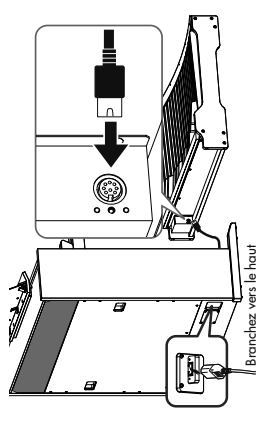

- **marquées (3) dans le schéma ci-dessous viennent au**  marquées (3) dans le schéma ci-dessous viennent au 3. Installez le pédalier de manière à ce que les parties **3. Installez le pédalier de manière à ce que les parties**  contact des équerres internes du meuble. **contact des équerres internes du meuble.**
	- Saisissez le pédalier fermement et faites attention à ne pas Saisissez le pédalier fermement et faites attention à ne pas vous pincer. vous pincer. **REMARQUE**

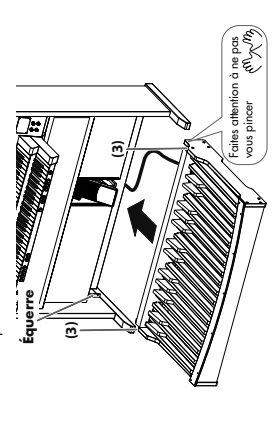

# **2** Positionnement du banc **Positionnement du banc**

positionnez la banquette de manière à ce que ce repose-pieds ne<br>touche pas le pédalier. Utilisez les quatre molettes de calage de la touche pas le pédalier. Utilisez les quatre molettes de calage de la Positionnez la banquette au-dessus du pédalier. Faites attention à ce que le repose-pieds soit du côté du clavier et Faites attention à ce que le repose-pieds soit du côté du clavier et positionnez la banquette de manière à ce que ce repose-pieds ne **1. Positionnez la banquette au-dessus du pédalier.** Ne montez pas le calage au-delà de 25 mm du sol. Ne montez pas le calage au-delà de 25 mm du sol. banquette pour la régler en hauteur et pour la stabiliser. banquette pour la régler en hauteur et pour la stabiliser **REMARQUE** 

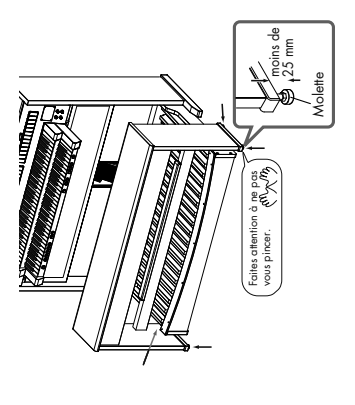

# 3 Installation des enceintes satellites **Installation des enceintes satellites**

L'installation des satellites doit suivre scrupuleusement la<br>Avertissement procédure ci-dessous sous peine de risquer de vous blesser. procédure ci-dessous sous peine de risquer de vous blesser. L'installation des satellites doit suivre scrupuleusement la **Avertissement**

# Mise en place sur l'appareil **Mise en place sur l'appareil**

1. Insérez un doigt dans les ouvertures présentes aux<br>coins de la grille des enceintes pour la retirer comme **coins de la grille des enceintes pour la retirer comme 1. Insérez un doigt dans les ouvertures présentes aux indiqué ci-dessous.**  indiqué ci-dessous.

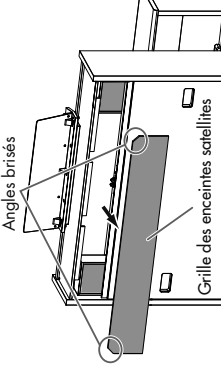

- **2. Retirez ensuite le calage et détachez les enceintes**  2. Retirez ensuite le calage et détachez les enceintes
- Cette grille située en haut de la face arrière est fixée par Cette grille située en haut de la face arrière est fixée par satellites de l'instrument. **satellites de l'instrument.** emboîtement emboîtement (MEMO)
- Inclinez le satellite pour le mettre en place ou le retirer. Inclinez le satellite pour le mettre en place ou le retirer. REMARQUE

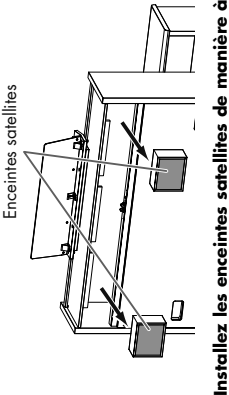

**3. Installez les enceintes satellites de manière à ce que leur face grillagée soit tournée vers l'arrière comme**  Installez les enceintes satellites de manière à ce que leur face grillagée soit tournée vers l'arrière comme indiqué ci-dessous. **indiqué ci-dessous.** ನ

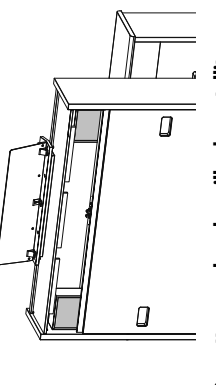

Par l'arrière, frappez doucement la surface de la grille pour qu'elle se Par l'arrière, frappez doucement la surface de la grille pour qu'elle se Remettez en place la grille des satellites. **4. Remettez en place la grille des satellites.** Le côté comportant les angles brisés doit être en haut. Le côté comportant les angles brisés doit être en haut. cale en place. cale en place. 4.

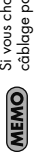

 Si vous choisissez de fixer les satellites au mur, faites passer le Si vous choisissez de fixer les satellites au mur, faites passer le câblage par les ouvertures des angles. câblage par les ouvertures des angles.

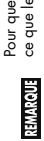

Pour que ces enceintes fonctionnement correctement, veillez à<br>ce que le C-330 soit à distance d'au moins 10 cm du mur Pour que ces enceintes fonctionnement correctement, veillez à ce que le C-330 soit à distance d'au moins 10 cm du mur

# Fixation au mur **Fixation au mur**

Vous pouvez obtenir une meilleure spatialisation du son en fixant les Vous pouvez obtenir une meilleure spatialisation du son en fixant les satellites au mur. satellites au mur.

# Positionnement des enceintes satellites **Positionnement des enceintes satellites**

Fixez les satellites à même hauteur et de manière symétrique par rapport Fixez les satellites à même hauteur et de manière symétrique par rapport La hauteur idéale serait à 1,80 m du sol. La hauteur idéale serait à 1,80 m du sol. à l'orgue.

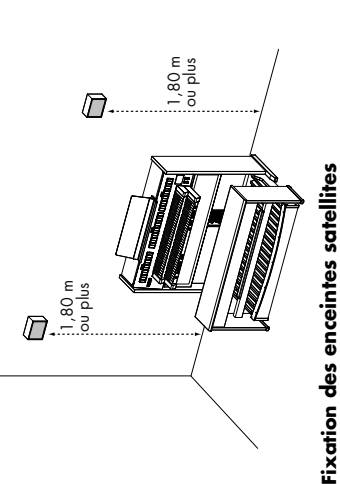

# L'installation des satellites doit suivre scrupuleusement la L'installation des satellites doit suivre scrupuleusement la

Avertissement procédure ci-dessous sous peine de risquer de vous blesser. procédure ci-dessous sous peine de risquer de vous blesser. **Avertissement**

# **1. Mettez en place sur le mur les vis de fixation**  1. Mettez en place sur le mur les vis de fixation fournies, à l'aide d'un tournevis cruciforme. **fournies, à l'aide d'un tournevis cruciforme.**

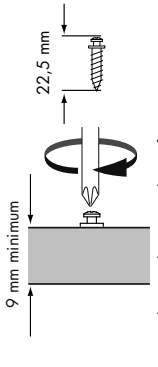

D'éventuelles vis de remplacement ne peuvent être obtenues D'éventuelles vis de remplacement ne peuvent être obtenues qu'auprès d'un centre de maintenance ou d'un revendeur qu'auprès d'un centre de maintenance ou d'un revendeur Vissez dans une épaisseur de bois d'au moins 9 mm à Vissez dans une épaisseur de bois d'au moins 9 mm à agréé Roland (voir page « Information »). agréé Roland (voir page « Information »). Utilisez exclusivement les vis fournies. Utilisez exclusivement les vis fournies. l'exclusion de tout autre matériau. l'exclusion de tout autre matériau. **REMARQUE** 

# **2. Insérez la tête de la vis dans l'orifice prévu à cet effet**  2. Insérez la tête de la vis dans l'orifice prévu à cet effet sur la face arrière du satellite. **sur la face arrière du satellite.**

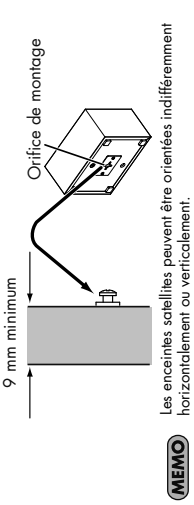

Remettez ce feuillet au client afin qu'il le joigne à **Remettez ce feuillet au client afin qu'il le joigne à** 

**son mode d'emploi.**

son mode d'emploi.

horizontalement ou verticalement.

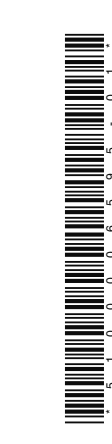

\*5100006595-01\*

**C-330**

Copyright © 2009 ROLAND CORPORATION<br>Joseph Salta Sameria, la rispansi l'occede par del prime de ce document, sous quelque forme que ce<br>Jost, est ottrements, la rispansi l'occede par dudale écrit de ROLAND CORPORATION. Tous droits réservés. La reproduction de tout ou partie de ce document, sous quelque forme que ce soit, est strictement interdite sans l'accord préalable écrit de ROLAND CORPORATION.**Copyright © 2009 ROLAND CORPORATION**

AVERTISSEMENT : Pour éviter tout risque d'électrocution, n'exposez pas cet appareil à l'humidité.

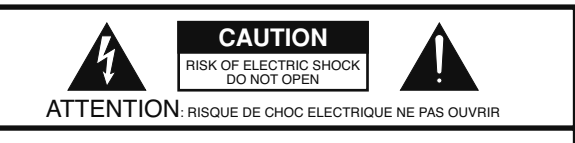

**ATTENTION** : N'OUVREZ PAS LE CAPOT (OU LE PANNEAU ARRIÈRE) DE L'APPAREIL. IL NE CONTIENT AUCUN COMPOSANT QUI PUISSE ÊTRE ENTRETENU PAR L'UTILISATEUR. REPORTEZ-VOUS AUPRÈS D'UN CENTRE DE MAINTENANCE QUALIFIÉ.

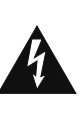

L'éclair fléché au centre d'un triangle équilatéral prévient l'utilisateur de la présence de courants élevés dans l'appareil, pouvant constituer un risque d'électrocution en cas de mise en contact avec les composants internes.

Le point d'exclamation au centre d'un triangle équilatéral prévient l'utilisateur de la présence d'instructions importantes dans le mode d'emploi concernant la mise en œuvre de l'appareil.

#### INSTRUCTIONS RELATIVES AUX BLESSURES, RISQUES D'ÉLECTROCUTION ET D'INCENDIE

# **RÈGLES DE SÉCURITÉ - À CONSERVER -**

**AVERTISSEMENT** - L'utilisation d'appareils électriques nécessite un certain nombre de précautions élémentaires :

- 1. Lisez ces instructions.
- 2. Conservez ces instructions.
- 3. Tenez compte de tous les avertissements.
- 4. Suivez toutes les instructions.
- 5. N'utilisez pas cet appareil dans des endroits humides.
- 6. Ne le nettoyez qu'à l'aide d'un chiffon humide.
- 7. N'obstruez pas les orifices de ventilation. N'installez
- l'appareil qu'en suivant les instructions du constructeur. Tenez-le à distance des sources de chaleur telles que radiateurs, bouches de chauffage ou autres appareils dégageant de la chaleur (incluant amplificateurs).
- 9. Ne supprimez pas la sécurité apportée par les connecteurs avec terre ou polarisés. Une prise polarisée possède une broche plus large que l'autre. Une prise avec terre comporte un réceptacle pour la liaison équipotentielle. Si le connecteur qui vous est fourni ne correspond pas à votre prise murale, adressez-vous à un électricien pour faire mettre votre installation aux normes.
- 10. Prenez soin du cordon d'alimentation. Ne le faites pas cheminer dans des endroits où il pourrait être tordu, piétiné ou écrasé, principalement au niveau des connecteurs.
- 11. N'utilisez que les accessoires indiqués par le constructeur.
- 12. En cas de risque d'orage ou en cas d'inutilisation prolongée, débranchez l'appareil du secteur.
- 13. Vous devez impérativement faire réviser votre appareil par un personnel qualifié en cas de dommage de quelque nature qu'il soit : cordon d'alimentation abimé, introduction de liquides ou d'objets dans l'appareil, exposition à la pluie, fonctionnement inhabituel, performances dégradées, chute ou chocs divers.

**Pour le Royaume-Uni** 

**ATTENTION :** CET APPAREIL DOIT ÊTRE RELIÉ À LA TERRE **IMPORTANT:** LES COULEURS DES FILS DU CORDON SECTEUR CORRESPONDENT AU CODE SUIVANT :

BLEU : NEUTRE MARRON : PHASE JAUNE-ET-VERT : TERRE

Si les couleurs des fils de votre prise secteur (ou l'identification de ses bornes) ne correspondaient pas à ce code, procédez comme suit :

Le fil JAUNE-ET-VERT doit être relié à la borne marquée d'une lettre E ou de couleur JAUNE-ET-VERTE

Le fil BLEU doit être reliéà la borne marquée d'un N ou de couleur NOIRE.

Le fil MARRON doit être relié à al borne marquée d'un L ou de couleur ROUGE.

#### INSTRUCTIONS POUR EVITER TOUT RISQUE D'INCENDIE, D'ÉLECTROCUTION OU DE BLESSURE

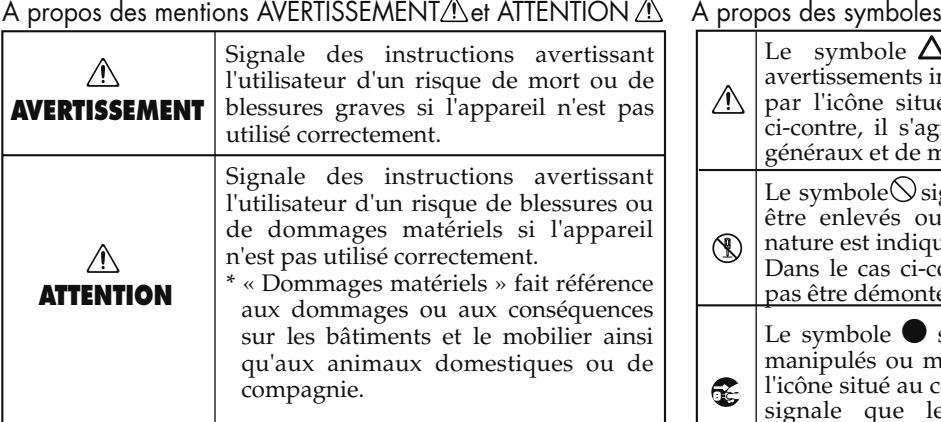

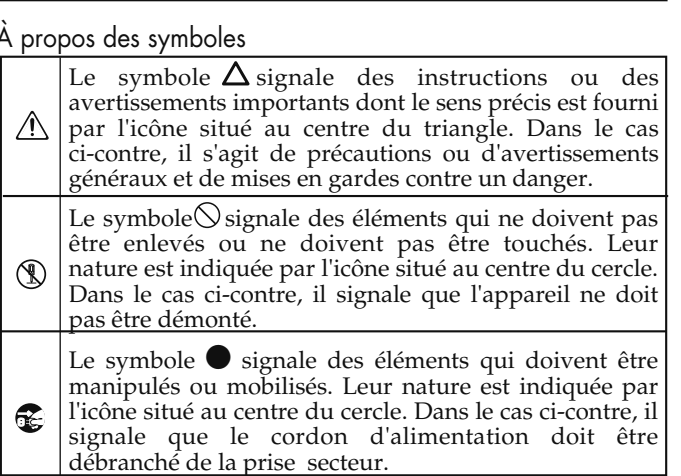

**OBSERVEZ SCRUPULEUSEMENT LES INSTRUCTIONS SUIVANTES**

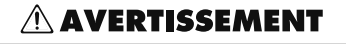

......................................................................................

- Branchez le cordon d'alimentation sur une prise secteur alimentée et comportant une liaison à la terre.
- N'ouvrez en aucun cas l'appareil et n'y effectuez aucune modification.

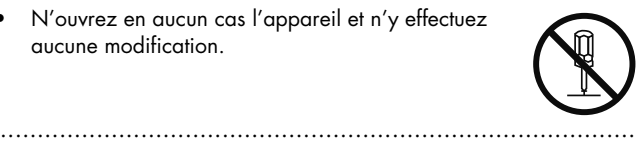

• Ne tentez pas de réparer l'appareil et n'y faites aucune modification (sauf dans le cas où le manuel vous donne des instructions spécifiques dans ce sens). Adressez-vous à votre centre de maintenance agréé pour toute réparation ou transformation (voir page « Information »).

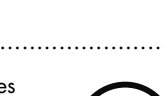

- N'utilisez et n'entreposez pas l'appareil dans des endroits :
	- soumis à des températures extrêmes (rayonnement direct du soleil, système de chauffage) • humides (salles de bains etc.)
	- exposés à la pluie
	- poussiéreux
	- soumis à un fort niveau de vibration.

......................................................................................

• Veillez à ce que cet orgue, son pédalier et sa banquette soient installés sur une surface plane et stable susceptible de les porter et de les empêcher de basculer. Ne les installez jamais sur des supports instables ou sur des surfaces inclinées.

......................................................................................

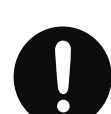

#### **AVERTISSEMENT**

Cet appareil ne doit être branché que sur un courant électrique conforme aux indications du mode d'emploi et de la sérigraphie apposée sur l'appareil .

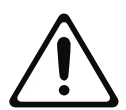

• Utilisez exclusivement le cordon d'alimentation fourni avec l'appareil. N'utilisez pas non plus ce cordon sur un autre appareil.

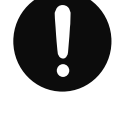

• Prenez soin du cordon d'alimentation. Ne le faites pas cheminer dans des endroits où il pourrait être tordu, piétiné ou écrasé par des objets lourds. Un câble endommagé peut facilement causer une électrocution ou un incendie!

......................................................................................

......................................................................................

- Cet appareil, qu'il soit utilisé seul ou en association avec un amplificateur ou un casque, peut produire des niveaux sonores susceptibles de provoquer des pertes d'audition définitives. Ne l'utilisez jamais à fort niveau pendant une longue période ou e toutes circonstances où l'écoute deviendrait inconfortable. En cas de perte d'audition ou en présence d'acouphènes, consultez immédiatement un médecin spécialisé.
- Veillez à ce qu'aucun objet (matériaux inflammables, trombones, épingles) ni aucun liquide quel qu'il soit (eau, sodas) ne pénètre dans l'appareil.

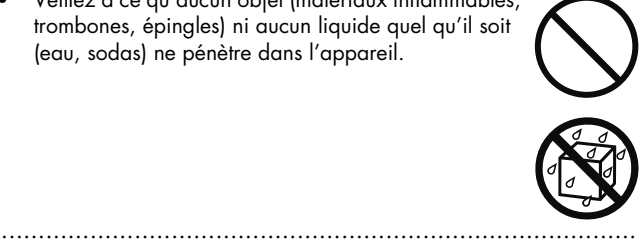

#### **AVERTISSEMENT**

- Mettez immédiatement l'appareil hors-tension, débranchez le cordon d'alimentation et adressezvous au plus vite à votre revendeur, à un centre de maintenance agréé ou à votre distributeur indiqué dans la page « Information » dans les cas suivants:
	- Le cordon d'alimentation ou sa prise ont été endommagés
	- De la fumée ou une odeur inhabituelle sortent de l'appareil
	- Des objets ou des liquides étrangers ont été introduits accidentellement dans l'appareil
	- L'appareil a été exposé à la pluie ou à l'humidité • L'appareil ne semble pas fonctionner norma-
- lement ou ses performances semblent dégradées. ......................................................................................
- En présence de jeunes enfants, un adulte doit pouvoir assurer une surveillance aussi longtemps que l'enfant n'est pas capable de se servir de l'appareil en toute sécurité.

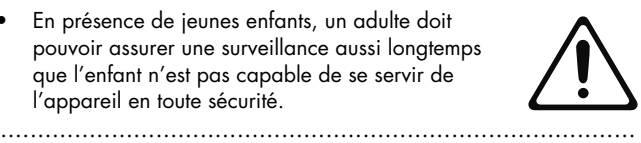

- Protégez l'appareil des chocs violents. (Ne le laissez pas tomber!)
- 
- Ne branchez pas l'appareil sur une prise déjà occupée par de nombreux autres appareils. Faites particulièrement attention lors de l'utilisation de pavés d'extension, à ne pas dépasser la puissance admise tant par le prolongateur que par le circuit électrique. Une surcharge importante pourrait provoquer une surchauffe et faire fondre l'isolant du cordon.
- Avant d'utilisez l'appareil dans un pays étranger, consultez votre revendeur, un centre de maintenance agréé ou le distributeur Roland indiqué sur la page « Information ».

......................................................................................

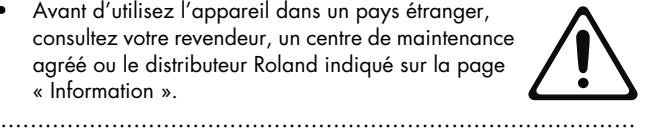

• N'installez pas de récipient contenant un liquide sur l'appareil (vase de fleurs etc.). Ne vaporisez pas non plus d'insecticides ou d'aérosols à proximité. Essuyez immédiatement toute projection de liquide avec un chiffon doux et sec.

#### $\triangle$  ATTENTION

• N'installez l'appareil (et son adaptateur secteur) que dans un emplacement qui ne gêne pas sa ventilation.

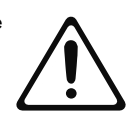

• Pour brancher et débrancher le cordon d'alimentation, saisissez toujours la prise elle-même et non le câble.

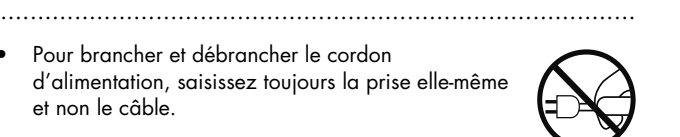

• Ne retirez pas la grille des haut-parleurs. Ceux-ci ne sont pas non plus destinés à être remplacés par l'utilisateur.

......................................................................................

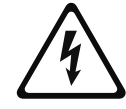

#### **ATTENTION**

• À intervalles réguliers vous devez débrancher la prise secteur de l'appareil et la nettoyer à l'aide d'un chiffon sec pour éviter toute accumulation de poussière. Vous devez également la débrancher si l'appareil doit rester inutilisé pendant une longue période. L'accumulation de poussière au niveau des broches est susceptible de réduire l'isolation et de provoquer des incendies.

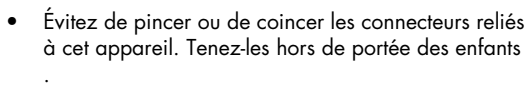

......................................................................................

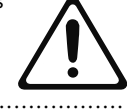

• Ne montez jamais sur l'appareil. Ne déposez pas non plus d'objets lourds dessus.

......................................................................................

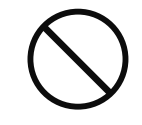

• Ne manipulez jamais le cordon ou la prise d'alimentation avec les mains humides quand vous êtes amené à le brancher ou à le débrancher.

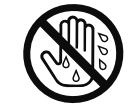

- Cet appareil est très lourd. Faites en sorte d'être au moins deux pour le soulever et le transporter en le gardant debout. Tenez-le fermement pour éviter de vous blesser ou de l'endommager en le laissant tomber.
	- Débranchez le cordon d'alimentation.
	- Débranchez les connexions aux autres appareils et au pédalier.

......................................................................................

- Repliez le pupitre.
- Avant de nettoyer l'appareil, mettez-le hors tension et débranchez-le (p. 20).

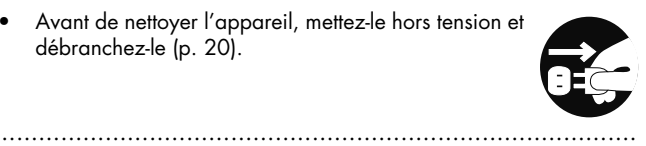

• En cas de risque d'orage, éteignez l'appareil et débranchez physiquement son cordon d'alimentation.

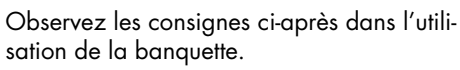

......................................................................................

- Ne jouez par avec le siège et ne l'utilisez pas comme marchepied.
- Ne l'utilisez pas à plusieurs.

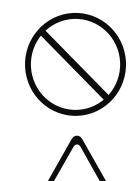

Pour éviter toute ingestion accidentelle de petits objets (vis etc.), veillez à les garder hors de portée des enfants.

......................................................................................

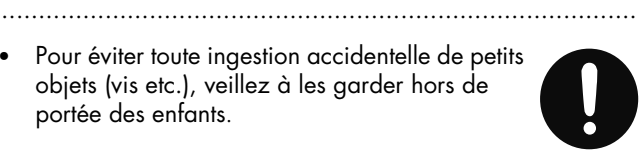

#### **Alimentation**

- Ne branchez jamais ce produit sur une prise secteur appartement à un circuit sur lequel sont branchés des appareils contenant un inverseur (frigo, machine à lessiver, four à micro-ondes ou climatisation), voire un moteur. Ils peuvent en effet générer des parasites qui pourraient entraîner des dysfonctionnements. S'il vous est impossible d'utiliser une prise secteur faisant partie d'un autre circuit, nous vous conseillons d'insérer un filtre antiparasite entre ce produit et la prise.
- Avant tout branchement aux autres appareils, veillez à toujours mettre l'appareil hors tension sous peine de dommages aux hautparleurs et autres appareils.
- L'extinction de l'écran et des LEDs lors de la mise de l'interrupteur en position OFF ne représente pas une coupure complète de l'alimentation secteur. Pour cela vous devez aussi débrancher physiquement le cordon d'alimentation. Vous devez donc veiller à toujours conserver votre prise secteur accessible.

#### **Positionnement**

- L'utilisation de cet appareil à proximité d'amplificateurs ou de grosses alimentations peut induire un ronflement. Pour résoudre ce problème, modifiez son orientation ou éloignez-le de la source d'interférences.
- Des parasites peuvent apparaître si vous utilisez des moyens de communication sans fil (tel qu'un téléphone mobile) à proximité de ce produit. Ils peuvent survenir au début d'un appel (donné ou reçu) ou durant la conversation. En cas de problème, éloignez le téléphone portable de ce produit ou coupez-le.
- N'exposez pas ce produit directement au soleil, ne le laissez pas près d'appareils irradiant de la chaleur, dans un véhicule fermé ou dans un endroit le soumettant à des températures extrêmes. Une chaleur excessive peut le déformer ou le décolorer.
- Lorsque vous déplacez ce produit en le soumettant à une forte différence de température et/ou d'humidité, de la condensation peut apparaître à l'intérieur. Une utilisation de l'appareil dans cet état peut entraîner des pannes ou des dommages. Avant de l'utiliser, laissez-le reposer quelques heures jusqu'à ce que la condensation se soit évaporée.
- N'entreposez pas d'éléments à pieds de caoutchouc ou en vinyle sur l'appareil sous peine de le décolorer ou de provoquer des déformations.
- N'entreposez pas d'objets sur ce clavier sous peine de dysfonctionnements divers.
- N'apposez pas de stickers sur l'appareil. Leur retrait pourrait endommager son esthétique.

#### **Entretien**

- Nettoyez l'appareil à l'aide d'un chiffon doux et sec. En cas de taches tenaces, utilisez un chiffon légèrement humidifié. Essuyez-le ensuite à l'aide d'un chiffon doux et sec.
- N'utilisez en aucun cas de dissolvants, substances alcoolisées ou volatiles de quelque sorte que ce soit pour éviter tout risque de décoloration ou d'altération de l'esthétique de l'appareil.

#### **Pertes de données**

• Souvenez-vous que les données présentes dans la mémoire interne de l'appareil peuvent se retrouver effacées par une éventuelle opération de maintenance. Vos données importantes doivent toujours être sauvegardées sur clé USB ou notées sur un tableau. Nos services techniques veillent autant que possible à ne pas effacer vos données mais dans certains cas (en particulier quand un circuit lié à la mémoire est hors service) la restitution peut se retrouver impossible et la société Roland ne saurait alors être tenue pour responsable d'une telle perte de données.

#### **Précautions supplémentaires**

- N'oubliez pas que le contenu de la mémoire peut être irrémédiablement perdu suite à un dysfonctionnement ou à un fonctionnement incorrect de l'appareil. Pour réduire tout risque de perte de données importantes, nous vous recommandons d'effectuer périodiquement un archivage de ces données.
- Il peut parfois se révéler impossible de récupérer des données effacées. Roland Corporation décline toute responsabilité en ce qui concerne une telle perte de données.
- Manipulez les divers boutons de votre appareil avec modération, et procédez de même pour ce qui concerne les prises et les connecteurs. Un excès de brutalité peut endommager irrémédiablement ces divers éléments.
- N'appliquez aucune pression sur l'écran.
- Pour brancher ou débrancher vos câbles, saisissez leurs prises et non le cordon, pour éviter toute rupture ou court-circuit.
- Une chauffe modérée de cet appareil est normale quand elle est sous tension.
- Afin d'éviter de gêner vos voisins, essayez d'utiliser votre appareil à un volume raisonnable. Il peut parfois être préférable d'utiliser le casque (surtout quand vous jouez la nuit).
- Pour transporter l'appareil, utilisez de préférence l'emballage et les éléments de conditionnement d'origine. Sinon, procurez-vous un emballage équivalent.
- Manipulez le pupitre avec douceur.
- Certains câbles comportent des résistances. Ne les utilisez pas avec cet appareil sous peine de rendre le son très faible. N'utilisez que des câbles sans résistance.
- MMP (Moore Microprocessor Portfolio) fait référence à une licence concernant une architecture de microprocesseur développée par Technology Properties Limited (TPL). Roland dispose d'une licence d'exploitation de cette technologie de la part du groupe TPL.

#### **Utilisation des cartes mémoires**

#### **(Manipulation des clés USB)**

- Utilisez de préférence des clés USB de marque Roland. Nous ne pouvons garantir le bon fonctionnement de marques tierces.
- Nous ne pouvons garantir le bon fonctionnement de supports mémoires USB qui ne seraient pas au format « clé USB ». N'utilisez pas d'autres types de supports USB.
- Insérez la clé USB fermement et à fond mais sans brutalité.
- Ne touchez jamais ses contacts. Veillez également à ce qu'ils restent propres.
- Les clés USB sont constituées d'éléments de précision. Maniez-les avec précaution en respectant les points suivants:
	- Pour éviter d'endommager les clés avec de l'électricité statique, veillez à décharger toute électricité statique de votre propre corps avant de les manier.
	- Ne touchez pas les contacts des clés et évitez qu'ils n'entrent en contact avec du métal.
	- Évitez de plier, de laisser tomber ou de soumettre les clés à des chocs violents ou de fortes vibrations.
	- Ne laissez pas les clés en plein soleil, dans des véhicules fermés ou d'autres endroits de ce type (température de stockage: 0~50° C).
	- Les clés ne doivent pas être mouillées.
	- Ne démontez et ne modifiez pas les clés.
- Pour leur branchement, positionnez les clés horizontalement en face du connecteur et insérez-les fermement et à fond mais sans violence sous peine d'endommager le connecteur.
- N'introduisez aucun autre type d'objet (fil, pièces, etc.) dans le connecteur sous peine de l'endommager.
- Ne soumettez le connecteur USB à aucune contrainte excessive.

Nous vous félicitons de votre choix d'un orgue classique C-330 Roland. Le C-330 constitue une nouvelle génération d'orgues numériques dotés de fonctions originales qui permettent de bénéficier de toute la puissance d'un orgue à tuyaux dans un environnement domestique.

Pour en tirer le meilleur parti, nous vous conseillons de lire attentivement ce manuel en totalité.

Le C-330 est véritablement de nouvelle génération: d'une taille compacte il dispose de toutes les fonctionnalités d'un orgue liturgique. Il est doté de deux claviers de 61 touches de nouvelle génération, simulant le fonctionnement des claviers mécaniques, et d'un pédalier parallèle concave de 30 pédales. Il comporte également deux haut-parleurs « satellites » qui restituent au mieux les résonances d'orgues à tuyaux dans votre salon.

#### **Fonctionnalités du C-330**

#### ● **Une conception compacte et moderne**

Le C-330 est de dimensions réduites, avec une faible profondeur et une ligne basse qui prennent place dans tous les intérieurs.

#### ● **Un espace sonore qui rend les « tuyaux » plus présents que jamais**

Les petites enceintes satellites fournies avec l'appareil peuvent être fixées au mur et permettent de créer un espace sonore large et de belles résonances qui semblent venir du plafond et des murs.

#### ● **Des réverbérations dignes d'une cathédrale**

Le système exclusif Roland de réverbération à quatre canaux (RSS) permet de restituer les résonances riches et amples des cathédrales européennes de l'époque médiévale.

#### ● **Un toucher d'orgue classique sans compromis**

- Les nouveaux claviers de 61 touches ont été conçus pour reproduire le fonctionnement mécanique des orgues liturgiques à tuyaux. Ils permettent d'exprimer les plus fines nuances en particulier au moment où l'enfoncement de la touche ouvre le flux d'air vers les tuyaux.
- Le nouveau pédalier parallèle concave de 30 pédales est en bois brut et est doté de contacts magnétiques robustes capables de conserver la sensation la plus naturelle qui soit.

#### ● **Un générateur de son d'orgues de nouvelle génération**

- Ce générateur restitue très fidèlement les variations timbrales et les riches harmonies créées par les variations de pression dans les soufflets d'un orgue à tuyaux. La sensation naturelle est tout à fait convaincante.
- En association avec un toucher « réaliste », il restitue les variations subtiles associées à l'enfoncement et au relâchement des touches. Il représente ainsi une avancée significative dans la capacité, pour des instruments numériques, de simuler au mieux les habitudes de phrasés et d'expression des organistes classiques.

#### ● **Des fonctions d'accès rapide**

- Les accordages spécifiques (Versailles, Baroque, Modern, Venetian) et les tempéraments classiques peuvent être appelés d'une pression du doigt, permettant d'enchaîner un grand nombre d'œuvres pour orgue dans leur contexte historique le plus exact.
- Outre ces options d'accordage, vous pouvez utiliser un menu d'accès rapide pour effectuer rapidement des réglages comme le paramétrage des pédales, le niveau de tremblement etc. Il suffit de maintenir enfoncé le bouton SET et de toucher à l'écran l'élément à modifier. La personnalisation de l'instrument peut ainsi se faire sans avoir à naviguer dans des menus complexes.

#### ● **Le rappel instantané d'une large palette de sons d'orgue**

• Chaque jeu comporte quatre sons d'orgue différents qui correspondent à des époques, des régions et des types d'orgues différents. Vous pouvez les associer librement pour disposer des sons adaptés au répertoire pour orgue le plus large qui soit.

#### Conventions typographiques

Pour une plus grande clarté, ce manuel utilise les conventions suivantes:

- Les noms des dominos à bascule et des boutons tactiles (Pistons) sont entre crochets [ ]. On parlera par exemple du bouton [SET].
- Pour permettre une meilleure lisibilité, certaines copies d'écran et certaines couleurs du manuel peuvent différer de celles présentes sur l'instrument.
- · Un astérisque ou la mention REMARQUE au début d'un paragraphe indique une précaution particulière à observer. Veuillez en tenir compte.
- (p. \*\*) renvoie aux pages correspondantes dans ce manuel.
- Les textes précédés de la mention **[RACCOURCI**] indiquent un raccourci pour cette opération.
- Ne lancez vos procédures qu'à partir de l'écran par défaut. Pour en savoir plus sur la manière de revenir à cet écran par défaut, reportez-vous à « Retour à l'écran par défaut » (p. 23).

# Sommaire

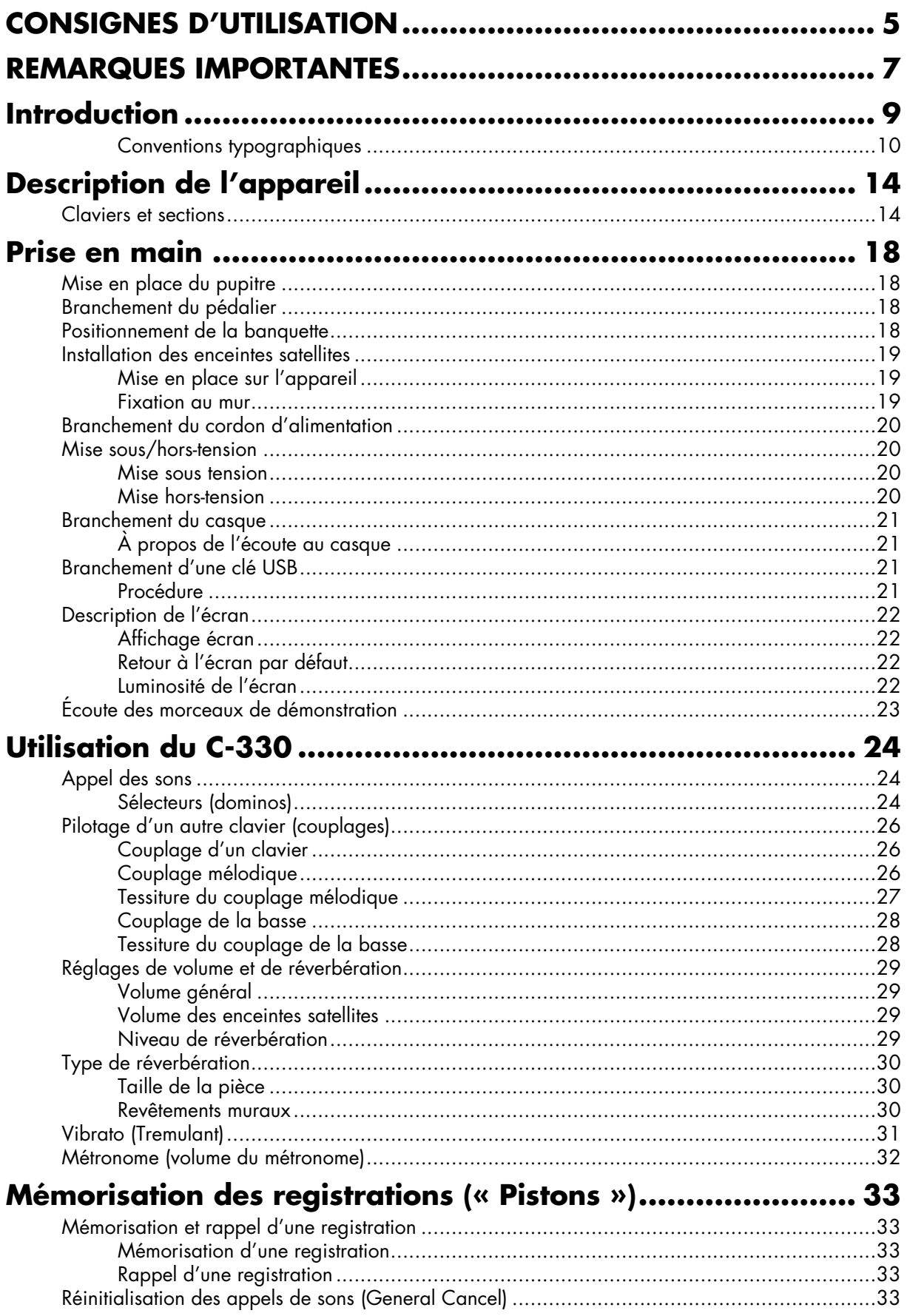

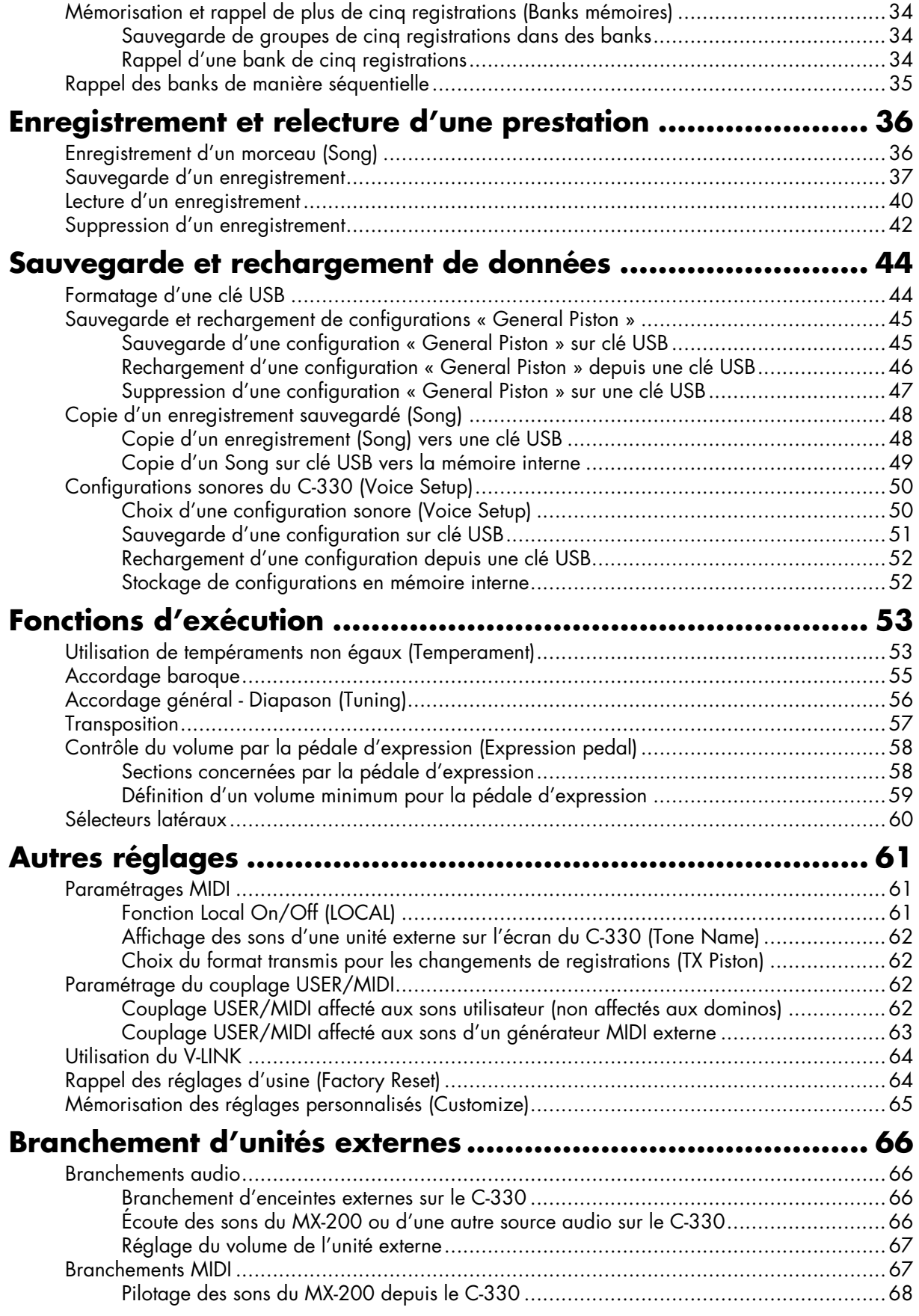

# **Appendices**

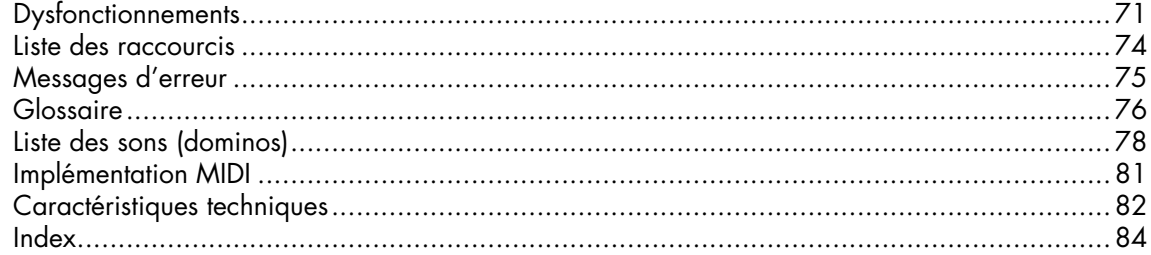

# Description de l'appareil

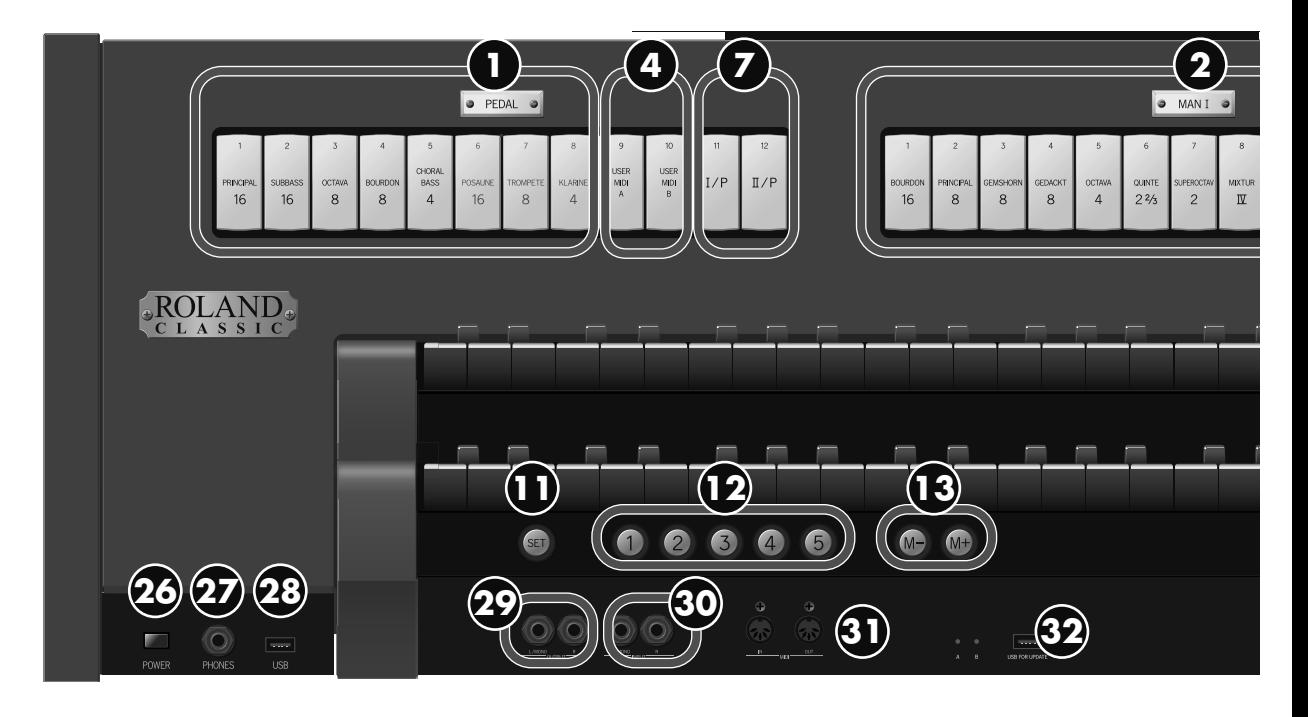

# Claviers et sections

Le C-330 dispose de deux claviers « manuels » et d'un pédalier. De bas en haut, ils correspondent aux sections Pedal, Manual–I et Manual–II. Les sons de base de chaque clavier sont regroupés en « divisions » (ou sections).

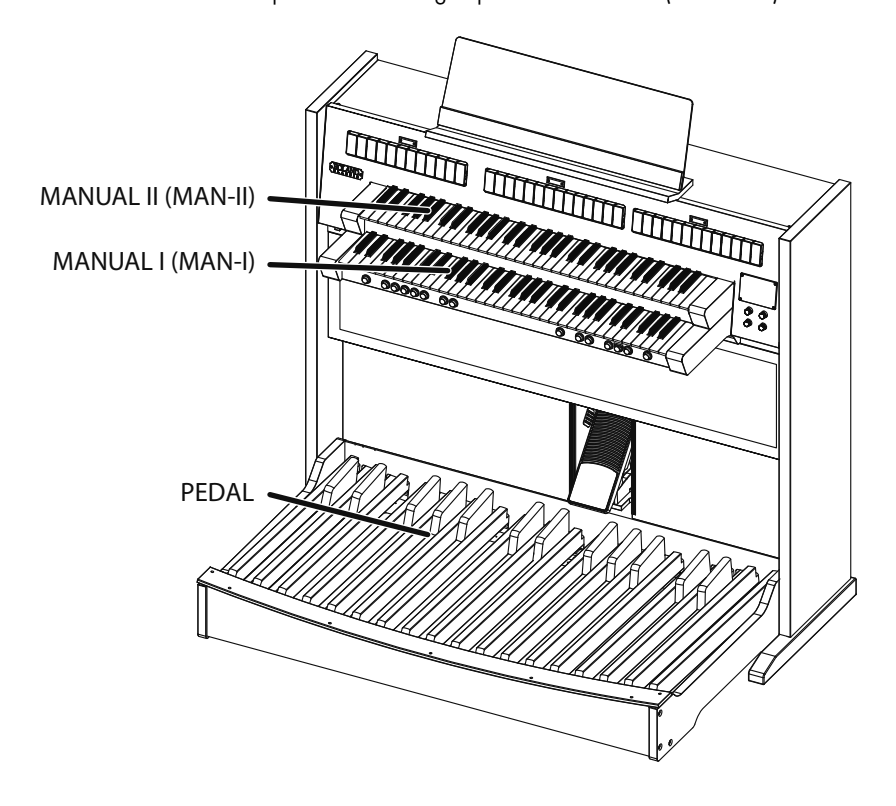

. . . . . . . . . .

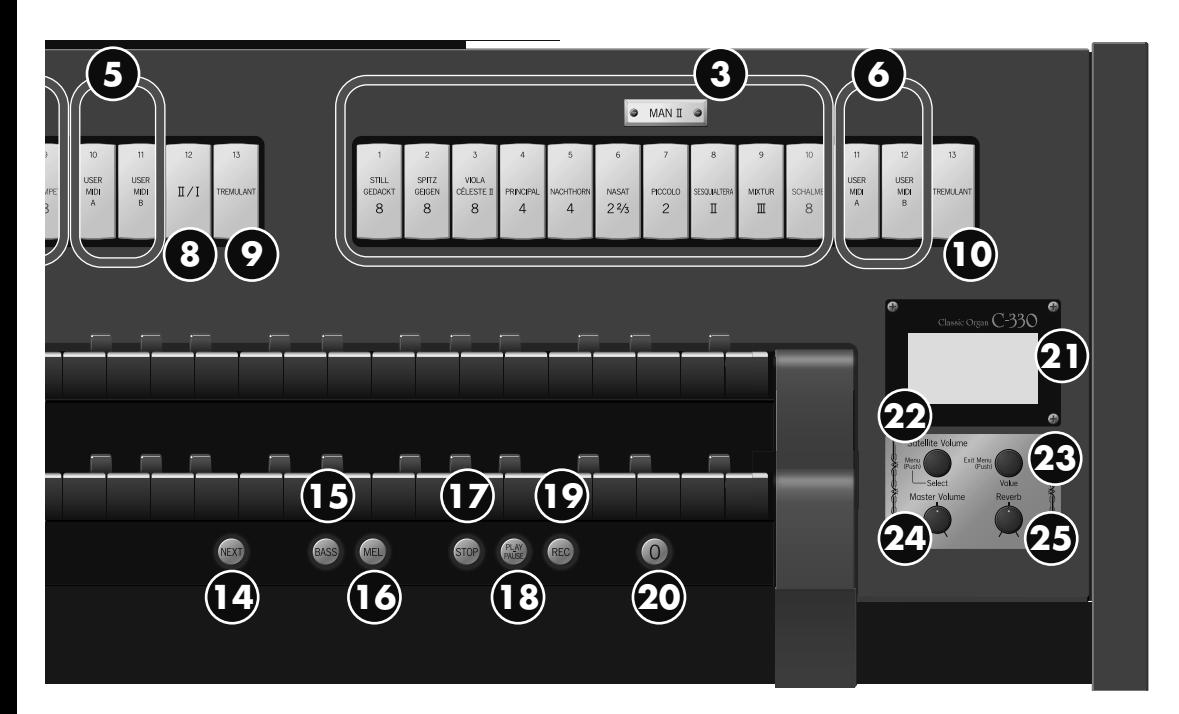

#### **Sélecteurs**

ces dominos à bascule sélectionnent les sons de base de l'orgue.

- **1. Sélecteurs de la section Pedal** Ils permettent la sélection des sons du pédalier.
- **2. Sélecteurs de la section Manual–I** Ils permettent la sélection des sons du clavier inférieur.
- **3. Sélecteurs de la section Manual–II**

Ils permettent la sélection des sons du clavier supérieur.

#### **Coupleurs USER/MIDI**

Ces sélecteurs permettent l'appel de sons qui ne sont pas affectés directement aux dominos à bascule des sections. Vous pouvez aussi les utiliser pour gérer les sons d'unités MIDI externes si elles sont reliées à l'appareil.

- **4. Coupleur USER/MIDI de la section Pedal** Permet la sélection des sons supplémentaires pour le pédalier.
- **5. Coupleur USER/MIDI de la section Manual–I** Permet la sélection des sons supplémentaires pour le clavier inférieur.
- **6. Coupleur USER/MIDI de la section Manual–II** Permet la sélection des sons supplémentaires pour le clavier supérieur.

#### **Coupleurs des claviers**

Ces dominos permettent à un clavier de piloter le son d'un autre clavier.

**7. Coupleur de la section Pedal**

Permet au pédalier de piloter les sons des claviers inférieur et supérieur.

**8. Coupleur de la section Manual–I**

Permet au clavier inférieur de piloter les sons du clavier supérieur.

#### **Sélecteurs du vibrato (Tremulant)**

Ces dominos permettent d'ajouter un vibrato dit « effet Tremulant » (p. 31) au son en cours de sélection.

**9. Sélecteur Tremulant pour la section Manual–I** Ajoute un vibrato au son du clavier inférieur.

#### **10.Sélecteur Tremulant pour la section Manual–II**

Ajoute un vibrato au son du clavier supérieur.

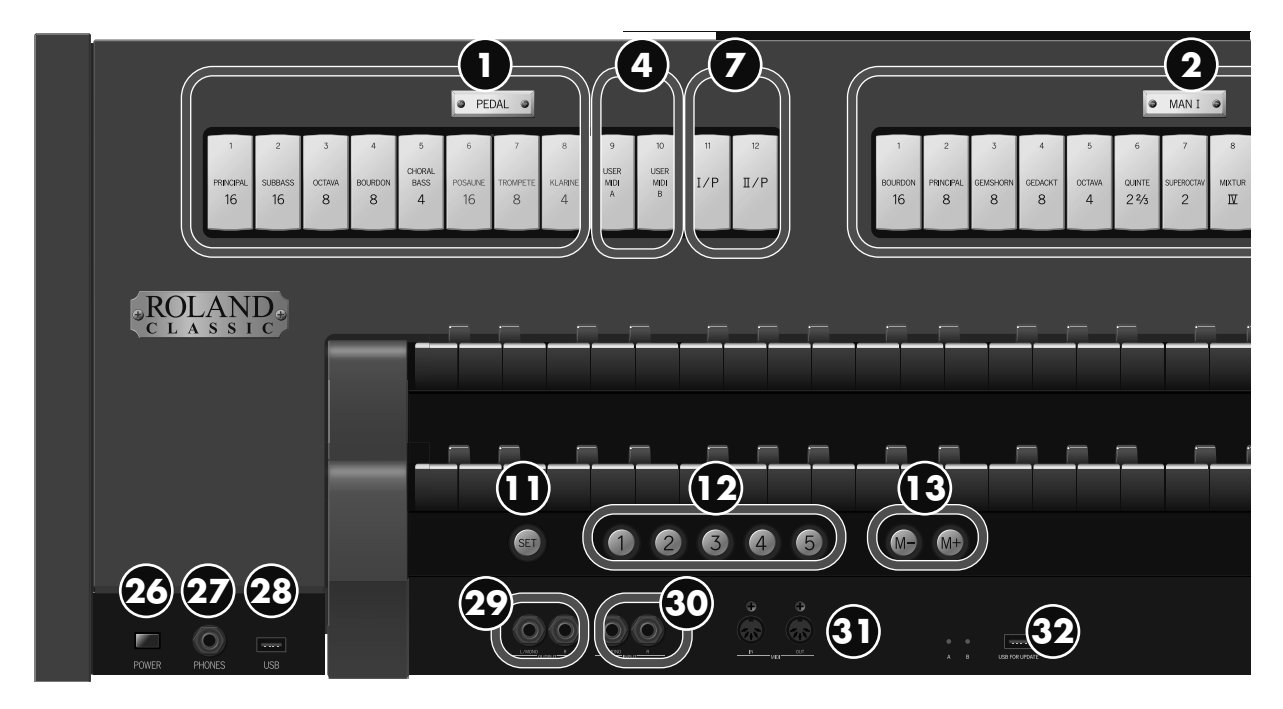

 $\ddot{\phantom{a}}$ 

#### **Boutons à accès ergonomique (« Pistons »)**

#### **11.Bouton [SET]**

Mémorise une combinaison de sons dans un des boutons de registration (General Memory 1 à 5).

#### **12.Boutons de registration (General Memory) [1] à [5]**

Chacun de ces boutons mémorise une combinaison de son complète pour l'ensemble de l'orgue.

#### **13.Boutons de sélection des Banks mémoires [M-] [M+]**

Ces boutons permettent de changer de Bank quand vous utilisez plus de six registrations (ou combinaisons de sons).

#### **14.Bouton [NEXT]**

Recharge une combinaison de sons (registration) associée à un des boutons 1 à 5, dans l'ordre 1  $\rightarrow$  2  $\rightarrow$  3, etc.

#### **15.Bouton de couplage [BASS]**

Fait jouer le son du pédalier à la note la plus grave jouée sur le clavier inférieur.

#### **16.Bouton de couplage [MEL]**

Fait jouer le son du clavier supérieur (manual-II) à la note la plus haute jouée sur le clavier supérieur (manual-I).

#### **17.Bouton [STOP]**

Arrête la lecture ou l'enregistrement d'un morceau (Song).

#### **18.Bouton [PLAY/PAUSE]**

Lance ou suspend la lecture d'un morceau (Song).

#### **19.Bouton [REC]**

Active l'enregistrement de votre exécution.

#### **20.Bouton d'annulation générale [0]**

Ramène l'orgue dans un état ou tous les dominos à bascule (sélecteurs et coupleurs) sont désactivés et où plus aucun son n'est sélectionné. Il permet, entre autres, de choisir une nouvelle combinaison de son en partant de zéro.

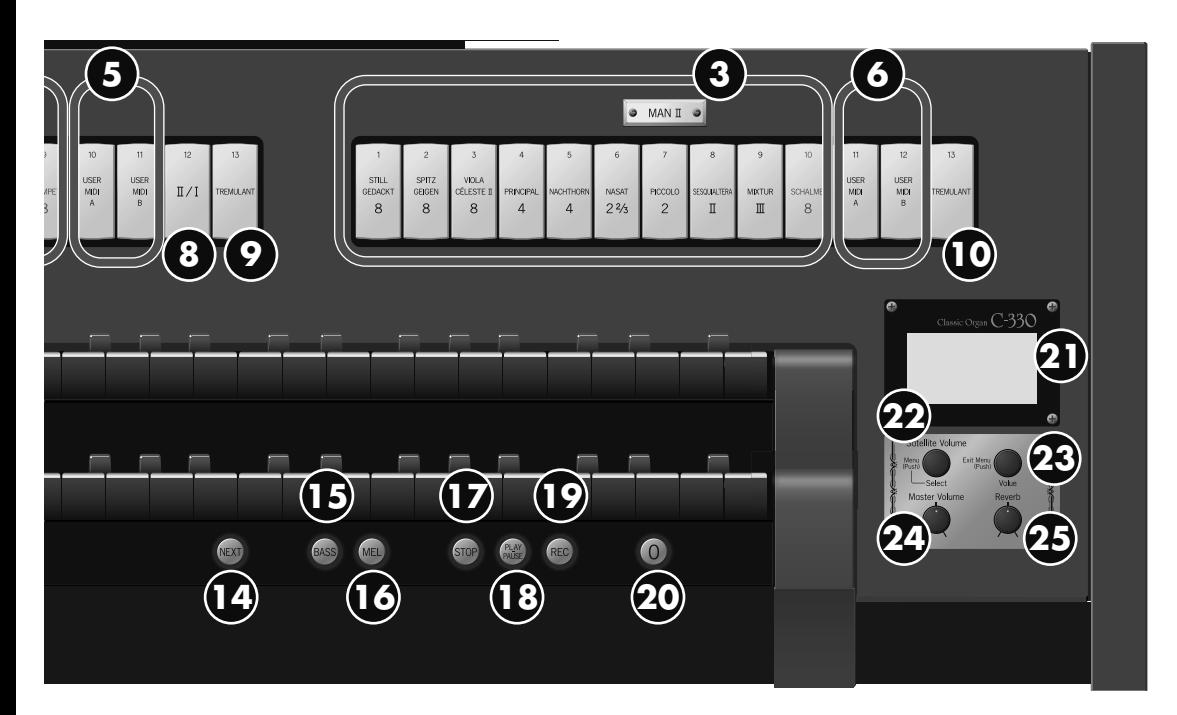

#### **Contrôles**

#### **21.Écran**

Affiche diverses informations en fonction du contexte d'utilisation.

#### **22.Boutons rotatifs [Select/Menu] /[Satellite Volume]**

Rotation: Réglage du volume des enceintes satellites. Si vous vous trouvez dans une page d'écran présentant des réglages détaillés, il permet aussi de sélectionner l'élément à modifier Pression: Accède à une page de menus ou valide un changement de valeur.

#### **23.Bouton rotatif [Value/Exit Menu]**

Rotation: Modification d'une valeur. Pression: Retour au menu précédent ou annulation d'une opération.

#### **24.Bouton rotatif [Master Volume]**

#### Modifie le volume général de l'orgue. **25.Bouton rotatif [Reverb]**

Règle l'amplitude de la réverbération.

#### **26.Interrupteur [POWER]**

Mise sous/hors-tension de l'appareil.

#### **Connecteurs**

#### **27.Prise casque PHONES** ➝ **(p. 21)**

Permet le branchement d'un casque d'écoute.

#### **28.Port USB** ➝ **(p. 21)**

Permet le branchement d'une clé USB.

#### **29.Sorties OUTPUT L/MONO, R** ➝ **(p. 66)**

Permettent le branchement d'un système d'écoute afin d'augmenter la puissance de diffusion du C-330.

#### **30.Entrées INPUT L/MONO, R** ➝ **(p. 66)**

Permettent le branchement d'un générateur de son externe ou d'une source audio destinée à être jouée par les haut-parleurs du C-330.

#### **31.Prises MIDI OUT/IN** ➝ **(p. 67)**

Permettent l'échange de données d'exécution avec des unités MIDI externes.

#### **32.Connecteur destiné à la maintenance de l'appareil** ➝ **(p. 21)**

**REMARQUE** 

Ce connecteur n'est destiné qu'au service technique. Ne l'utilisez pas.

# Mise en place du pupitre

**1. Relevez doucement le pupitre et bloquez-le comme indiqué sur le schéma ci-dessous.**

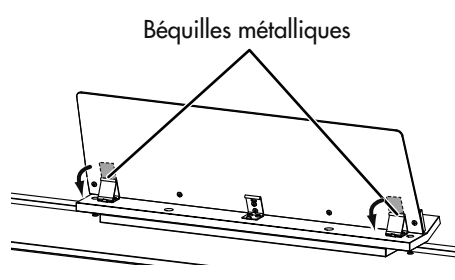

**2. Pour abaisser le pupitre, maintenez-le et dégagez les béquilles métalliques et repliez-le.** REMARCUE Ne forcez pas sur le pupitre.

## Branchement du pédalier

#### **1. Réglage des molettes de calage du pédalier.**

Utilisez les molettes de calage (aux quatre coins) pour assurer la bonne stabilité du pédalier.

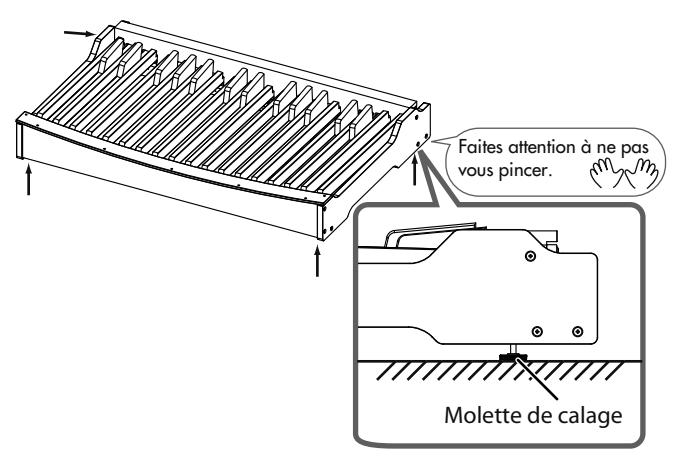

- \* Un mauvais calage du pédalier pourrait l'endommager.
- \* En présence d'un tapis ou d'une moquette, veillez à ce que la molette de calage porte bien fermement sur le sol.
- **2. Branchez le câble sortant du bas de l'instrument sur le connecteur PEDAL OUT du pédalier, puis branchez le cordon d'alimentation.**

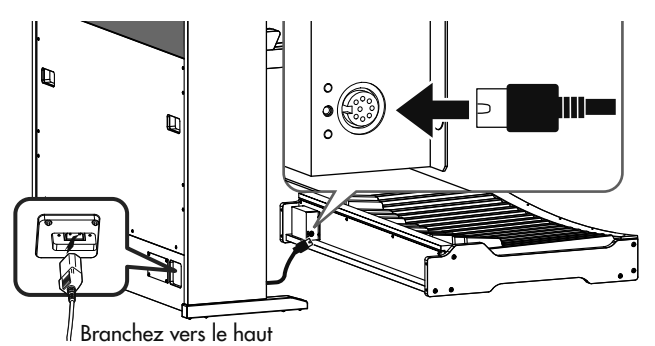

**3. Installez le pédalier de manière à ce que les parties marquées (3) dans le schéma ci-dessous viennent au contact des équerres internes du meuble.**

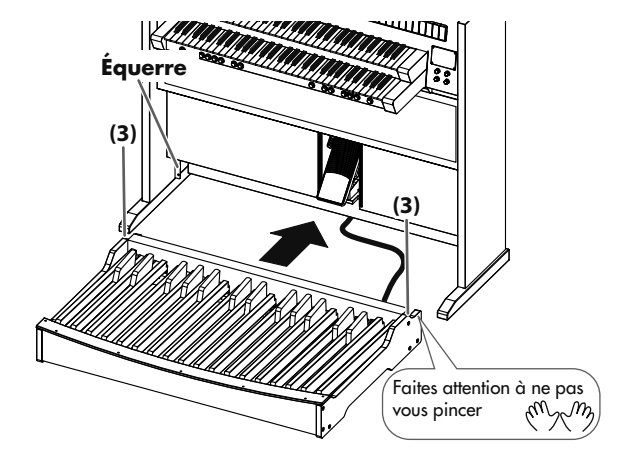

## Positionnement de la banquette

#### **1. Positionnez la banquette au-dessus du pédalier comme indiqué dans le schéma ci-dessous.**

Faites attention à ce que le repose-pieds soit du côté du clavier et positionnez la banquette de manière à ce que ce repose-pieds ne touche pas le pédalier.

Utilisez les quatre molettes de calage de la banquette pour la régler en hauteur et pour la stabiliser.

REMARQUE Ne montez pas le calage au-delà de 25 mm du sol.

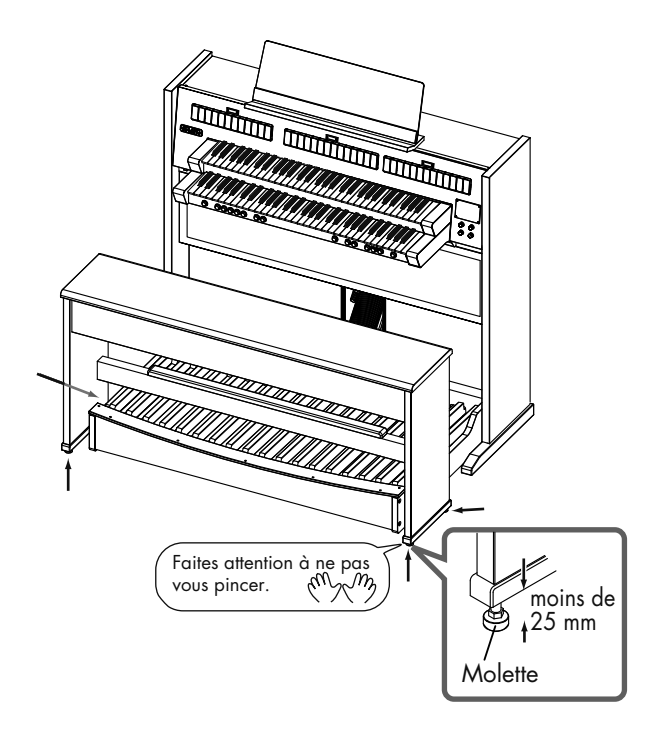

## Installation des enceintes satellites

L'installation des satellites doit suivre scrupuleusement la procédure ci-dessous sous peine de risquer de vous blesser. **Avertissement**

#### Mise en place sur l'appareil

**1. Insérez un doigt dans les ouvertures présentes aux coins de la grille des enceintes pour la retirer comme indiqué ci-dessous. Retirez ensuite le calage et détachez les enceintes satellites de l'instrument.**

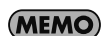

Cette grille située en haut de la face arrière est fixée par emboîtement.

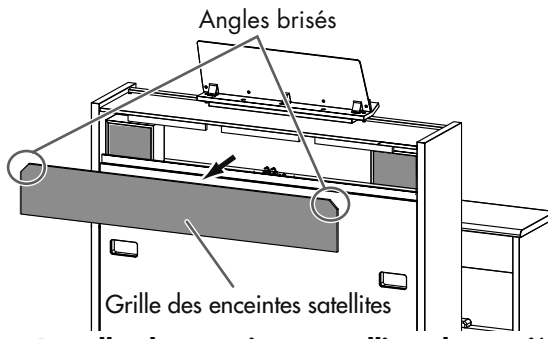

- **2. Installez les enceintes satellites de manière à ce que leur face grillagée soit tournée vers l'arrière comme indiqué ci-dessous.**
	- REMARQUE Inclinez le satellite pour le mettre en place ou le retirer.

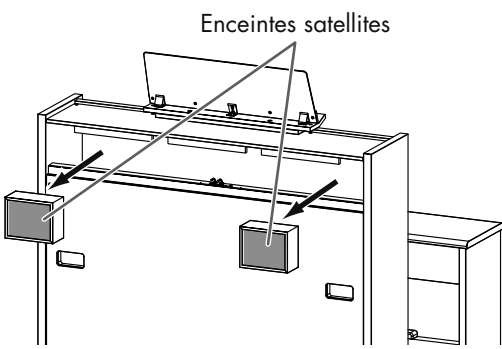

**3. Remettez en place la grille des satellites.**

Le côté comportant les angles brisés doit être en haut. Par l'arrière, frappez doucement la surface de la grille pour qu'elle se cale en place.

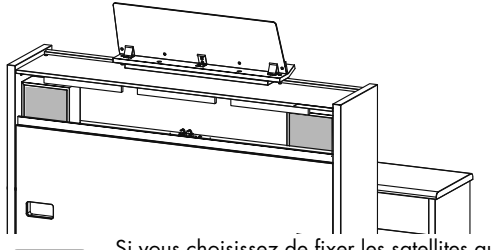

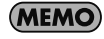

(MEMO)

Si vous choisissez de fixer les satellites au mur, faites passer le câblage par les ouvertures des angles.

Pour que ces enceintes fonctionnement correctement, veillez à ce que le C-330 soit à distance d'au moins 10 cm du mur.

#### Fixation au mur

Vous pouvez obtenir une meilleure spatialisation du son en fixant les satellites au mur.

#### **Positionnement**

Fixez les satellites à même hauteur et de manière symétrique par rapport à l'orgue.

La hauteur idéale serait à 1,80 m du sol.

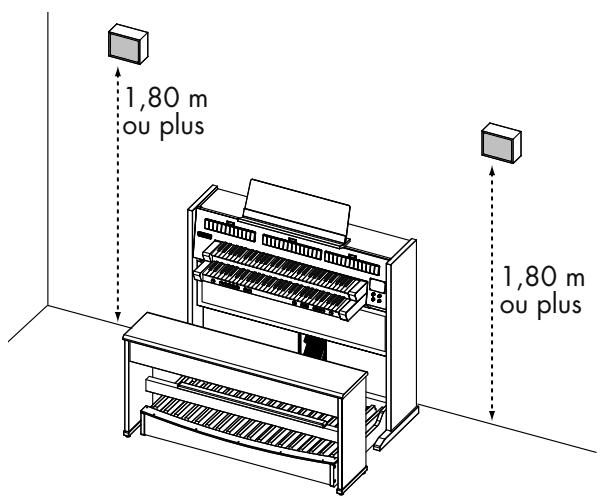

#### **Fixation**

**Avertissement**

L'installation des satellites doit suivre scrupuleusement la procédure ci-dessous sous peine de risquer de vous blesser.

**1. Mettez en place sur le mur les vis de fixation fournies, à l'aide d'un tournevis cruciforme.**

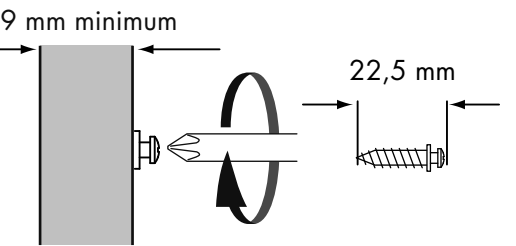

Utilisez exclusivement les vis fournies. Vissez dans une épaisseur de bois d'au moins 9 mm à l'exclusion de tout autre matériau.

REMARQUE D'éventuelles vis de remplacement ne peuvent être obtenues qu'auprès d'un centre de maintenance ou d'un revendeur agréé Roland (voir page « Information »).

**2. Insérez la tête de la vis dans l'orifice prévu à cet effet sur la face arrière du satellite.**

9 mm minimum

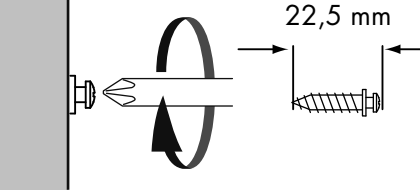

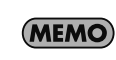

Les enceintes satellites peuvent être orientées indifféremment horizontalement ou verticalement.

# Branchement du cordon d'alimentation

**1. Commencez par vérifier que l'interrupteur [POWER] situé à la partie gauche de la face avant est bien en position relevée (OFF).**

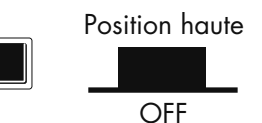

**POWFR** 

**2. Branchez le cordon d'alimentation sur le connecteur AC In de l'appareil, puis branchez son autre extrémité sur une prise secteur alimentée.**

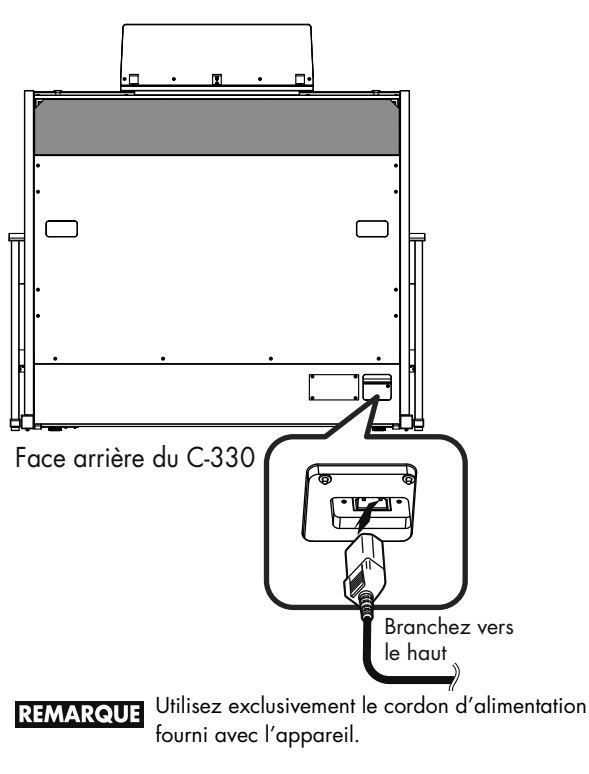

En cas d'inutilisation prolongée, veillez à débrancher le cordon d'alimentation de la prise **REMARQUE** secteur.

## Mise sous/hors-tension

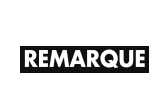

Une fois les branchements effectués (p. 20), mettez sous tension vos appareils dans l'ordre spécifié. Un ordre différent pourrait créer des dysfonctionnements ou endommager votre matériel et vos haut-parleurs.

#### Mise sous tension

#### **1. Faites les vérifications suivantes :**

- Le cordon d'alimentation est-il branché sur l'appareil?
- Le cordon d'alimentation est-il branché sur une prise secteur?

#### **2. Appuyez sur l'interrupteur [POWER].**

Un bruit de mise sous tension peut intervenir. Il ne constitue pas un dysfonctionnement.

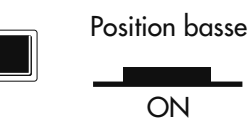

**POWFR** 

La page d'écran par défaut apparaît.

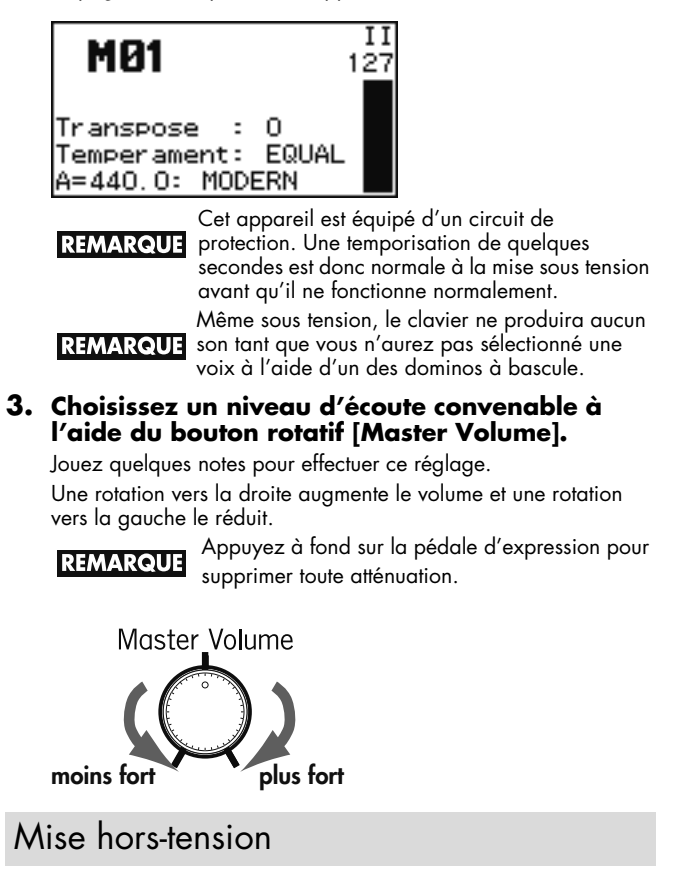

Appuyez sur l'interrupteur [POWER] pour éteindre l'appareil. • Un bruit de mise hors tension peut intervenir. Il ne constitue pas un dysfonctionnement.

Position haute

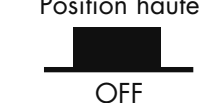

**POWER** 

945

• Pour couper toute alimentation, mettez d'abord l'interrupteur POWER en position OFF puis débranchez physiquement le cordon d'alimentation. Voir « Alimentation » (p. 7).

## Branchement du casque

Le C-330 dispose d'une prise casque (Phones) permettant une écoute discrète en particulier aux heures tardives.

Veillez dans ce cas à prendre des mesures pour éviter que d'autres bruits mécaniques (en particulier provenant du pédalier) ne viennent gêner vos voisins sans que vous vous en rendiez compte.

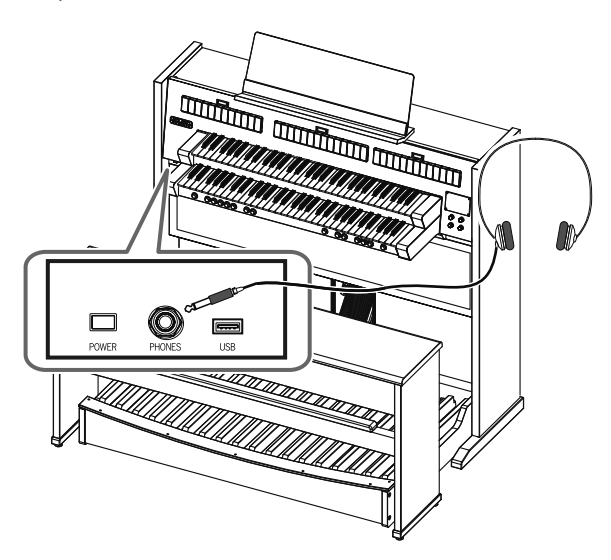

**1. Branchez un casque d'écoute sur le connecteur [Phones] situé à la partie inférieure gauche du clavier.**

Ce branchement coupe la diffusion sur les haut-parleurs incorporés. Le son ne passe plus que dans le casque.

- **2. Le niveau de l'écoute au casque se règle via le bouton rotatif [Master Volume] et la pédale d'expression.**
- À propos de l'écoute au casque

#### **AVERTISSEMENT**

- Pour éviter d'endommager le cordon du casque, ne manipulez celui-ci qu'en le saisissant par sa bande têtière.
- Le branchement avec un volume non ramené au minimum pourrait endommager votre casque. Réduisez le volume du C-330 avant tout branchement.
- Pour éviter tout dommage à votre audition comme au casque luimême, n'utilisez que des niveaux d'écoute raisonnables.
- La prise casque est stéréo.
- Quand un casque est branché sur la prise [Phones], aucun son ne sort des haut-parleurs du C-330.

# Branchement d'une clé USB

Les enregistrements réalisés sur le C-330 et les Sets de registration que vous avez créés peuvent être copiés par sécurité sur une clé USB (vendue séparément).

Vous pouvez aussi mettre en lecture des morceaux stockés antérieurement sur clé USB (p. 40).

Utilisez de préférence des clés USB de marque Roland. Nous ne pouvons garantir le bon fonctionnement de matériels d'autres marques.

Utilisez exclusivement des clés USB à l'exclusion de tout autre type de support mémoire USB.

#### Procédure

#### **1. Branchez votre clé USB sur le port USB.**

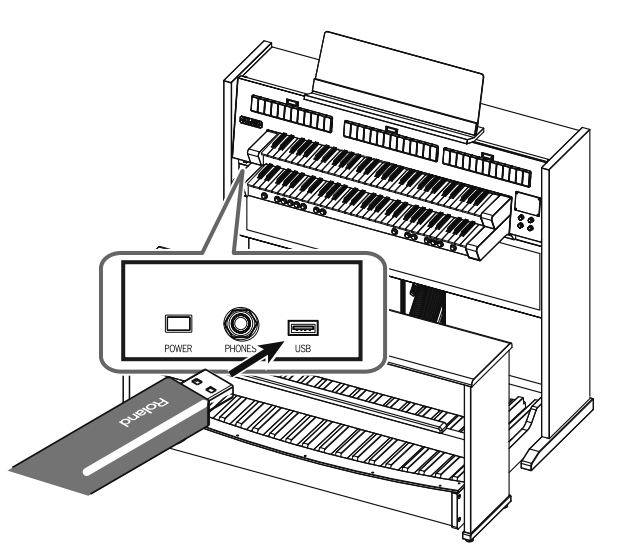

**REMARQUE** 

Veillez à bien orienter votre clé USB lors de son branchement et insérez-la bien à fond.

S'il s'agit d'une clé neuve, vous devrez la formater (initialiser) sur le C-330. Pour plus de détails, voir « Formatage d'une clé USB »

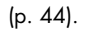

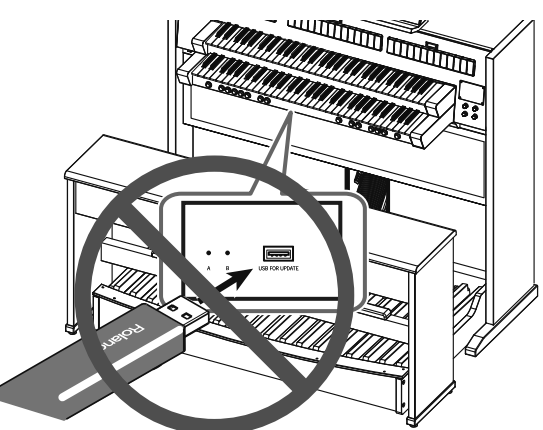

**REMARQUE** 

Le connecteur ci-dessus situé au centre du clavier (USB FOR UPDATE) ainsi que les mini-switchs A et B ne sont destinés qu'à des opérations de maintenance. Ne tentez aucun branchement d'aucune sorte sur ce connecteur.

## Description de l'écran

Juste après la mise sous tension, la « page d'écran par défaut » ci-dessous apparaît.

#### Affichage écran

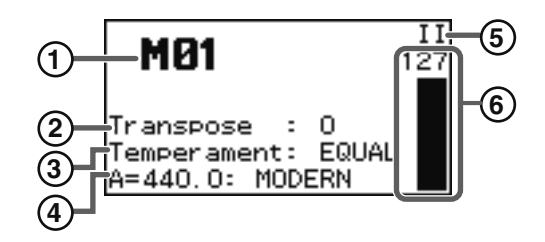

#### **1. Numéro de Bank mémoire**

Indique la bank mémoire en cours de sélection (p. 33).

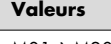

M01 à M20

#### **2. Transposition du clavier (Transpose)**

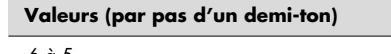

-6 à 5

#### **3. Tempérament**

#### **Valeurs possibles**

EQUAL, WERCK., KIRN.1, KIRN.3, VALLO., MEAN.D, MEAN.E, PYTHG., M.BACH

#### **4. Diapason de référence (master tuning)**

#### **Valeurs possibles**

392: VERSAILLES, 415: BAROQUE, 440: MODERN (standard), 465: VENETIAN

#### **MEMO**

Vous pouvez faire varier cette valeur dans la plage d'action de l'accordage (p. 56).

#### **5. Statut de la pédale d'expression**

Indique le(s) clavier(s) affecté(s) par la pédale d'expression.

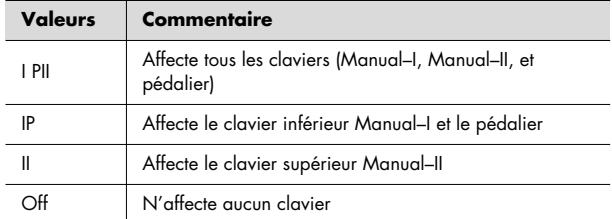

#### **6. Volume de la pédale d'expression**

Affiche graphiquement le niveau d'enfoncement de la pédale d'expression.

#### Retour à l'écran par défaut

Pour effectuer une modification des paramètres affichés sur la page par défaut, vous devez pouvoir y revenir à tout moment. Procédez comme suit:

#### **1. Appuyez plusieurs fois sur le bouton [Value/Exit Menu].**

La page par défaut réapparaît.

Elle affiche en gros le numéro de la bank mémoire en cours.

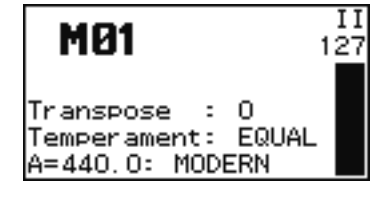

#### Luminosité de l'écran

Vous pouvez modifier la luminosité (le contraste) de l'écran LCD du C-330.

- **1. Depuis la page par défaut, appuyez sur le bouton [Select/Menu].**
- **2. Tournez ce bouton [Select/Menu] pour accéder au menu « 6 Console ».**
- **3. Appuyez sur le bouton [Select/Menu].**

La page Console apparaît.

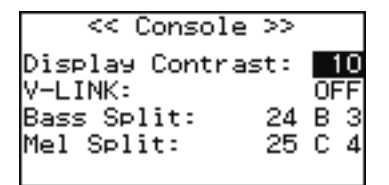

- **4. Tournez le bouton [Select/Menu] pour accéder au réglage « Display Contrast ».**
- **5. Tournez le bouton [Value/Exit Menu] pour régler la luminosité de l'écran.**

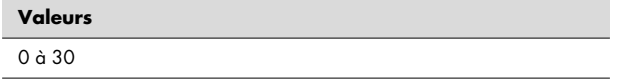

Appuyez deux fois sur le bouton [Value/Exit Menu] pour revenir à la page par défaut.

# Écoute des morceaux de démonstration

Le C-330 vous propose un certain nombre de morceaux de démonstration.

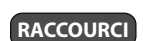

Vous pouvez également accéder à la page Demo (étape 3) à partir de la page par défaut en maintenant le bouton [SET] enfoncé et en appuyant sur le bouton [PLAY/PAUSE].

- **1. Depuis la page par défaut, appuyez sur le bouton [Select/Menu].**
- **2. Tournez ce bouton [Select/Menu] pour accéder au menu « 1 Demo ».**
- **3. Appuyez sur le bouton [Select/Menu].**

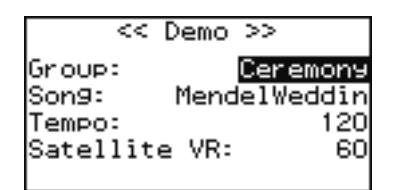

#### **4. Choisissez un morceau de démonstration.**

- 1. Tournez d'abord le bouton [Select/Menu] pour accéder à la sélection du groupe de démonstrations.
- 2. Utilisez alors le bouton [Value/Exit Menu] si vous voulez changer de groupe.
- 3. Utilisez le bouton [Select/Menu] pour accéder à l'option « Song ».
- 4. Utilisez le bouton [Value/Exit Menu] pour choisir un morceau (Song).

#### **5. L'appui sur le bouton [PLAY/PAUSE] lance la lecture du morceau de démonstration.**

Quand le morceau est terminé, la lecture se poursuit avec le morceau suivant.

#### **6. Appuyez sur le bouton [STOP] pour arrêter la lecture.**

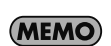

Pour régler le volume des enceintes satellites pendant la lecture du morceau, utilisez le bouton rotatif [Select/Menu] pour accéder au choix « Satellite VR » et tournez le bouton [Value/Exit Menu] pour agir sur le volume.

#### **7. Appuyez deux fois sur le bouton [Value/Exit Menu] pour quitter la page Demo.**

- \* Tous droits réservés. L'utilisation de cette musique dans un but autre que strictement privé et de loisirs est interdite par la loi.
- \* La lecture des morceaux de démonstration ne s'accompagne d'aucun envoi de données par la prise MIDI OUT.

#### **Si le message ci-dessous apparaît:**

Si la mémoire interne du C-330 contient des données d'exécution non sauvegardées au moment où vous voulez lancer la lecture d'un morceau de démonstration, l'alerte ci-dessous vous demande de confirmer (ou non) leur effacement.

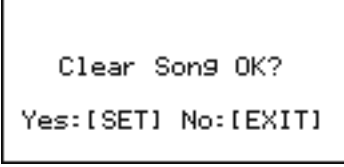

Si vous êtes d'accord pour les effacer sans les sauvegarder, appuyez sur le bouton [SET]. Si vous préférez annuler l'opération, appuyez sur le bouton [Value/Exit Menu].

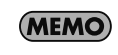

Vous pouvez sauvegarder ces données soit sur clé USB soit en mémoire interne du C-330 (p. 37).

## Appel des sons

Le C-330 permet d'accéder à une grande variété de sons d'orgue liturgique. On appelle « dominos à bascule » les sélecteurs qui permettent de les sélectionner.

#### Sélecteurs (dominos)

Chaque clavier dispose d'un groupe de sélecteurs (dominos) qu'on appelle « division » ou section. Quand le témoin d'un domino est allumé, vous pouvez jouer le son correspondant.

#### **Sélection des sons**

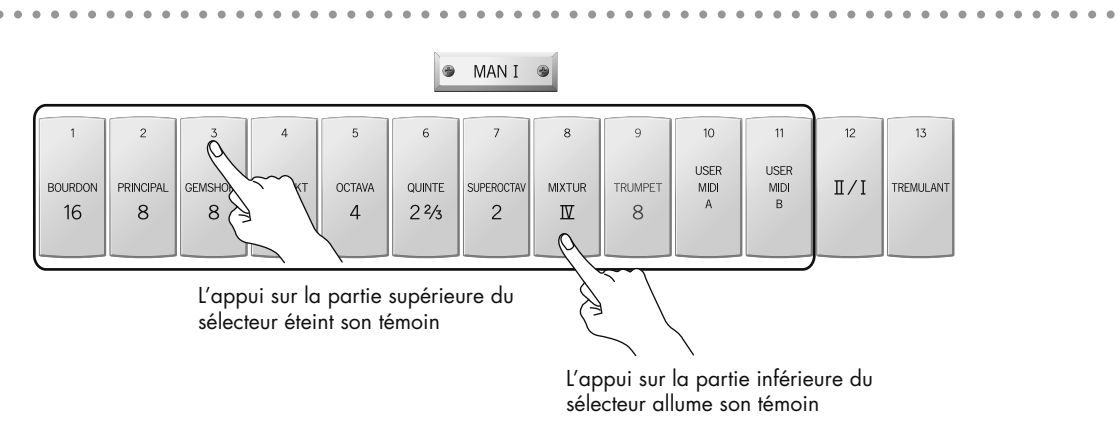

#### **Activez un sélecteur (domino)**

#### **1. Appuyez sur la partie inférieure d'un domino des sections PEDAL, MAN I ou MAN II.**

Le témoin correspondant s'allume et le son correspondant est sélectionné.

**REMARQUE** 

À la mise sous tension, aucun sélecteur n'est activé et les claviers sont donc tous muets.

#### **Désactivez le sélecteur (domino)**

#### **1. Appuyez sur la partie supérieure du domino.**

Le témoin correspondant s'éteint et le son est désactivé.

#### **Choix d'une variation (Voice Palette)**

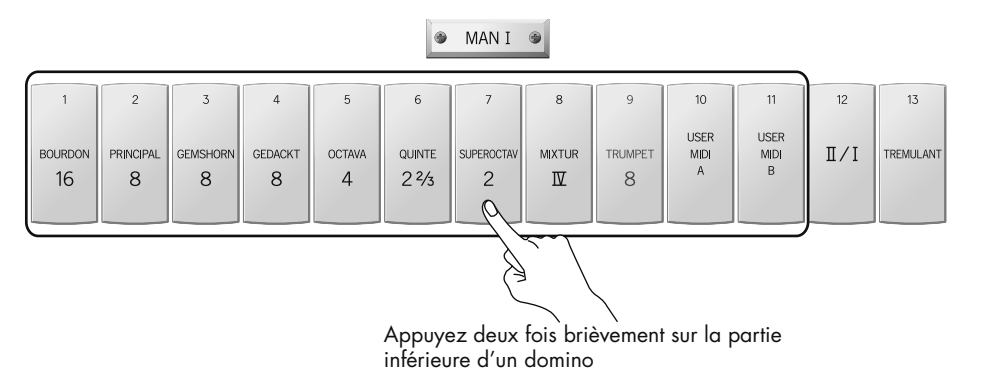

#### **1. À partir de la page par défaut, appuyez deux fois brièvement sur la partie inférieure d'un domino.**

La page Voice Palette apparaît, permettant le choix d'une variation pour ce son.

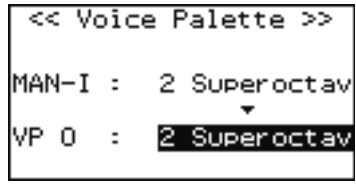

**MEMO** 

Vous pouvez aussi accéder à ce choix de variation depuis la page par défaut en maintenant le bouton [SET] enfoncé et en appuyant sur le domino dont vous voulez modifier le son.

#### **REMARQUE**

Si la page Voice Palette ne s'affiche pas, revenez à la page par défaut et reprenez la procédure depuis l'étape 1. Pour revenir à la page par défaut, suivez la procédure décrite p. 22.

#### **2. Tournez le bouton rotatif [Value/Exit Menu].**

Cette rotation fait défiler les variations possibles, de VP0 à VP3.

<< Voice Palette >> MAN-I: 2 Superoctav VP 3 2 Piccolo  $\overline{\phantom{a}}$ 

#### **Dans le cas des sélecteurs (dominos) [USER MIDI A] ou [USER MIDI B]** La page USER/MIDI apparaît et permet de choisir des sons qui ne sont pas préaffectés aux dominos. <<USER/MIDI>> MAN-I A **USER** Source/MIDI CH: Name: II Scharf Volume: 50 Octave: NORMAL Reverb: 0FF **REMARQUE** Si cette page USER/MIDI n'apparaît pas, modifiez le paramètre « Source/MIDI CH » en « USER ». Pour plus de détails, voir « Couplage USER/MIDI affecté aux sons utilisateur (non affectés aux dominos) » (p. 62).

# Pilotage d'un autre clavier (couplages)

Vous pouvez choisir de piloter les sons d'un clavier à partir d'un autre à l'aide des couplages. Il peut s'agir, par exemple, d'utiliser le clavier inférieur « Manual–I » pour piloter ses sons en même temps que ceux du clavier supérieur « Manual–II ».

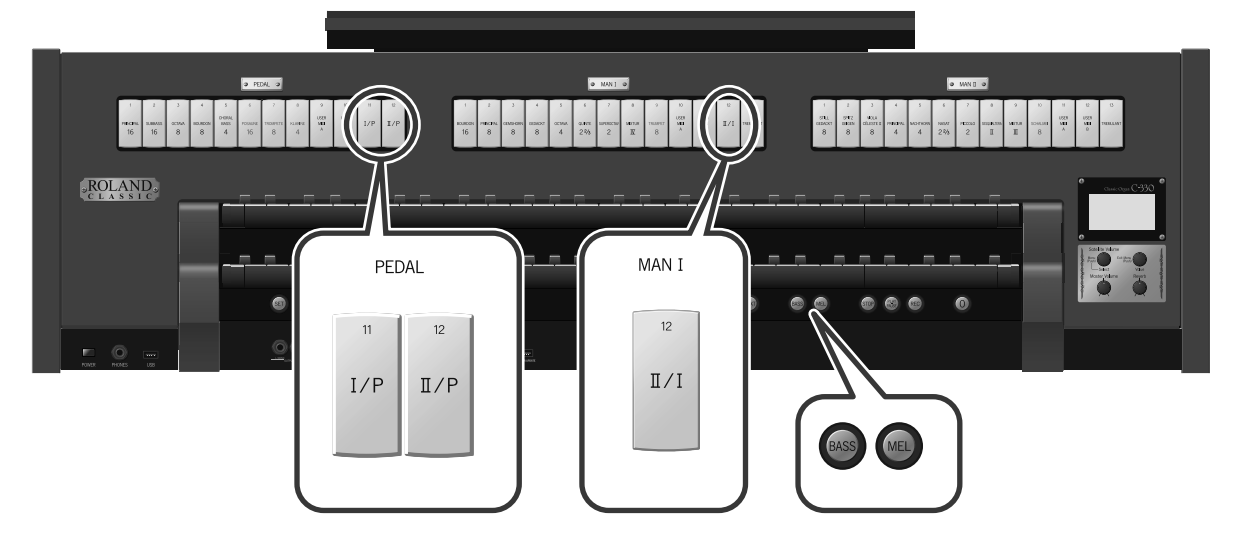

#### Couplage d'un clavier

**1. Appuyez sur la partie inférieure d'un des dominos [I/P], [II/P], ou [II/I] des sections (divisions) PEDAL ou MAN I.**

Le témoin correspondant s'allume et le couplage correspondant est activé. L'appui sur la partie supérieure du même domino éteint le témoin et désactive le couplage.

Le tableau ci-dessous résume les actions de ces dominos.

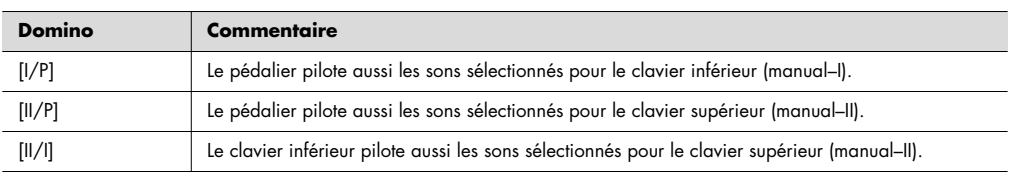

#### Couplage mélodique

Avec le couplage mélodique, la note la plus haute jouée sur le clavier inférieur pilote aussi les sons sélectionnés pour le clavier supérieur (manual–II). Cette fonction permet de jouer simultanément un accompagnement et une mélodie ayant un son différent à partir d'un unique clavier.

#### **1. Appuyez sur le bouton de couplage mélodique [MEL].**

Quand la fonction est activée, le témoin du bouton s'allume.

Une nouvelle pression sur le bouton éteint le témoin et désactive la fonction.

#### **REMARQUE**

Quand le couplage de claviers [II/I] est activé, le couplage mélodique n'est pas possible.

#### Tessiture du couplage mélodique

Vous pouvez choisir librement la tessiture concernée par la fonction de couplage mélodique. La note ainsi définie et les notes plus hautes disposent du couplage mélodique tandis que les notes plus basses n'en disposeront pas. La note servant de limite appartient à la tessiture active pour le couplage mélodique.

**RACCOURCI**

Vous pouvez aussi accéder à la page « Console » (étape 3) depuis la page par défaut en maintenant le bouton [SET] enfoncé et en appuyant sur le bouton [MEL].

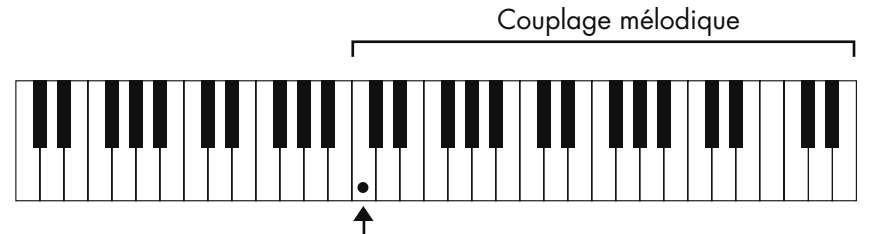

Limite inférieure de la tessiture active

#### **1. Depuis la page par défaut, appuyez sur le bouton [Select/Menu].**

**2. Tournez ce bouton [Select/Menu] pour accéder au choix « 6 Console ».**

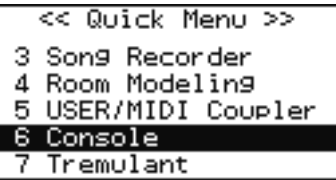

#### **3. Appuyez sur le bouton [Select/Menu].**

La page « Console » apparaît.

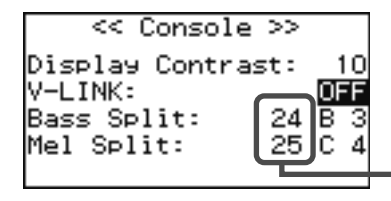

Ces nombres se comprennent en comptant la touche du clavier la plus à gauche comme « 1 ».

**4. Tournez le bouton [Select/Menu] pour accéder au réglage « Mel Split ».**

#### **5. Tournez le bouton [Value/Exit Menu] pour en modifier la valeur.**

Appuyez deux fois sur [Value/Exit Menu] pour revenir à la page par défaut.

(MEMO)

Pour que ce choix reste mémorisé à la mise hors-tension de l'appareil, reportez-vous à « Mémorisation des réglages personnalisés (Customize) » (p. 65).

#### Couplage de la basse

Le couplage de la basse permet d'associer le son du pédalier à la note la plus basse jouée sur le clavier inférieur (manual–I).

#### **1. Appuyez sur le bouton de couplage [BASS].**

Quand la fonction est activée, le témoin du bouton s'allume. Une nouvelle pression sur le bouton éteint le témoin et désactive la fonction.

#### Tessiture du couplage de la basse

Vous pouvez choisir librement la tessiture concernée par la fonction de couplage de la basse. La note ainsi définie et les notes plus basses disposent de ce couplage. La note servant de limite appartient à la tessiture active pour le couplage de basse.

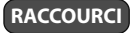

Vous pouvez aussi accéder à la page « Console » (étape 3) depuis la page par défaut en maintenant le bouton [SET] enfoncé et en appuyant sur le bouton [BASS].

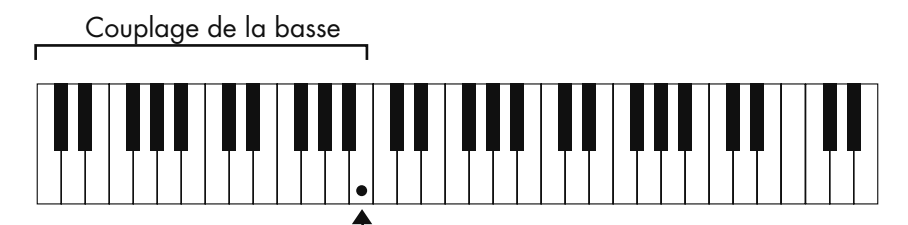

Limite supérieure de la tessiture active

#### **1. Depuis la page par défaut, appuyez sur le bouton [Select/Menu].**

**2. Tournez ce bouton [Select/Menu] pour accéder au choix « 6 Console ».**

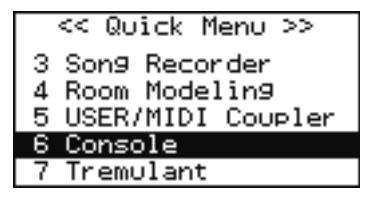

#### **3. Appuyez sur le bouton [Select/Menu].**

La page « Console » apparaît.

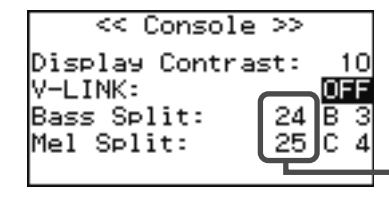

Ces nombres se comprennent en comptant la touche du clavier la plus à gauche comme « 1 ».

#### **4. Tournez le bouton [Select/Menu] pour accéder au réglage « Bass Split ».**

#### **5. Tournez le bouton [Value/Exit Menu] pour en modifier la valeur.**

Appuyez deux fois sur [Value/Exit Menu] pour revenir à la page par défaut.

**MEMO** 

Pour que ce choix reste mémorisé à la mise hors-tension de l'appareil, reportez-vous à « Mémorisation des réglages personnalisés (Customize) » (p. 65).

# Réglages de volume et de réverbération

Vous pouvez régler le volume ou la réverbération associés aux sons du clavier ou des morceaux mis en lecture à partir de la mémoire interne ou d'une clé USB.

Depuis la page par défaut, la rotation d'un des boutons ci-dessous fait apparaître temporairement la page VOLUME.

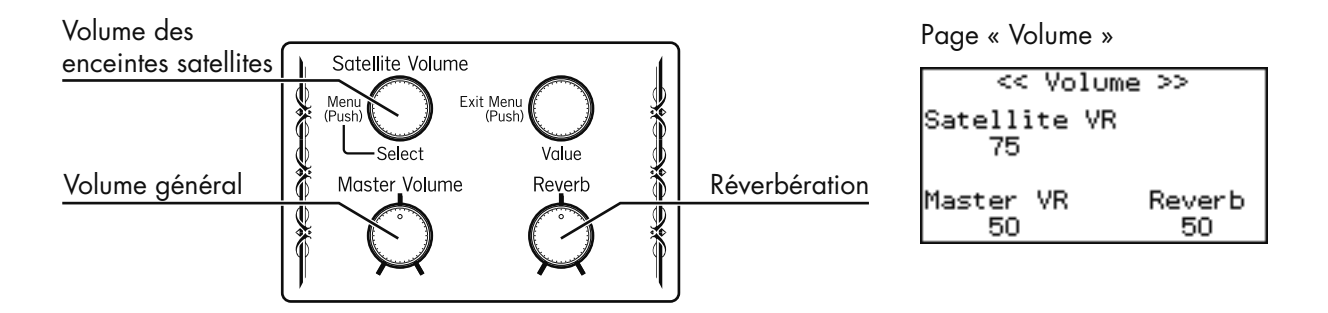

#### Volume général

#### **1. Tournez le bouton [Master Volume] pour modifier le volume général.**

Jouez quelques notes au clavier pour juger du résultat. La rotation du bouton vers la droite augmente le volume et sa rotation vers la gauche le diminue.

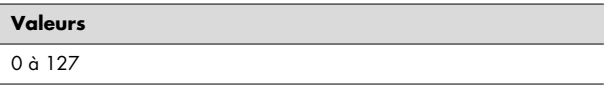

#### **MEMO**

Il vaut mieux réduire le volume des enceintes satellites avant de régler le volume général. La balance sera ensuite plus facile à faire si vous avez choisi le niveau général à partir d'un son de basse du C-330.

#### Volume des enceintes satellites

#### **1. Depuis la page par défaut, tournez le bouton[Select/Menu] (Satellite Volume) pour régler le volume des enceintes satellites.**

Jouez quelques notes au clavier pour juger du résultat. La rotation du bouton vers la droite augmente le volume et sa rotation vers la gauche le diminue.

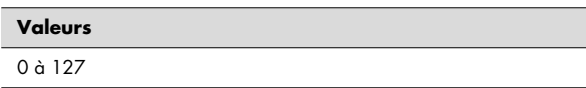

#### **REMARQUE**

En fonction de la position du bouton [Master Volume] la valeur maximum accessible peut être inférieure à 127. Avec un [Master Volume] à 0, vous ne pourrez même pas agir sur ce paramètre.

#### (MEMO)

Pour que ce choix reste mémorisé à la mise hors-tension de l'appareil, reportez-vous à « Mémorisation des réglages personnalisés (Customize) » (p. 65).

#### Niveau de réverbération

**1. Tournez le bouton [Reverb] pour modifier le niveau de réverbération.**

(MEMO)

Vous pouvez aussi choisir le type de la réverbération. Voir « Type de réverbération » (p. 30).

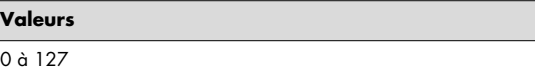

#### Type de réverbération

La réverbération vous permet de disposer d'une ambiance sonore de salle de concerts.

#### Taille de la pièce

Le type de la pièce permet de choisir la simulation de différents types d'espaces.

en tournant le bouton rotatif [Reverb].

**RACCOURCI**

- **1. Depuis la page par défaut, appuyez sur le bouton [Select/Menu].**
- **2. Tournez le bouton [Select/Menu] pour sélectionner « 4 Room Modeling ».**

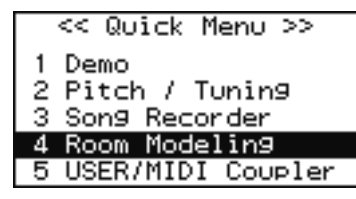

#### **3. Appuyez sur le bouton [Select/Menu].**

La page « Room Modeling » apparaît.

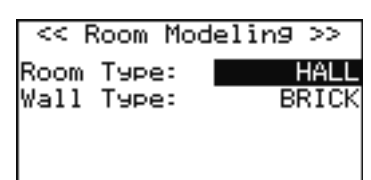

**4. Tournez [Select/Menu] pour choisir « Room Type » puis [Value/Exit Menu] pour modifier le type.**

Vous pouvez aussi accéder à la page « Room Modeling » (étape 3) en maintenant le bouton [SET] enfoncé et

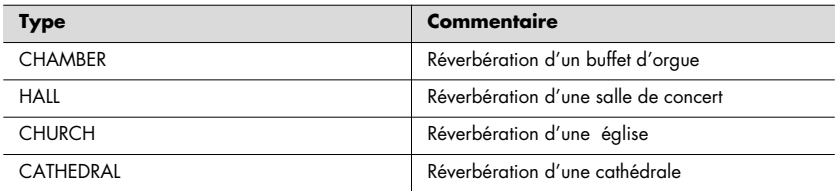

#### Revêtements muraux

Vous pouvez modifier ces réverbérations en agissant sur la nature des matériaux constituant les murs.

#### **5. Tournez le bouton [Select/Menu] pour sélectionner « Wall Type ».**

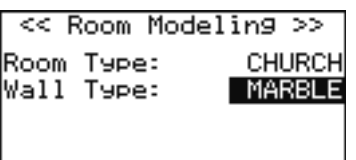

#### **6. Tournez le bouton [Value/Exit Menu] pour choisir le revêtement mural.**

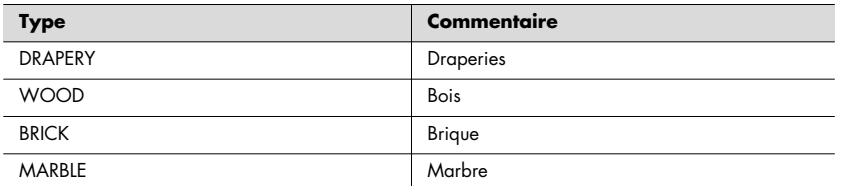

Appuyez deux fois sur [Value/Exit Menu] pour revenir à la page par défaut.

#### (MEMO)

Pour que ce choix reste mémorisé à la mise hors-tension de l'appareil, reportez-vous à « Mémorisation des réglages personnalisés (Customize) » (p. 65).

# Vibrato (Tremulant)

L'effet Tremulant ajoute un vibrato (modulation de hauteur cyclique) au son.

Il permet d'ajouter une certaine expressivité aussi bien en solo qu'en petite formation. Il est souvent utilisé sur des œuvres romantiques, aussi bien que dans le style gospel ou dans les accompagnements d'offices.

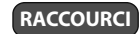

Vous pouvez aussi accéder à la page « Tremulant » (étape 3) en maintenant le bouton [SET] enfoncé dans la page par défaut et en appuyant sur le domino [Tremulant] de la section (division) concernée.

- **1. Depuis la page par défaut, appuyez sur le bouton [Select/Menu].**
- **2. Tournez le bouton [Select/Menu] pour sélectionner « 7 Tremulant ».**

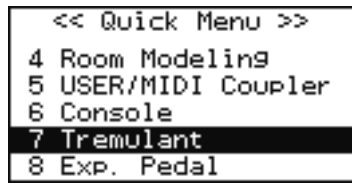

#### **3. Appuyez sur le bouton [Select/Menu].**

La page « Tremulant » apparaît.

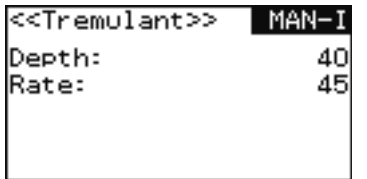

- **4. Tournez le bouton [Select/Menu] vers la gauche pour amener le curseur dans la partie supérieure de l'écran.**
- **5. Tournez le bouton [Value/Exit Menu] pour choisir entre MAN–I (Manual-I) et MAN-II (Manual-II). Ce choix définit la section (division) concernée par l'effet Tremulant.**
- **6. Tournez le bouton [Select/Menu] pour sélectionner « Depth » ou « Rate », puis utilisez le bouton [Value/Exit Menu] pour en modifier la valeur.**

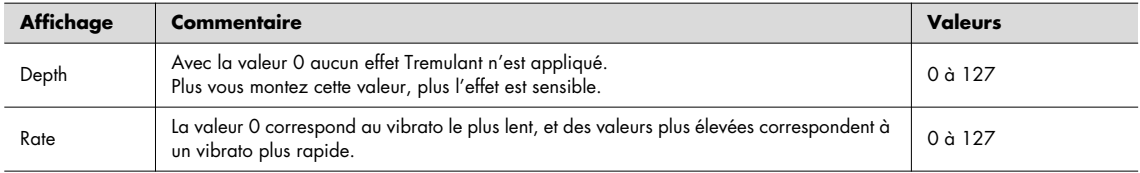

Appuyez deux fois sur [Value/Exit Menu] pour revenir à la page par défaut.

(MEMO)

Pour que ce choix reste mémorisé à la mise hors-tension de l'appareil, reportez-vous à « Mémorisation des réglages personnalisés (Customize) » (p. 65).

# Métronome (volume du métronome)

Vous disposez de dix pas de réglage pour ajuster le niveau du métronome.

#### **1. Depuis la page par défaut, appuyez sur le bouton [STOP].**

La page « Song Recorder » apparaît.

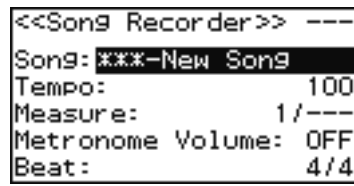

**2. Tournez le bouton [Select/Menu] pour sélectionner «Metronome Volume ».**

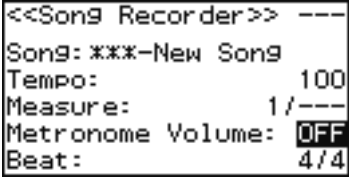

**3. Utilisez le bouton [Value/Exit Menu] pour en modifier la valeur.**

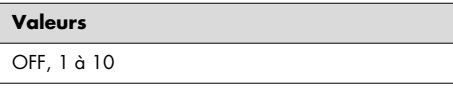

(MEMO)

Choisissez OFF si vous ne voulez pas entendre le clic du métronome.

Appuyez deux fois sur [Value/Exit Menu] pour revenir à la page par défaut.

Dans le C-330, les combinaisons de sons représentées par les différentes activations de dominos à bascule peuvent être mémorisées en tant que «registrations » dans un des boutons numérotés situés sous le clavier et appelés en anglais « Pistons ». Vous disposez de cinq boutons de registration numérotés de 1 à 5, pouvant recevoir chacun une combinaison de sons. Vous disposez aussi de vingt « banks » de groupes de cinq, ce qui représente une centaine de registrations différentes. Ces mémorisations sont très pratiques pour rappeler instantanément une combinaison que vous aimez ou pour passer rapidement d'un environnement sonore à un autre en cours de morceau.

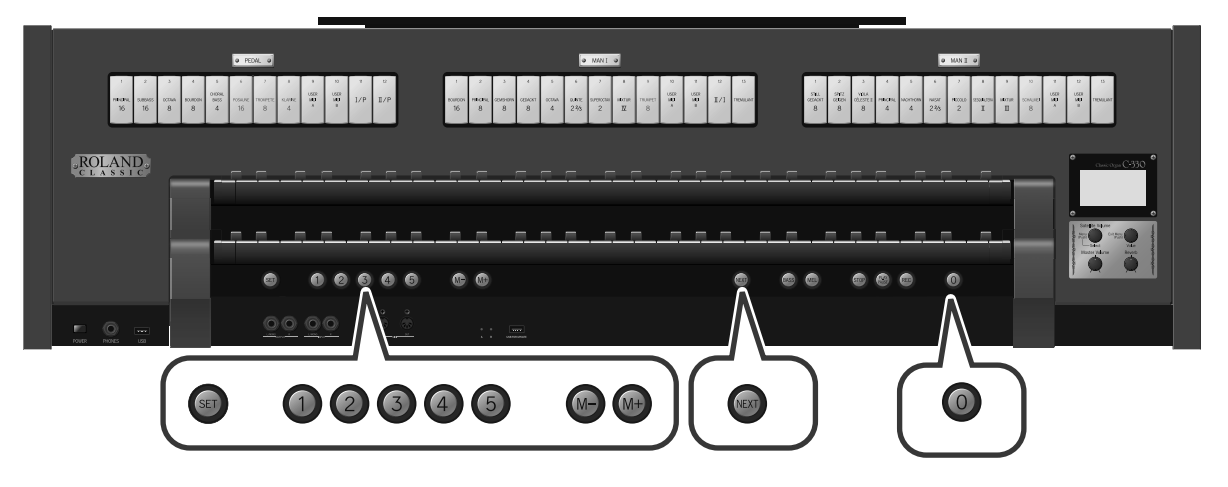

#### **À propos des boutons de registration**

Ces boutons mémorisent les positions des dominos d'appel de sons, des coupleurs et des « tremulants ». Cette mémorisation est conservée à la mise hors-tension de l'appareil.

# Mémorisation et rappel d'une registration

#### Mémorisation d'une registration

**1. Choisissez une combinaison de dominos activés que vous souhaitez sauvegarder.**

#### **2. Maintenez le bouton [SET] enfoncé et appuyez sur un des boutons de [1] à [5].**

La combinaison de sons (registration) est enregistrée dans ce bouton. Les messages ci-dessous apparaissent temporairement à l'écran.

Now Saving...

<< Piston Memory >>

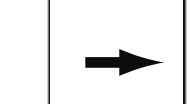

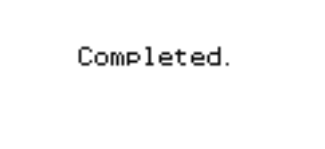

#### Rappel d'une registration

**1. Appuyez sur un des boutons de registration [1] à [5].**

## Réinitialisation des appels de sons (General Cancel)

Cette opération annule toutes les sélections de dominos à bascule. Plus aucun son n'est sélectionné.

#### **1. Appuyez sur le bouton [0].**

Les témoins de tous les dominos et boutons s'éteignent.

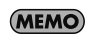

Plus aucun son n'est alors émis par l'orgue quand vous jouez sur les claviers.

## Mémorisation et rappel de plus de cinq registrations (Banks mémoires)

Les banks mémoires permettent d'augmenter le nombre de registrations mémorisées. Chaque groupe de 5 boutons [1] à [5] est appelé « bank ».

Vous disposez de 20 banks (M01 à M20), et pouvez donc mémoriser 100 registrations (5 x 20).

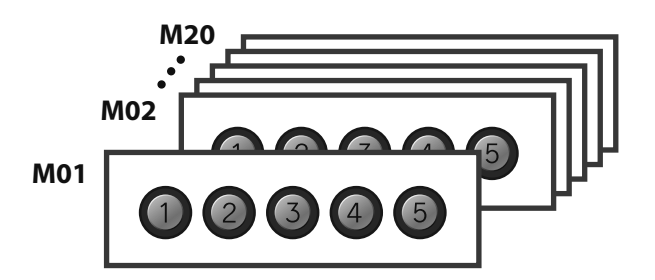

Sauvegarde de groupes de cinq registrations dans des banks

- **1. Créez une configuration de dominos activés que vous voulez sauvegarder.**
- **2. Utilisez les boutons de sélection de bank [M-] [M+] pour accéder à la bank mémoire dans laquelle vous voulez effectuer la sauvegarde.**

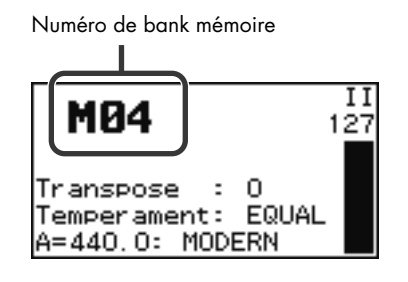

**3. Maintenez le bouton [SET] enfoncé et appuyez sur un des boutons [1] à [5].**

La combinaison de sons (registration) est enregistrée dans ce bouton.

#### **REMARQUE**

Notez bien que si une registration était déjà présente dans cet emplacement mémoire, elle sera effacée et remplacée par la nouvelle.

#### Rappel d'une bank de cinq registrations

**1. Depuis la page par défaut, utilisez les boutons de sélection de bank [M-] [M+] pour accéder à la bank mémoire que vous voulez rappeler.**

#### **REMARQUE**

Les boutons de sélection [M-] [M+] ne rappellent pas par eux-mêmes une registration.

**2. Appuyez sur un des boutons [1] à [5].**

# Rappel des banks de manière séquentielle

En utilisant le bouton [NEXT], vous pouvez rappeler de manière séquentielle toutes les registrations mémorisées dans les différentes banks.

Dans le cadre d'un récital, par exemple, vous pouvez utiliser l'ensemble des mémoires du C-330 pour stocker vos registrations dans l'ordre dans lequel vous allez les utiliser et vous pourrez ainsi passer de l'une à l'autre simplement en appuyant sur le bouton Next.

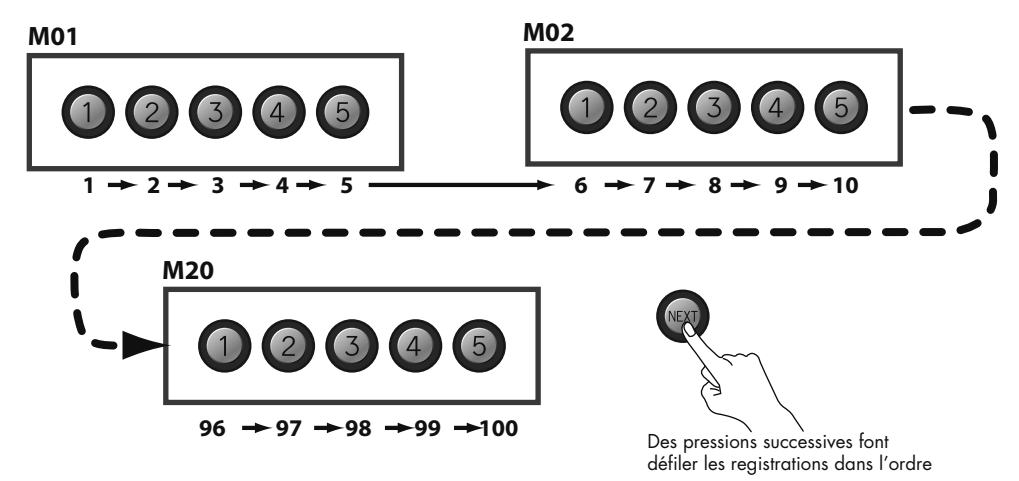

(MEMO)

Quand vous serez arrivé à la cinquième registration de la bank M20, l'appui sur [NEXT] sera sans effet et vous resterez sur cette registration.

#### **MEMO**

Vous avez aussi la possibilité d'affecter la fonction du bouton [NEXT] à un des sélecteurs de la pédale d'expression pour pouvoir faire ces appels de registration au pied (p. 60).

#### **1. Appuyez sur le bouton [NEXT].**

Le numéro de bouton suivant s'allume et la registration correspondante est rappelée.

#### (MEMO)

Après avoir utilisé les boutons [M-] [M+] pour changer de bank, l'appui sur [NEXT] fera bien passer au bouton suivant mais dans la bank mémoire nouvellement sélectionnée.

## Enregistrement d'un morceau (Song)

Le C-330 vous permet d'enregistrer vos prestations au clavier.

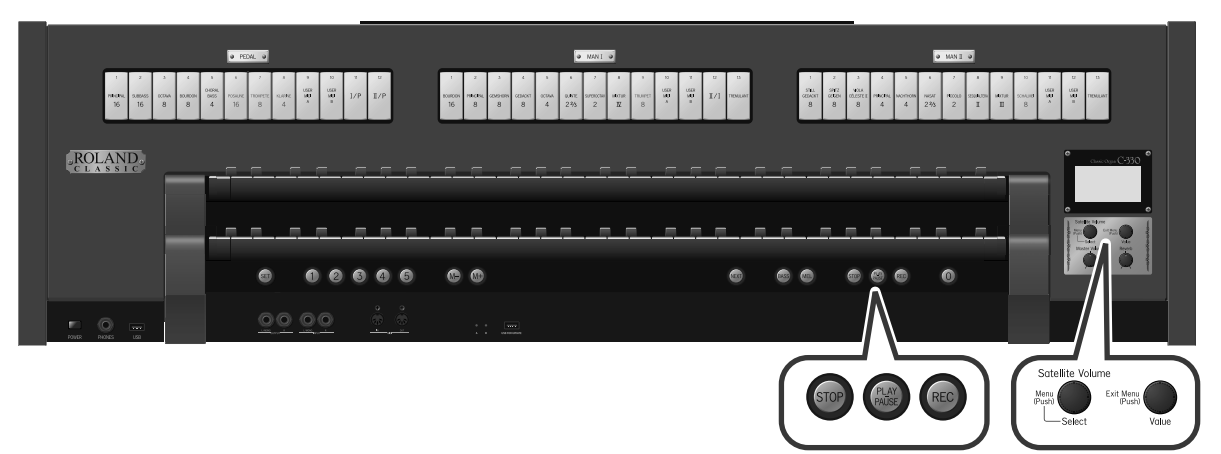

**1. Depuis la page par défaut, appuyez sur le bouton [STOP].**

La page « Song Recorder » apparaît.

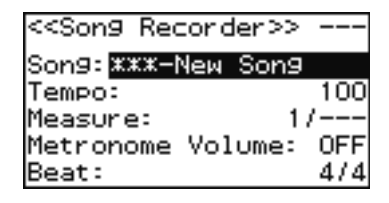

**2. Appuyez sur le bouton [REC]. Son témoin s'allume, le témoin du bouton [PLAY/PAUSE] se met à clignoter et le C-330 passe en attente d'enregistrement.**

(MEMO)

Si besoin, vous pouvez activer le métronome (p. 32) pendant l'enregistrement.

(MEMO)

Vous pouvez aussi modifier le tempo (Tempo) et les indications de mesure (Beat) de l'enregistrement. Pour cela, tournez le bouton [Select/Menu] pour accéder à ces réglages et utilisez le bouton [Value/Exit Menu] pour les modifier.

**3. Dès que vous jouez sur le clavier, le témoin du bouton [PLAY/PAUSE] passe en allumage fixe et l'enregistrement démarre automatiquement.**

#### (MEMO)

Vous pouvez aussi lancer l'enregistrement manuellement en appuyant sur le bouton [PLAY/PAUSE]. Dans ce cas, l'enregistrement ne commencera qu'après un décompte préalable de deux mesures (pendant lesquelles vous entendez le métronome s'il est activé.)

. . . . . . . . . . . . . . . . .

. . . . . . . . . . . . . .

#### **4. Appuyez sur le bouton [STOP] pour arrêter l'enregistrement.**

Le témoin du bouton [PLAY/PAUSE] s'éteint.

#### **Lecture de l'enregistrement**

#### **1. Appuyez sur le bouton [STOP] pour revenir au début de l'enregistrement.**

#### **2. Appuyez sur le bouton [PLAY/PAUSE] pour lancer la lecture.**

Votre enregistrement est mis en lecture.

#### **MEMO**

Vous pouvez aussi modifier le tempo (Tempo) de lecture.

Tournez le bouton [Select/Menu] pour accéder au tempo puis utilisez le bouton [Value/Exit Menu] pour le modifier.

**MEMO** 

En appuyant sur [PLAY/PAUSE] vous pouvez suspendre la lecture et la reprendre en appuyant à nouveau dessus.

**3. Appuyez sur le bouton [STOP] pour arrêter la lecture.**
# Sauvegarde d'un enregistrement

Les données enregistrées ne sont stockées qu'en mémoire temporaire et seraient perdues en cas de mise hors-tension de l'appareil. Pour les conserver, vous devez les sauvegarder sur clé USB ou dans la mémoire interne du C-330.

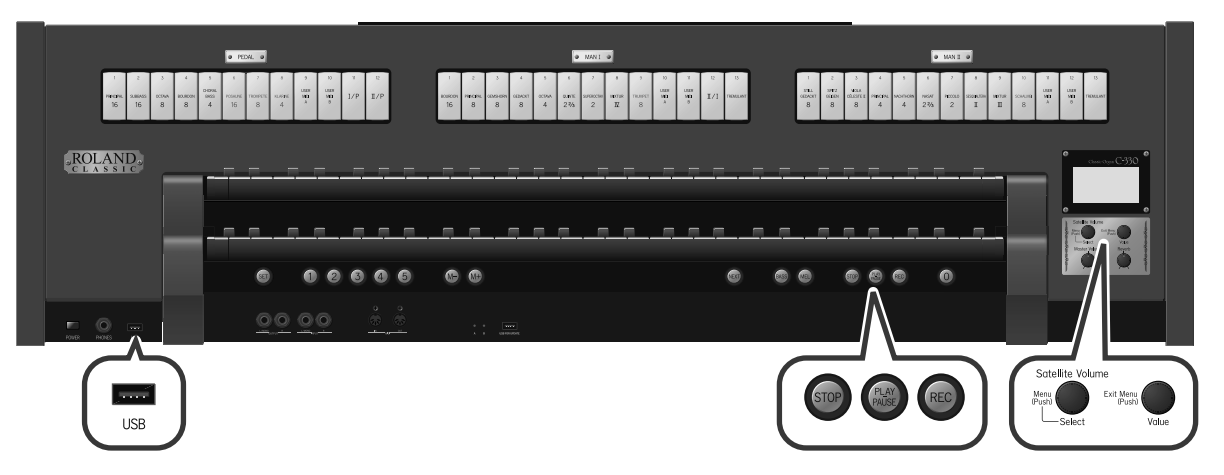

**1. Si la sauvegarde doit se faire sur clé USB, branchez cette clé sur le port USB de l'appareil.**

#### **2. Depuis la page par défaut, appuyez sur le bouton [STOP].**

La page « Song Recorder » apparaît.

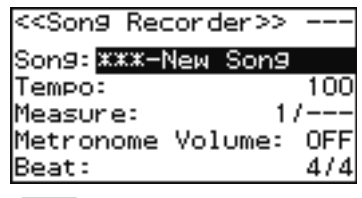

(MEMO)

L'enregistrement que vous avez réalisé s'appelle automatiquement « New Song » par défaut.

**3. Tournez le bouton [Select/Menu] pour sélectionner l'option « Save Song » et appuyez sur ce bouton [Select/Menu] pour confirmer.**

La page « Save Song » apparaît.

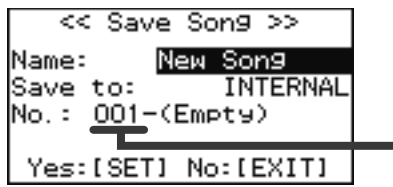

Numéro des emplacements mémoire susceptibles de recevoir les données d'enregistrement. La mention « Empty » indique que cet emplacement est vide.

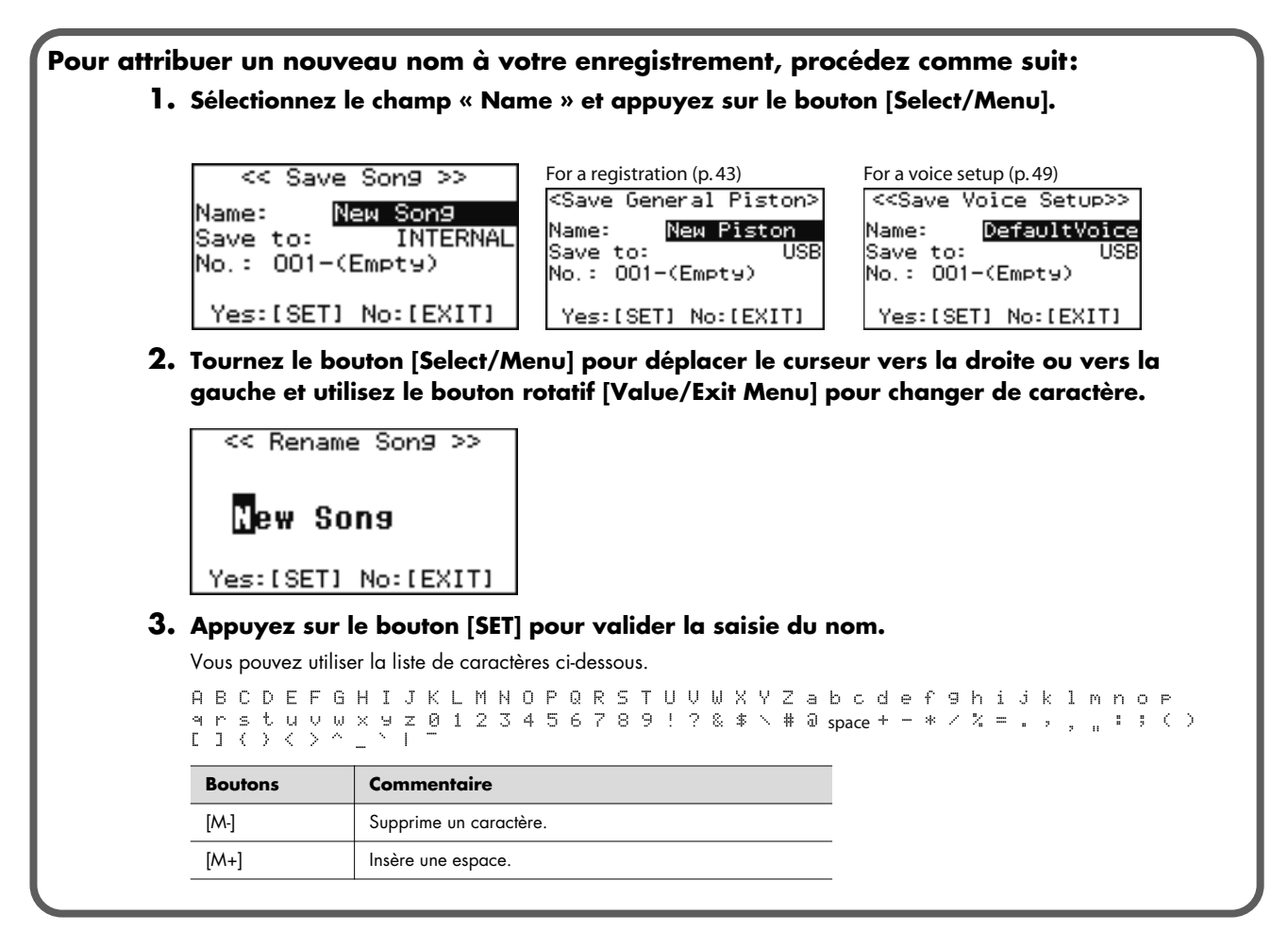

**4. Tournez le bouton [Select/Menu] pour accéder à la destination de sauvegarde « Save to » puis tournez le bouton [Value/Exit menu] pour choisir cette destination.**

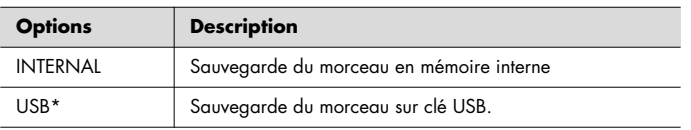

- \* Ne s'affiche que si une clé USB est branchée sur le port USB de l'appareil.
- **5. Tournez le bouton [Select/Menu] pour accéder à l'emplacement de destination « No », puis tournez le bouton [Value/Exit menu] pour choisir cet emplacement.**

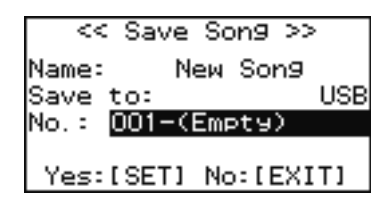

**6. Appuyez sur le bouton [SET] pour valider la sauvegarde.**

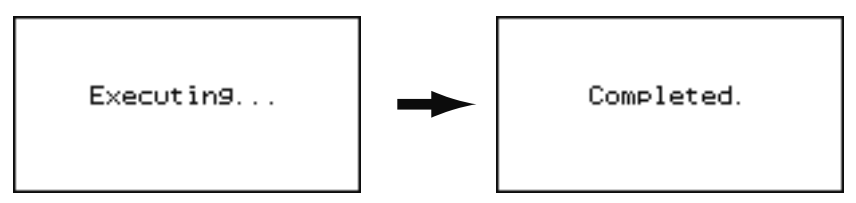

Les données enregistrées sont sauvegardées. Quand la sauvegarde est terminée, le nom du nouveau morceau apparaît. Appuyez deux fois sur le bouton [Value/Exit Menu] pour revenir à la page par défaut.

#### **Si ce message apparaît:**

. . . . . . . . . . . . . . . . . . . . . . . . . . . . Si l'emplacement de destination de la sauvegarde contient déjà des données, ce message apparaîtra.

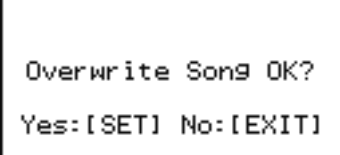

#### **Pour confirmer la sauvegarde et remplacer les données existantes**

#### **1. Appuyez sur le bouton [SET].**

Les données antérieures sont effacées et remplacées par le nouvel enregistrement.

#### **Pour sauvegarder votre enregistrement tout en conservant les données existantes**

- **1. Appuyez sur le bouton [Value/Exit Menu] pour annuler la procédure de sauvegarde en cours et revenir à l'écran précédent**
- **2. À l'étape 5 de cette procédure, choisissez une destination de sauvegarde portant la mention « Empty ».**
- **3. Appuyez sur le bouton [SET].**

Les données enregistrées sont sauvegardées. Quand la sauvegarde est terminée, le nom du nouveau morceau apparaît.

# Lecture d'un enregistrement

Pour relire un enregistrement sauvegardé, procédez comme suit.

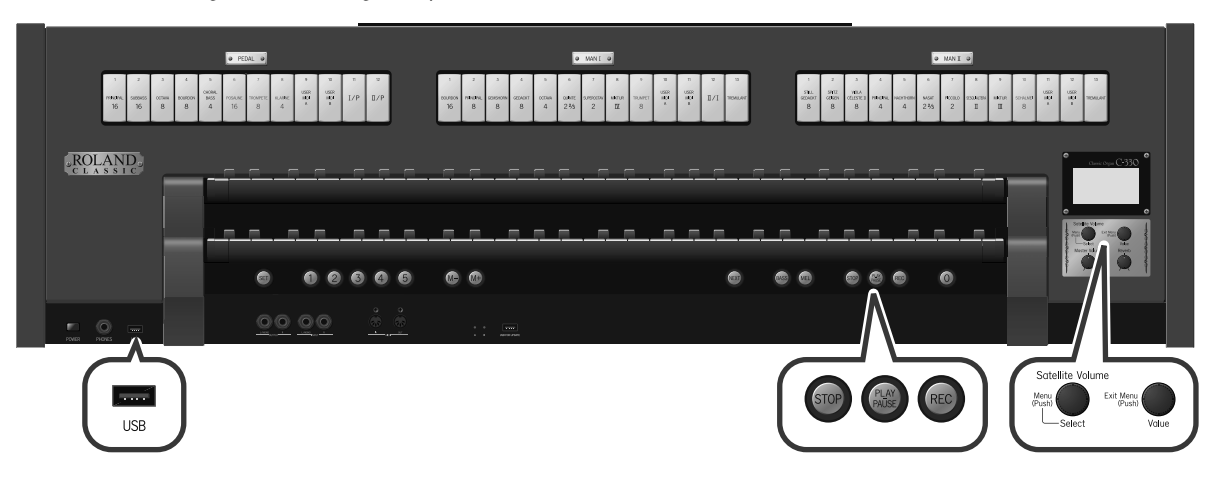

#### **1. Mettez à disposition le morceau à mettre en lecture.**

S'il se trouve sur une clé USB, branchez cette clé sur le connecteur USB prévu à cet effet.

#### **2. Depuis la page par défaut, appuyez sur le bouton [STOP].**

La page « Song Recorder » apparaît.

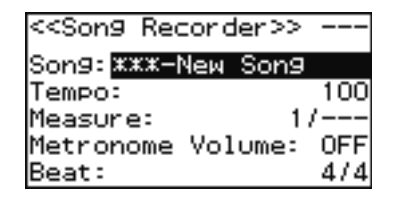

**3. Tournez le bouton [Select/Menu] pour sélectionner l'option « Song », puis tournez le bouton [Value/EXIT MENU] pour choisir le morceau à mettre en lecture.**

#### (MEMO)

La liste présente aussi bien les morceaux présents en mémoire interne du C-330 que ceux présents sur la clé USB.

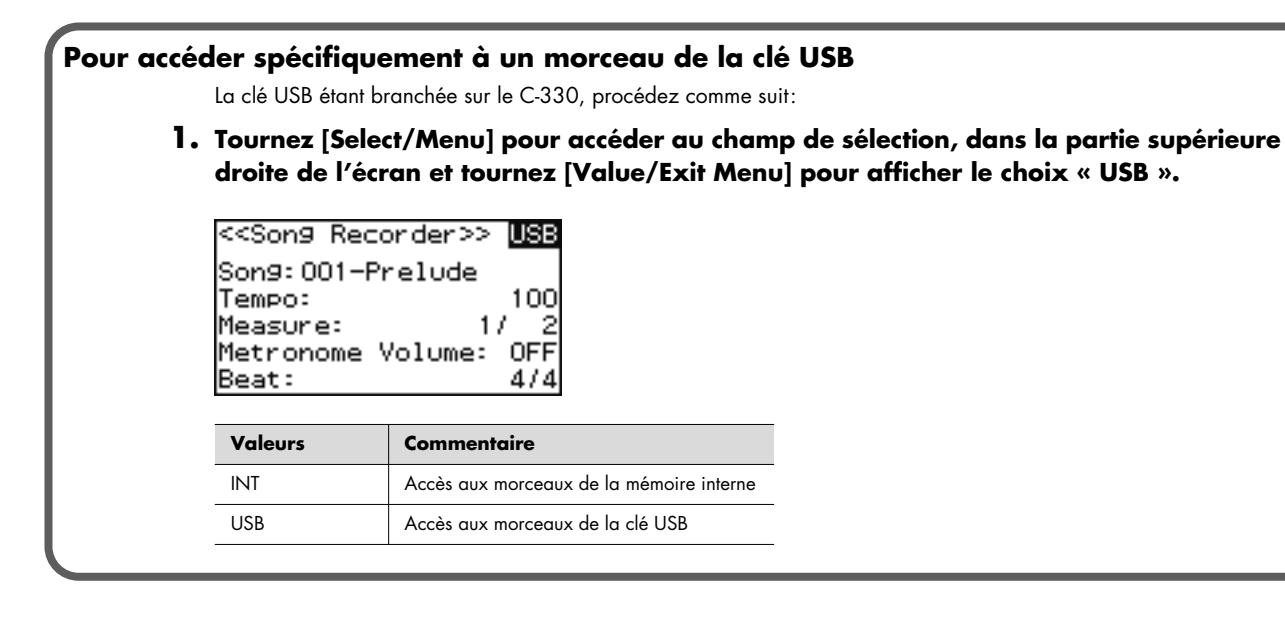

#### **4. Appuyez sur le bouton [PLAY/PAUSE] pour lancer la lecture du morceau.**

La lecture démarre.

#### (MEMO)

Vous pouvez aussi modifier le tempo (Tempo) de lecture. Pour cela, tournez le bouton [Select/Menu] pour accéder à ce réglage et utilisez le bouton [Value/Exit Menu] pour le modifier.

Pour changer le tempo de lecture, lancez la lecture pour charger le morceau dans la mémoire interne du C-330, et après cela changez le tempo.

#### (MEMO)

En appuyant sur [PLAY/PAUSE] vous pouvez suspendre la lecture et la reprendre du même point en appuyant à nouveau dessus.

#### (MEMO)

Vous pouvez lire plusieurs morceaux à la suite.

Tournez le bouton [Select/Menu] pour sélectionner « Play Mode » puis utilisez le bouton rotatif [Value/EXIT MENU] pour modifier la valeur ci-dessous.

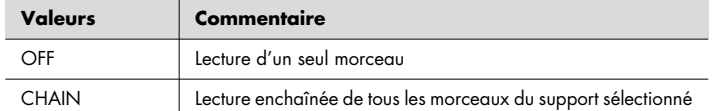

#### **5. Pour arrêter la lecture, appuyez sur le bouton [STOP].**

### **Si ce message apparaît:**

Si l'emplacement de destination de la sauvegarde contient déjà des données, ce message apparaîtra au moment où vous voudrez sélectionner un morceau sauvegardé.

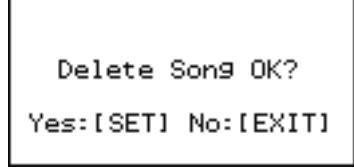

#### **Pour remplacer les données non sauvegardées**

#### **1. Appuyez sur le bouton [SET].**

Les données antérieures sont effacées et remplacées par le morceau à mettre en lecture.

#### **2. Poursuivez à partir de l'étape 3 (p. 40).**

#### **Si vous ne voulez pas supprimer les données non sauvegardées**

#### **1. Appuyez sur le bouton [Value/Exit Menu] pour annuler l'opération et revenir à l'écran précédent.**

Sauvegardez vos données présentes en mémoire temporaire (p. 37).

# Suppression d'un enregistrement

Pour supprimer un morceau présent en mémoire interne ou sur clé USB, procédez comme suit.

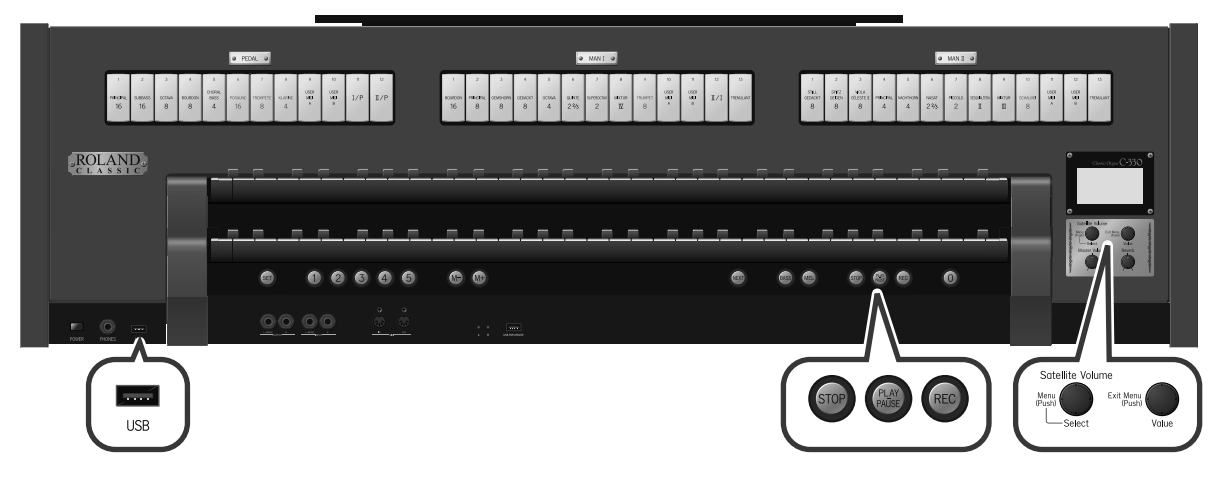

#### **1. Mettez à disposition le morceau à supprimer.**

S'il se trouve sur une clé USB, branchez cette clé sur le connecteur USB prévu à cet effet.

#### **2. Depuis la page par défaut, appuyez sur le bouton [STOP].**

La page « Song Recorder » apparaît.

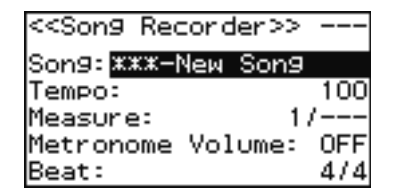

**3. Tournez le bouton [Select/Menu] pour sélectionner l'option « Delete Song » et appuyez sur le bouton [Select/Menu].**

La page « Delete Song » apparaît.

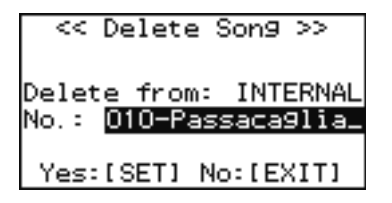

**4. Tournez le bouton [Select/Menu] pour sélectionner l'option « Delete from » (support sur lequel se trouve le morceau à supprimer), et tournez le bouton [Value/Exit Menu] pour choisir ce support.**

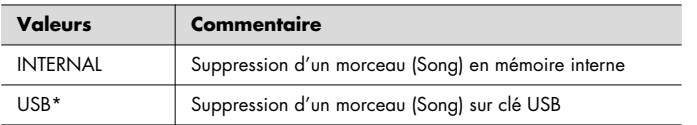

\* Ne s'affiche que si une clé USB est branchée sur le connecteur USB de l'appareil.

**5. Tournez le bouton [Select/Menu] pour sélectionner l'option « No. » (numéro du morceau/Song à supprimer), et tournez le bouton [Value/Exit Menu] pour choisir ce morceau.**

### **6. Appuyez sur le bouton [SET]. Un dialogue de confirmation apparaît.**

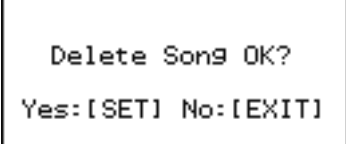

### **7. Appuyez à nouveau sur le bouton [SET] pour confirmer la suppression.**

Si vous préférez annuler l'opération, appuyez sur le bouton [Value/Exit Menu] .

#### **REMARQUE**

Ne débranchez pas la clé USB et n'éteignez pas l'appareil tant que l'opération n'est pas terminée sous peine d'endommager votre clé USB ou la mémoire interne de votre C-330 et de le rendre inutilisable.

Appuyez deux fois sur le bouton [Value/Exit Menu] pour revenir à l'écran par défaut.

# Formatage d'une clé USB

La procédure consistant à préparer une clé USB pour lui permettre d'être utilisée sur le C-330 est appelée « formatage ». Une clé USB non formatée pour le C-330 sera inutilisable par lui.

- \* Avant d'utiliser une clé USB sur le C-330, vous devez la formater sur le C-330 lui-même.
- \* Ce formatage effacera toutes les données ou morceaux qui pourraient se trouver antérieurement sur cette clé. Une fois effacés, ils ne pourront plus être récupérés. Vérifiez que leur perte ne vous pose pas de problème avant de lancer l'opération.
- **1. Branchez votre clé USB sur le port USB du C-330.**
- **2. Depuis la page par défaut, appuyez sur le bouton [Select/Menu].**
- **3. Tournez ce bouton [Select/Menu] pour sélectionner l'option « 11 Save/Load (USB) ».**

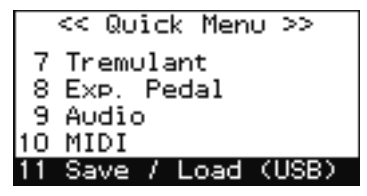

### **4. Appuyez sur le bouton [Select/Menu].**

La page « Save/Load (USB) » apparaît.

```
<< Save/Load (USB) >>
Delete General Piston
Save Voice Setup
Load Voice Setup
Delete Voice Setup
Format USB Memory
```
### **5. Tournez le bouton [Select/Menu] pour sélectionner l'option « Format USB Memory ».**

#### **6. Appuyez sur le bouton [Select/Menu].**

Le dialogue ci-dessous apparaît.

Si vous préférez abandonner le formatage, appuyez sur le bouton [Value/Exit Menu].

```
<<Format USB Memory>>
Erase entire memory.
        Sure?
 Yes: [SET] No: [EXIT]
```
### **7. Appuyez sur le bouton [SET] pour lancer le formatage.**

### **REMARQUE**

Ne débranchez pas votre clé USB tant que son formatage n'est pas terminé (c'est-à-dire tant que la mention « Executing » n'a pas disparu).

Appuyez sur le bouton [Value/Exit Menu] pour revenir à la page par défaut.

# Sauvegarde et rechargement de configurations « General Piston »

Tous les paramètres de sons (registrations) sauvegardés dans les banks mémoires (M01 à M20) peuvent être sauvegardés en une seule opération dite « General Piston » sur clé USB par le C-330.

(MEMO)

Le C-330 peut ainsi sauvegarder jusqu'à 999 combinaisons de sons sur clé USB.

Sauvegarde d'une configuration « General Piston » sur clé USB

Pour effectuer cette sauvegarde globale des banks mémoires, procédez comme suit.

- **1. Branchez votre clé USB sur le port USB du C-330.**
- **2. Depuis la page par défaut, appuyez sur le bouton [Select/Menu].**
- **3. Tournez ce bouton [Select/Menu] pour sélectionner l'option « 11 Save/Load (USB) ».**

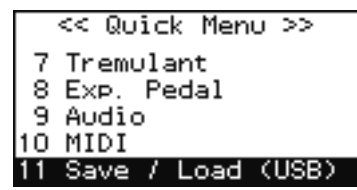

#### **4. Appuyez sur le bouton [Select/Menu].**

La page « Save/Load (USB) » apparaît.

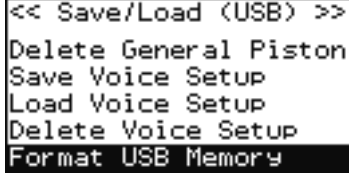

**5. Tournez le bouton [Select/Menu] pour sélectionner l'option « Save General Piston ».**

#### **6. Appuyez sur le bouton [Select/Menu].**

La page « Save General Piston » apparaît.

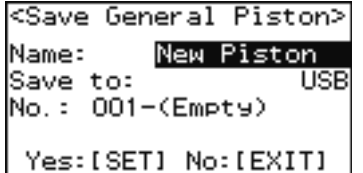

**7. Attribuez un nom à la combinaison de sons que vous voulez sauvegarder.**

Le champ « Name » étant sélectionné, appuyez sur le bouton [Select/Menu]. Pour plus de détails, voir: "Pour attribuer un nouveau nom à votre enregistrement, procédez comme suit:" (p. 38).

**8. Tournez le bouton [Select/Menu] pour accéder au champ « No. », puis tournez le bouton [Value/Exit Menu] pour choisir l'espace de destination de la sauvegarde.**

#### **9. Appuyez sur le bouton [SET] pour lancer la sauvegarde.**

Si vous préférez annuler l'opération, appuyez sur le bouton [Value/Exit Menu].

**REMARQUE** Ne débranchez pas la clé USB et n'éteignez pas l'appareil tant que la sauvegarde n'est pas terminée sous peine de dysfonctionnements ou de sauvegarde incomplète des données.

# Rechargement d'une configuration « General Piston » depuis une clé USB

Pour recharger une configuration de sons « General Piston » depuis une clé USB vers la mémoire interne du C-330 :

- **1. Branchez votre clé USB sur le port USB du C-330.**
- **2. Depuis la page par défaut, appuyez sur le bouton [Select/Menu].**
- **3. Tournez ce bouton [Select/Menu] pour sélectionner l'option « 11 Save/Load (USB) ».**

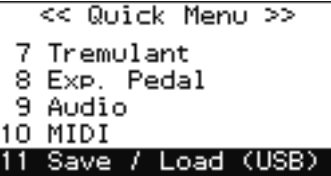

**4. Appuyez sur le bouton [Select/Menu].**

La page « Save/Load (USB) » apparaît.

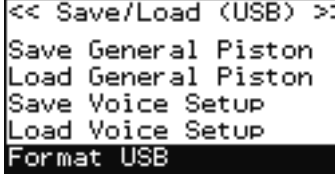

**5. Tournez [Select/Menu] pour sélectionner « Load General Piston » et appuyez sur [Select/Menu].**

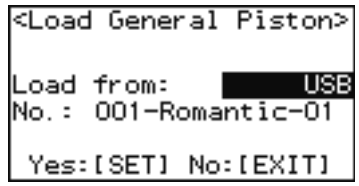

**6. Tournez le bouton [Select/Menu] pour accéder au champ « No. », puis tournez le bouton [Value/Exit Menu] pour choisir le numéro de l'ensemble de sons à recharger.**

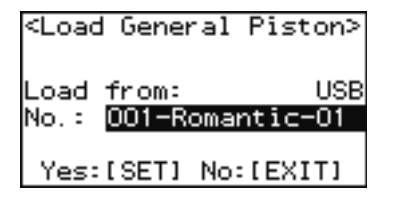

**7. Appuyez sur le bouton [SET].**

Un dialogue de confirmation apparaît.

REMARCUE Ce rechargement efface toutes les données antérieures. Si vous préférez annuler, appuyez sur [Value/Exit Menu].

```
Load Piston OK?
Yes: [SET] No: [EXIT]
```
### **8. Appuyez sur le bouton [SET]. Le rechargement des configurations est effectué.**

**REMARQUE** 

Ne débranchez pas la clé USB et n'éteignez pas l'appareil tant que le rechargement n'est pas terminé sous peine de dysfonctionnements ou de chargement incomplet des données.

# Suppression d'une configuration « General Piston » sur une clé USB

Pour supprimer une configuration de sons « General Piston » sur clé USB, procédez comme suit. Cette suppression affectera toutes les banks M01 à M20 de la configuration.

- **1. Donnez accès à la configuration que vous voulez supprimer.** Branchez la clé USB concernée sur le port USB de l'appareil.
- **2. Depuis la page par défaut, appuyez sur le bouton [Select/Menu].**
- **3. Tournez ce bouton [Select/Menu] pour sélectionner l'option « 11 Save/Load (USB) ».**

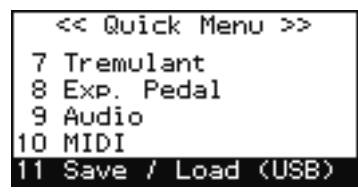

#### **4. Appuyez sur le bouton [Select/Menu].**

La page « Save/Load (USB) » apparaît.

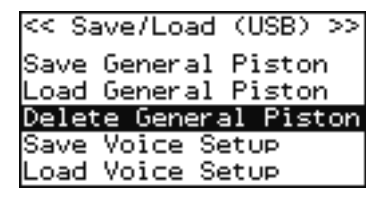

**5. Tournez le bouton [Select/Menu] pour sélectionner « Delete General. Piston ».**

#### **6. Appuyez sur le bouton [Select/Menu].**

La page « Delete G.Piston » apparaît.

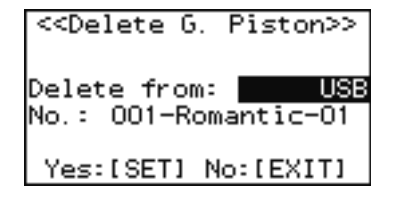

**7. Tournez le bouton [Select/Menu] pour accéder au champ « No. », puis tournez le bouton [Value/Exit Menu] pour choisir le numéro de l'ensemble de sons à supprimer.**

#### **8. Appuyez sur le bouton [SET] pour lancer la suppression.**

Si vous préférez abandonner, appuyez sur le bouton [Value/Exit Menu].

```
Delete Piston OK?
Yes: [SET] No: [EXIT]
```
**MEMO** 

Ne débranchez jamais la clé USB et n'éteignez pas l'appareil tant que la suppression n'est pas terminée.

# Copie d'un enregistrement sauvegardé (Song)

Les enregistrements (Songs) sauvegardés sur clé USB peuvent être copiés dans la mémoire interne du C-330. Ces Songs en mémoire interne ne sont pas effacés par la mise hors tension de l'appareil et vous pouvez apprécier de disposer ainsi des morceaux que vous utilisez le plus souvent. La procédure inverse de sauvegarde des morceaux de la mémoire interne vers une clé USB est également possible.

**MEMO** 

Vous pouvez sauvegarder jusqu'à 99 Songs en mémoire interne du C-330 et jusqu'à 999 Songs sur clé USB.

### Copie d'un enregistrement (Song) vers une clé USB

#### **1. Branchez votre clé USB.**

Branchez la clé USB sur le port USB de l'appareil.

#### **2. Depuis la page par défaut, appuyez sur le bouton [STOP].**

La page « Song Recorder » apparaît.

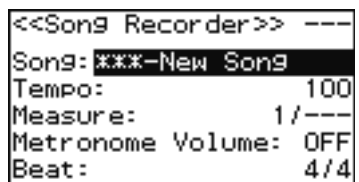

**3. Tournez le bouton [Select/Menu] pour accéder à « Copy Song » et appuyez sur [Select/Menu].**

La page « Copy Song » apparaît.

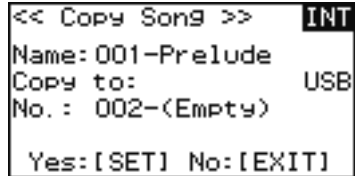

**4. Tournez le bouton [Select/Menu] pour amener le curseur en haut de l'écran et tournez le bouton [Value/Exit Menu] pour choisir entre INT et USB.**

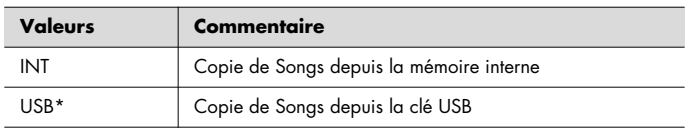

#### **MEMO**

La valeur de « Copy to » passe de INTERNAL à USB en fonction de votre sélection.

- **5. Tournez le bouton [Select/Menu] pour amener le curseur sur « Name » (nom du morceau à copier) et tournez le bouton [Value/Exit Menu] pour choisir ce morceau.**
- **6. Tournez le bouton [Select/Menu] vers la droite pour accéder au champ « No. » (numéro de l'emplacement de destination) et tournez le bouton [Value/Exit Menu] pour le choisir.**

Pour copier tous les Songs, choisissez « Copy All » dans le champ « Name » (Songs à copier). Si vous préférez annuler, appuyez sur le bouton [Value/Exit Menu].

#### **7. Appuyez sur le bouton [SET] pour lancer la copie.**

Les données sont copiées et le nom du Song devient celui de la source de la copie.

#### **REMARQUE**

Ne débranchez pas la clé USB et n'éteignez pas l'appareil tant que la copie n'est pas terminée sous peine d'endommager votre mémoire interne ou votre clé USB et de les rendre inutilisables.

Appuyez sur le bouton [Value/Exit Menu] pour revenir à la page par défaut.

# Copie d'un Song sur clé USB vers la mémoire interne

Les Songs sauvegardés sur clé USB peuvent être aussi copiés vers la mémoire interne du C-330. Pour cela, tournez le bouton [Value/Exit Menu] à l'étape 4 pour choisir l'option « USB » comme source. Dans ce cas la copie se fera dans l'autre sens, depuis la clé USB vers la mémoire interne. Le reste de la procédure est identique.

# Configurations sonores du C-330 (Voice Setup)

Une configuration « Voice Setup » contient des paramètres de volume pour chaque son (domino), de timbres et divers autres réglages. Son chargement permet de modifier globalement le caractère de l'instrument (pour le convertir par exemple en orgue français romantique). Le C-330 permet de changer de Voice Setup simplement et également d'en recharger depuis une clé USB.

Choix d'une configuration sonore (Voice Setup)

Pour changer de Voice Setup, procédez comme suit.

- **1. Depuis la page par défaut, appuyez sur le bouton [Select/Menu].**
- **2. Tournez ce bouton [Select/Menu] pour sélectionner l'option « 11 Save/Load (USB) ».**

```
<< Quick Menu >>
  Tremulant
8 Exp. Pedal
9 Audio
10 MIDI
11 Save / Load (USB)
```
**3. Appuyez sur le bouton [Select/Menu]**

La page « Save/Load (USB) » apparaît.

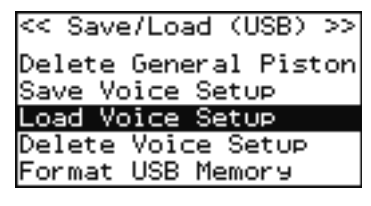

- **4. Tournez le bouton [Select/Menu] pour sélectionner « Load Voice Setup ».**
- **5. Appuyez sur le bouton [Select/Menu].**

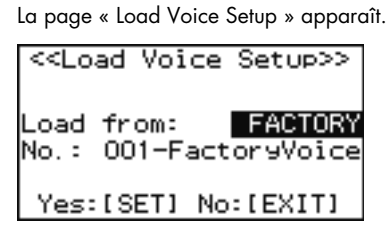

**6. Tournez le bouton [Select/Menu] pour sélectionner « Load from » et tournez le bouton [Value/ Exit Menu] pour choisir l'espace mémoire où se trouve stocké votre Voice Setup.**

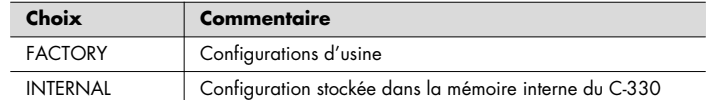

- **7. Tournez le bouton [Select/Menu] pour sélectionner « No. ».**
- **8. Tournez le bouton [Value/Exit Menu] pour choisir le nom du Voice Setup à utiliser. MEMO**

Le choix FACTORY ne propose qu'un seul Voice Setup.

**9. Appuyez sur le bouton [SET].**

Le dialogue ci-dessous apparaît.

Si vous préférez annuler l'opération, appuyez sur le bouton [Value/Exit Menu].

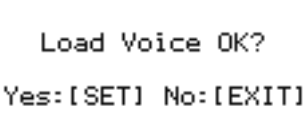

#### **10.Appuyez sur le bouton [SET].**

La configuration du C-330 est alignée sur celle que vous avez rechargée.

**MEMO** 

Pour conserver ce paramétrage à l'extinction: "Mémorisation des réglages personnalisés (Customize)" (p. 66).

**REMARQUE** 

Pour éviter tout dysfonctionnement, n'éteignez pas l'appareil pendant le changement de configuration.

### Sauvegarde d'une configuration sur clé USB

Pour sauvegarder la configuration Voice Setup en cours d'utilisation vers une clé USB, procédez comme suit.

- **1. Branchez votre clé USB sur le port USB de l'appareil.**
- **2. Depuis la page par défaut, appuyez sur le bouton [Select/Menu].**
- **3. Tournez ce bouton [Select/Menu] pour sélectionner l'option « 11 Save/Load (USB) ».**

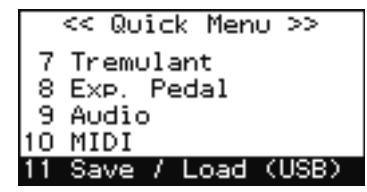

#### **4. Appuyez sur le bouton [Select/Menu]**

La page « Save/Load (USB) » apparaît.

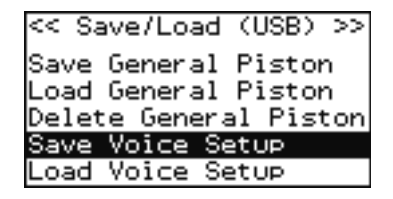

**5. Tournez le bouton [Select/Menu] pour sélectionner « Save Voice Setup ».**

#### **6. Appuyez sur le bouton [Select/Menu]**

La page « Save Voice Setup » apparaît.

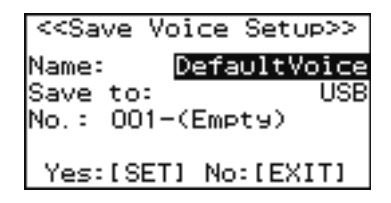

- **7. Tournez le bouton [Select/Menu] pour sélectionner « Save to ».**
- **8. Tournez le bouton [Value/Exit Menu] pour sélectionner « USB ».**
- **9. Tournez le bouton [Select/Menu] pour sélectionner le champ « Name » et appuyez sur [Select/ Menu] pour attribuer un nom au Voice Setup que vous voulez sauvegarder.**

Pour plus de détails à ce sujet, voir "Pour attribuer un nouveau nom à votre enregistrement, procédez comme suit:" (p. 38).

### **10.Tournez le bouton [Select/Menu] pour sélectionner le champ « No. » et tournez le bouton [Value/Exit Menu] pour choisir l'emplacement de destination de la sauvegarde.**

Si vous préférez annuler l'opération, appuyez sur le bouton [Value/Exit Menu].

### **11.Appuyez sur le bouton [SET].**

La configuration du C-330 est sauvegardée sur la clé USB.

#### **MEMO**

Vous pouvez sauvegarder jusqu'à 999 Voice Setups sur clé USB. Si vous ne voulez pas effacer des données existantes, prenez soin de choisir un emplacement mémoire portant la mention « Empty » (vide).

#### **REMARQUE**

Pour éviter tout dysfonctionnement, n'éteignez pas l'appareil pendant la sauvegarde d'une configuration.

Appuyez deux foins sur le bouton [Value/Exit Menu] pour revenir à la page d'écran par défaut.

## Rechargement d'une configuration depuis une clé USB

Pour recharger une configuration « Voice Setup » depuis une clé USB, procédez comme suit.

#### **1. Branchez votre clé USB sur le port USB de l'appareil.**

**2. À l'étape 6 de "Choix d'une configuration sonore (Voice Setup)" (p. 50), tournez le bouton [Value/Exit Menu] pour choisir « USB ».**

Dans ce contexte, la configuration sera rechargée en mémoire interne depuis la clé USB.

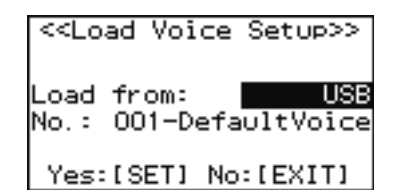

Le reste de la procédure est identique.

#### **REMARQUE**

Pour éviter tout dysfonctionnement, n'éteignez pas l'appareil pendant le changement de configuration.

#### **MEMO**

Pour conserver ce paramétrage à l'extinction voir "Mémorisation des réglages personnalisés (Customize)" (p. 66).

Appuyez deux foins sur le bouton [Value/Exit Menu] pour revenir à la page d'écran par défaut.

### Stockage de configurations en mémoire interne

Vous pouvez sauvegarder la configuration Voice Setup en cours d'utilisation en mémoire interne. Le changement de configuration ne nécessite alors que le C-330 seul.

**1. À l'étape 8 de "Sauvegarde d'une configuration sur clé USB" (p. 51), tournez le bouton [Value/Exit Menu] pour choisir « INTERNAL ».**

Dans ce contexte, la configuration sera sauvegardée en mémoire interne.

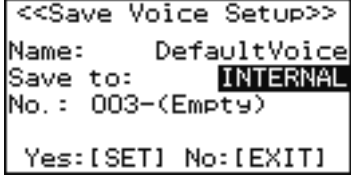

Le reste de la procédure est identique à la sauvegarde.

#### (MEMO)

Si vous ne voulez pas effacer des données existantes, prenez soin de choisir un emplacement mémoire portant la mention « Empty » (vide). La mémoire interne du C-330 peut contenir jusqu'à 30 Voice Setups, mais ce nombre peut être réduit par l'utilisation de la mémoire interne par d'autres types de données.

#### **REMARQUE**

Pour éviter tout dysfonctionnement, n'éteignez pas l'appareil pendant la sauvegarde de configuration.

Appuyez deux foins sur le bouton [Value/Exit Menu] pour revenir à la page d'écran par défaut.

# Utilisation de tempéraments non égaux (Temperament)

Les musiques anciennes comme celles de l'époque baroque peuvent être restituées sur cet instrument avec le type d'accordage qui était en usage à cette époque.

La plupart des compositions actuelles partent du principe qu'elles seront jouées sur un instrument à tempérament égal (le plus utilisé actuellement), mais dans le passé de nombreux autres tempéraments ont été utilisés.

L'exécution d'une œuvre avec le tempérament qui était en usage au moment de sa création permet de restituer la plénitude des accords souhaitée par le compositeur.

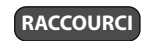

Vous pouvez aussi accéder à la page « Pitch/Tuning » (Étape 3) à partir de la page par défaut en maintenant le bouton [SET] enfoncé et en jouant sur le clavier.

### **1. À partir de la page par défaut, appuyez sur le bouton [Select/Menu].**

### **2. Tournez le bouton [Select/Menu] pour sélectionner « 2 Pitch / Tuning ».**

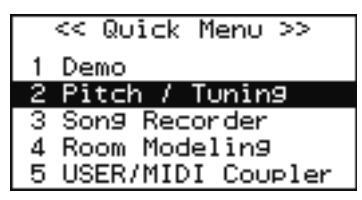

#### **3. Appuyez sur le bouton [Select/Menu].**

La page « Pitch/Tuning » apparaît.

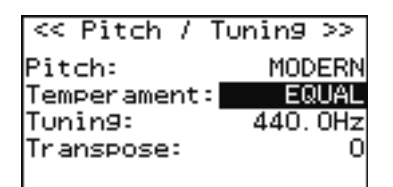

**4. Tournez le bouton [Select/Menu] pour sélectionner « Temperament » puis tournez le bouton [Value/Exit Menu] pour choisir ce tempérament.**

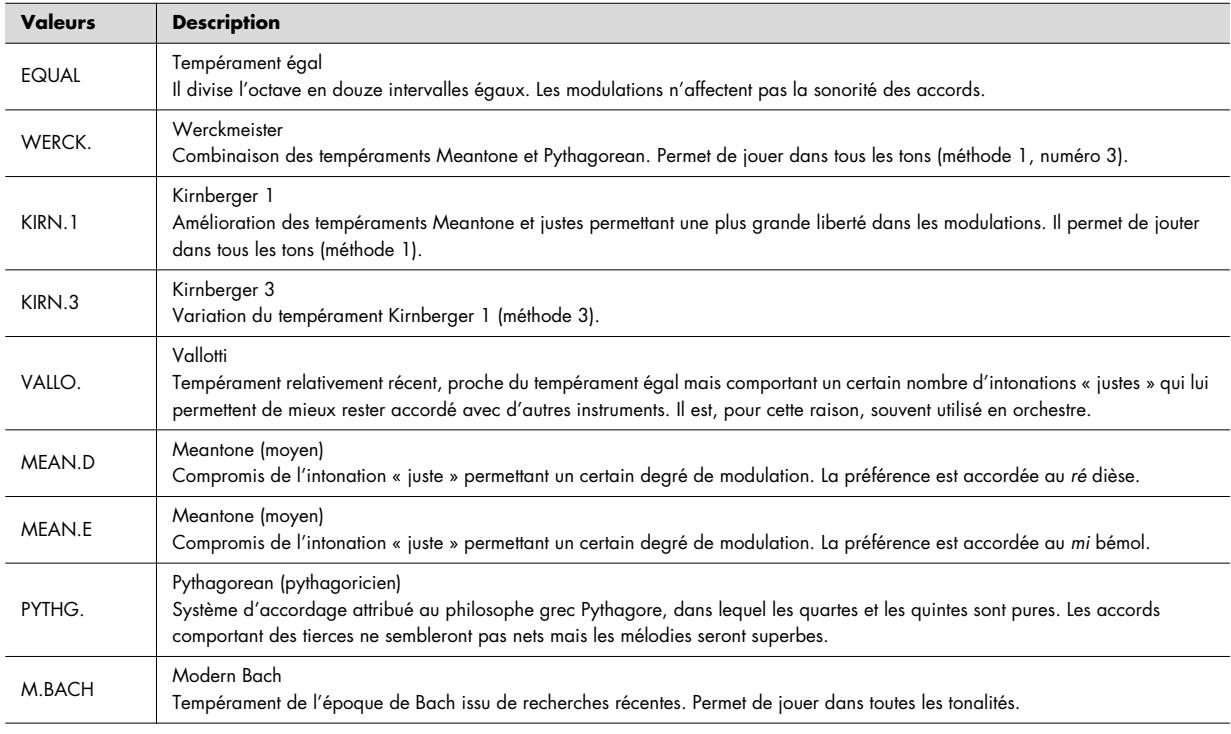

Appuyez deux fois sur le bouton [Value/Exit Menu] pour revenir à la page par défaut. (MEMO)

Ce paramètre est réinitialisé sur EQUAL à la mise sous tension.

### **Utilisation des tempéraments anciens**

L'utilisation d'un tempérament ancien pour jouer une œuvre à laquelle il convient permet de restituer la beauté et la tension des rencontres de notes voulues par le compositeur. Dans le cas de celles qui utilisent un tempérament permettant les modulations et présentant effectivement des modulations, la sonorité des accords offrira des variations subtiles du caractère tonal au fur et à mesure que le morceau se déroule.

Le tempérament Werkmeister combine les tempéraments Meantone et Pythagorean et augmente la liberté de modulation. Il est utilisé depuis Bach jusqu'à l'époque moderne. Le tempérament Kirnberger part du même principe et est utilisé principalement dans le répertoire de Bach.

Le tempérament Meantone a été populaire en Europe pendant toute l'époque baroque et était utilisé plus particulièrement pour les orgues, par des compositeurs comme Haendel et pour des œuvres de la renaissance.

# Accordage baroque

Vous pouvez passer rapidement du diapason standard à 440 Hz au diapason 415 Hz souvent utilisé en musique baroque ou au diapason 392 appelé « Versailles ».

Vous pouvez aussi accéder à la page « Pitch/Tuning » (Étape 3) à partir de la page par défaut en maintenant le bouton [SET] enfoncé et en jouant sur le clavier.

- **1. À partir de la page par défaut, appuyez sur le bouton [Select/Menu].**
- **2. Tournez le bouton [Select/Menu] pour sélectionner « 2 Pitch / Tuning ».**

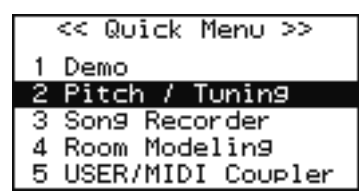

**3. Appuyez sur le bouton [Select/Menu].**

La page « Pitch/Tuning » apparaît.

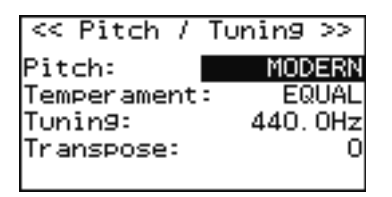

**4. Tournez le bouton [Select/Menu] pour sélectionner « Pitch » puis tournez le bouton [Value/Exit Menu] pour choisir un diapason.**

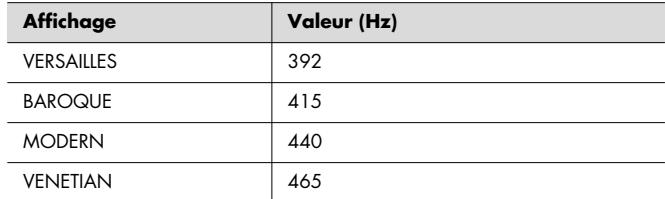

#### (MEMO)

Pour vous accorder à une valeur intermédiaire entre ces valeurs préétablies, reportez-vous à: "Accordage général - Diapason (Tuning)" (p. 56).

**MEMO** 

Ce paramètre est réinitialisé sur MODERN à la mise sous tension.

Appuyez deux fois sur le bouton [Value/Exit Menu] pour revenir à la page par défaut.

**RACCOURCI**

# Accordage général - Diapason (Tuning)

Pour pouvoir jouer avec d'autres instruments, vous pouvez avoir à accorder le C-330 de façon à le faire correspondre à la manière dont ils sont accordés.

La hauteur de référence est en général choisi en référence avec le la du milieu du clavier.

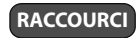

Vous pouvez aussi accéder à la page « Pitch/Tuning » (Étape 3) à partir de la page par défaut en maintenant le bouton [SET] enfoncé et en jouant sur le clavier.

**1. À partir de la page par défaut, appuyez sur le bouton [Select/Menu].**

#### **2. Tournez le bouton [Select/Menu] pour sélectionner « 2 Pitch / Tuning ».**

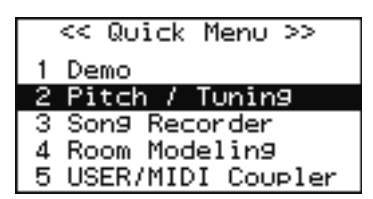

#### **3. Appuyez sur le bouton [Select/Menu].**

La page « Pitch/Tuning » apparaît.

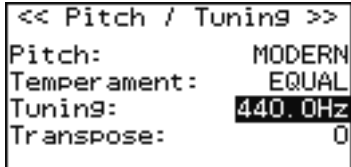

**4. Tournez le bouton [Select/Menu] pour sélectionner « Tuning » puis tournez le bouton [Value/ Exit Menu] pour accorder l'instrument.**

#### **Valeur (Hz)**

Vous pouvez accorder cet instrument dans une plage de ±50 cents (centièmes de demi-ton) par rapport à la hauteur de référence choisie (p. 55).

### **REMARQUE**

Cette valeur est réinitialisée à 440 Hz à la mise sous tension de l'appareil. Si vous vous êtes accordé avec d'autres instruments, lors de la répétition, pour pouvoir jouer avec, veillez donc à ne pas mettre le C-330 hors-tension avant le concert.

Appuyez deux fois sur le bouton [Value/Exit Menu] pour revenir à la page par défaut.

# **Transposition**

La fonction de transposition permet de décaler le clavier par pas d'un demi-ton sans nécessiter une modification du doigté. Par exemple, face à un morceau écrit dans une tonalité difficile comportant beaucoup de dièses (#) ou de bémols (,), cette<br>. fonction vous permettra de jouer dans une tonalité plus accessible.

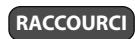

Vous pouvez aussi accéder à la page « Pitch/Tuning » (Étape 3) à partir de la page par défaut en maintenant le bouton [SET] enfoncé et en jouant sur le clavier.

- **1. À partir de la page par défaut, appuyez sur le bouton [Select/Menu].**
- **2. Tournez le bouton [Select/Menu] pour sélectionner « 2 Pitch / Tuning ».**

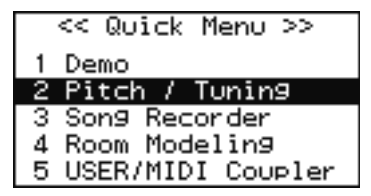

**3. Appuyez sur le bouton [Select/Menu].**

La page « Pitch/Tuning » apparaît.

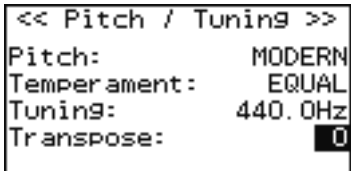

**4. Tournez le bouton [Select/Menu] pour sélectionner « Transpose » puis tournez le bouton [Value/Exit Menu] pour régler la transposition du clavier.**

**Valeurs (par pas d'un demi-ton)**

-6 à +5

**MEMO** 

Ce paramètre est réinitialisé à 0 à la mise hors-tension de l'appareil.

Appuyez deux fois sur le bouton [Value/Exit Menu] pour revenir à la page par défaut.

# Contrôle du volume par la pédale d'expression (Expression pedal)

Vous pouvez utiliser la pédale d'expression pour régler le volume général. Lorsque vous appuyez sur la pédale d'expression, le volume augmente. Ramenez pédale en arrière pour diminuer le volume.

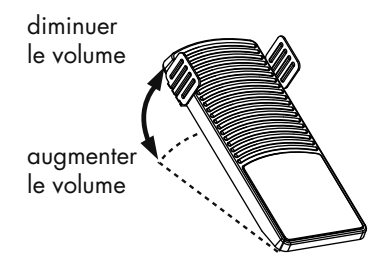

L'utilisation de la pédale d'expression vous permet de donner de l'expressivité à votre jeu.

La pédale d'expression offre les caractéristiques suivantes:

• Le fait de complètement relâcher la pédale d'expression ne coupe pas le son. Pour couper le son réglez le curseur [Master Volume] en position Min (minimum).

# Sections concernées par la pédale d'expression

Vous pouvez choisir la section (division) affectée ou non par la pédale d'expression.

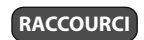

Vous pouvez aussi accéder à la page « Pedal » (Étape 3) à partir de la page par défaut en maintenant le bouton [SET] enfoncé et en mobilisant la pédale d'expression.

### **1. À partir de la page par défaut, appuyez sur le bouton [Select/Menu].**

#### **2. Tournez le bouton [Select/Menu] pour sélectionner « 8 Exp. Pedal ».**

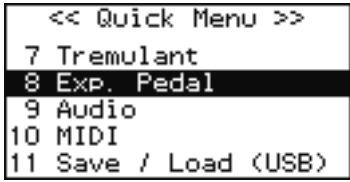

#### **3. Appuyez sur le bouton [Select/Menu].**

La page « Exp. Pedal » apparaît.

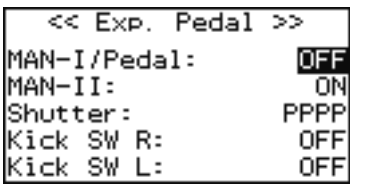

- **4. Tournez le bouton [Select/Menu] pour sélectionner « MAN-I/PEDAL » ou « MAN II ».**
- **5. Tournez le bouton [Value/Exit Menu] pour activer ou non l'option (ON/OFF).**

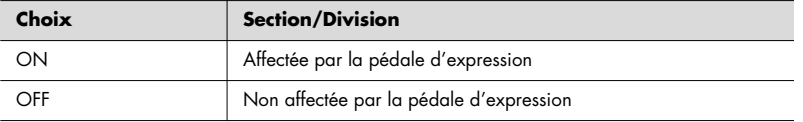

Appuyez deux fois sur le bouton [Value/Exit Menu] pour revenir à la page par défaut.

(MEMO)

Pour que ce paramètre reste mémorisé à la mise hors-tension, voir: "Mémorisation des réglages personnalisés" (p. 66).

# Définition d'un volume minimum pour la pédale d'expression

Vous pouvez définir un volume minimum en dessous duquel il n'est pas possible de descendre quand la pédale est en position haute.

Vous pouvez aussi accéder à la page « Pedal » (Étape 3) à partir de la page par défaut en maintenant le bouton [SET] enfoncé et en mobilisant la pédale d'expression.

- **1. À partir de la page par défaut, appuyez sur le bouton [Select/Menu].**
- **2. Tournez le bouton [Select/Menu] pour sélectionner « 8 Exp. Pedal ».**

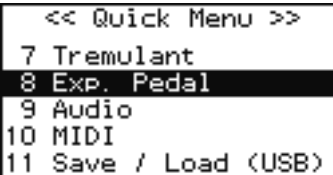

### **3. Appuyez sur le bouton [Select/Menu].**

La page « Exp. Pedal » apparaît.

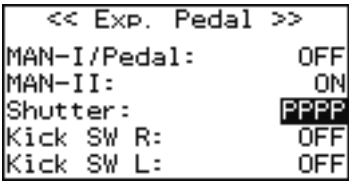

**4. Tournez le bouton [Select/Menu] pour sélectionner « Shutter » et tournez le bouton [Value/Exit Menu] pour en modifier la valeur.**

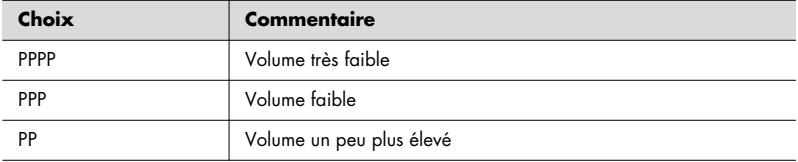

Appuyez deux fois sur le bouton [Value/Exit Menu] pour revenir à la page par défaut.

(MEMO)

Pour que ce paramètre reste mémorisé à la mise hors-tension, voir: "Mémorisation des réglages personnalisés (Customize)" (p. 66).

**RACCOURCI**

# Sélecteurs latéraux

La pédale d'expression comporte deux commutateurs latéraux auxquels vous pouvez affecter diverses fonctions.

#### (MEMO)

Dans la configuration d'usine, ces sélecteurs ne sont pas affectés.

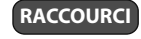

Vous pouvez aussi accéder à la page « Pedal » (Étape 3) à partir de la page par défaut en maintenant le bouton [SET] enfoncé et en mobilisant la pédale d'expression.

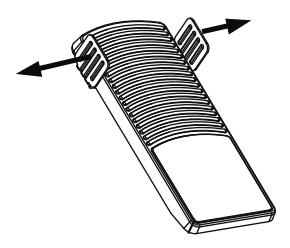

**1. À partir de la page par défaut, appuyez sur le bouton [Select/Menu].**

### **2. Tournez le bouton [Select/Menu] pour sélectionner « 8 Exp. Pedal ».**

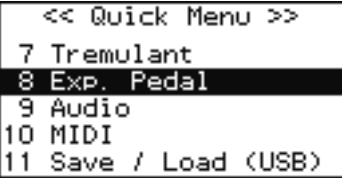

#### **3. Appuyez sur le bouton [Select/Menu].**

La page « Exp. Pedal » apparaît.

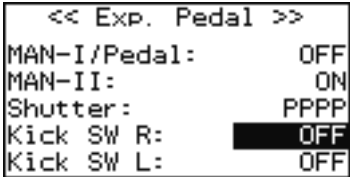

#### **4. Tournez le bouton [Select/Menu] pour sélectionner « Kick SW R » ou « Kick SW L ».**

#### **5. Tournez le bouton [Value/Exit Menu] pour choisir une affectation.**

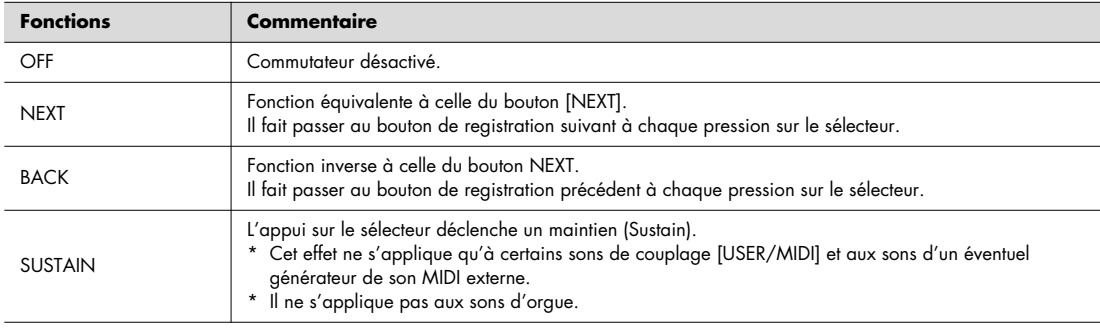

Appuyez deux fois sur le bouton [Value/Exit Menu] pour revenir à la page par défaut.

**MEMO** 

Pour que ce paramètre reste mémorisé à la mise hors-tension, voir: "Mémorisation des réglages personnalisés (Customize)" (p. 66).

# Paramétrages MIDI

Cette section vous permet d'effectuer divers paramétrages MIDI pour le C-330.

Pour plus de détails, voir "Branchements MIDI" (p. 68).

### **1. Appuyez sur le bouton [Select/Menu].**

**2. Tournez ce bouton [Select/Menu] pour sélectionner « 10 MIDI ».**

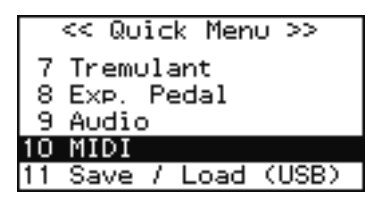

### **3. Appuyez sur le bouton [Select/Menu].**

La page « MIDI » apparaît.

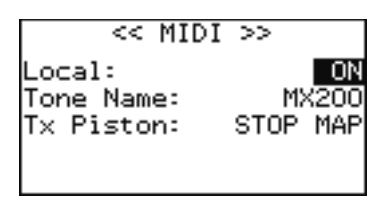

**4. Tournez le bouton [Select/Menu] pour sélectionner l'élément à modifier et tournez le bouton [Value/Exit Menu] pour en changer la valeur.**

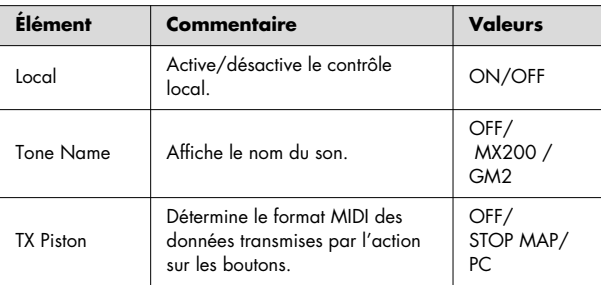

Appuyez deux fois sur le bouton [Value/Exit Menu] pour revenir à la page par défaut.

# Fonction Local On/Off (LOCAL)

Si vous utilisez un séquenceur MIDI mettez ce paramètre en position Local Off.

La fonction Thru du séquenceur étant en général activée par défaut, les notes jouées par le clavier ou lues par le séquenceur sont envoyées au générateur de son par deux chemins différents (1) et (2) comme indiqué sur le schéma ci-dessous, chaque note sera doublée voire parfois interrompue. Pour éviter ce phénomène vous pouvez utiliser la fonction Local Off pour couper le chemin (1).

#### **(1) Local On**

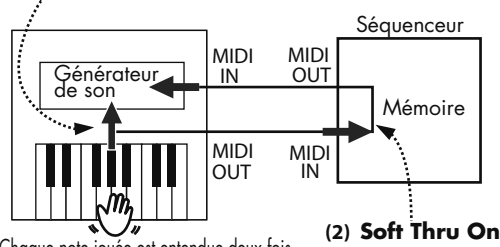

Chaque note jouée est entendue deux fois

### **Local On:**

Le clavier et le générateur de son interne sont reliés.

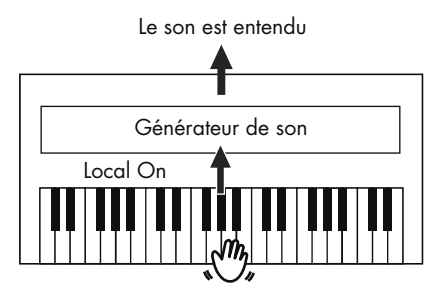

### **Local Off:**

Le clavier et le séquenceur ne sont pas reliés au générateur de son interne. L'appareil ne produit aucun son si un circuit MIDI externe n'est pas mis en place.

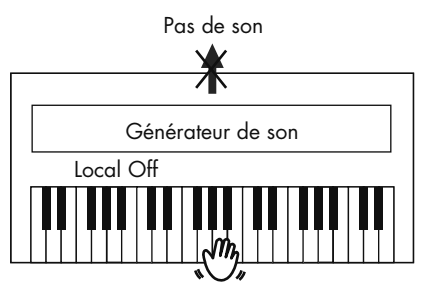

**Valeurs Commentaire** ON Fonction Local On. Clavier et séquenceur sont reliés au générateur de son interne. OFF Fonction Local Off. Clavier et séquenceur ne sont pas reliés au générateur de son interne. Le jeu sur le clavier ou la mise en lecture du séquenceur ne produisent pas de son.

(MEMO)

Ce paramètre est réinitialisé en Local OFF à la mise horstension.

# Affichage des sons d'une unité externe sur l'écran du C-330 (Tone Name)

Si un MX-200 ou un générateur de son compatible GM2 est branché, le nom des sons sélectionnés sur ces appareils peut apparaître dans la page USER/MIDI du C-330.

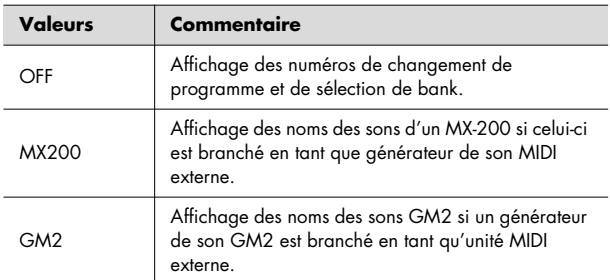

# Choix du format transmis pour les changements de registrations (TX Piston)

Lors de la transmission des donnés via MIDI, vous pouvez choisir le type de données qui est émis lors de l'appui sur un des boutons de registration [1] à [5].

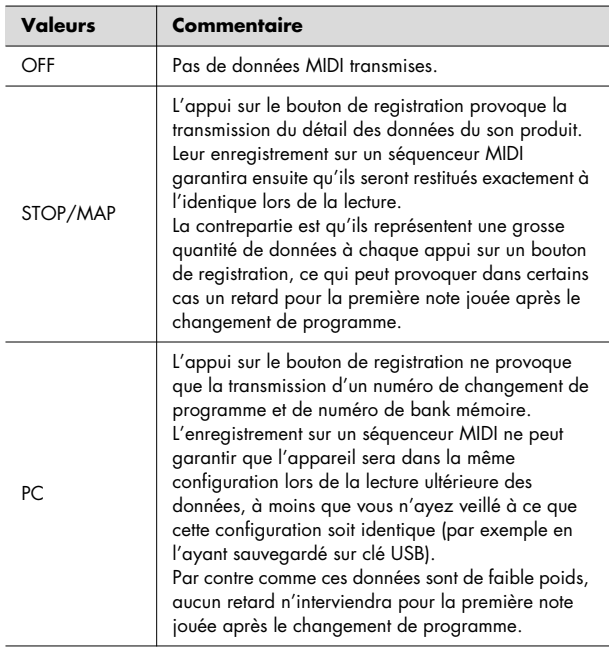

#### **MEMO**

Ce paramètre peut être mémorisé à la mise hors-tension. Voir: "Mémorisation des réglages personnalisés (Customize)" (p. 65).

# Paramétrage du couplage USER/ MIDI

Chaque domino d'appel de son permet de choisir jusqu'à quatre variations pour le son qu'il pilote. Le C-330 donne également accès à de nombreux autres sons via les coupleurs USER/MIDI.

# Couplage USER/MIDI affecté aux sons utilisateur (non affectés aux dominos)

Pour utiliser d'autres sons que ceux proposés par les dominos, vous pouvez affecter des sons USER aux dominos [USER/MIDI]. Il en existe deux dans chaque section (division).

**MEMO** 

Pour chaque son affecté à un coupleur [USER/MIDI] vous pouvez régler les paramètres Octave, Reverb, et Brilliance, offrant plus de polyvalence que les autres dominos.

**RACCOURCI**

Vous pouvez aussi accéder à la page « USER/MIDI » (étape 3) de deux manières:

- **1.Depuis la page par défaut, appuyez deux fois sur la partie inférieure d'un des dominos [USER/MIDI A] ou [USER/MIDI B] pour accéder à la page « USER/ MIDI ».**
- **2.Depuis la page par défaut, maintenez le bouton [SET] enfoncé et appuyez sur un des dominos [USER/MIDI A] ou [USER/MIDI B] pour accéder à la page « USER/MIDI ».**
- **1. Depuis la page par défaut, appuyez sur le bouton [Select/Menu].**
- **2. Tournez ce bouton [Select/Menu] pour sélectionner « 5 USER/MIDI Coupler ».**

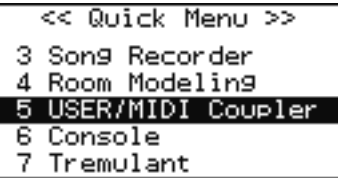

**3. Appuyez sur le bouton [Select/Menu].**

La page « USER/MIDI » apparaît.

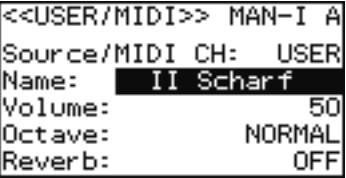

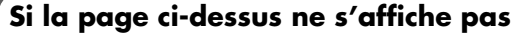

Si le paramètre « Source/MIDI CH » n'est pas sur USER, cette page n'apparaîtra pas. Modifiez-le en procédant comme suit:

- **1. Tournez le bouton [Select/Menu] pour sélectionner « Source/MIDI CH. ».**
- **2. Changez sa valeur en USER en tournant le bouton [Value/Exit Menu].**
- **4. Tournez le bouton [Select/Menu] pour sélectionner le paramètre à modifier, puis tournez le bouton[Value/Exit Menu] pour en changer la valeur.**

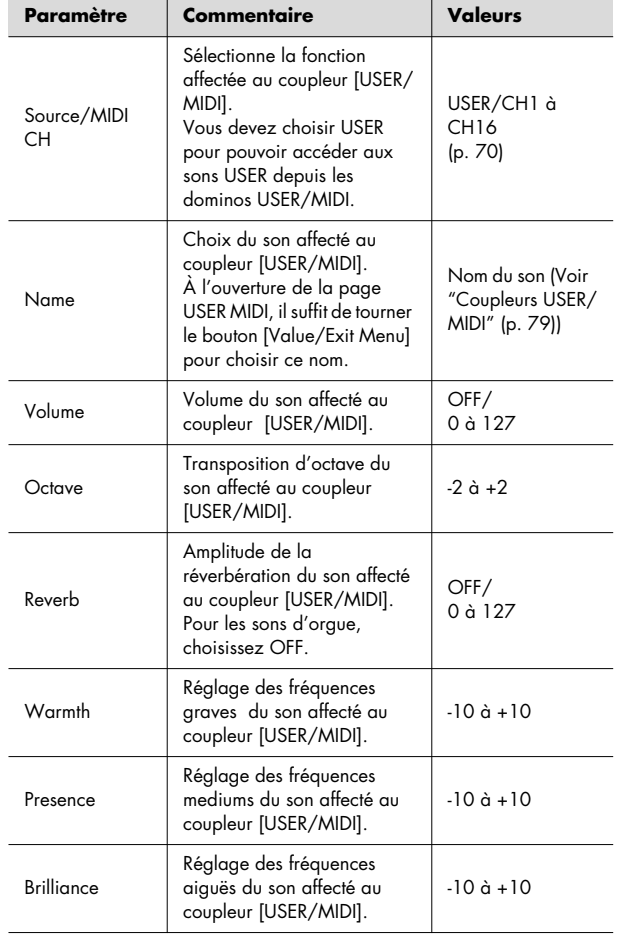

#### **MEMO**

Si vous sélectionnez un son d'orgue ou de clavecin ou certains sons d'orchestre, certains de ces paramètres peuvent être traités de différentes manières pour chacun. Pour plus de détails à ce sujet, voir: "Coupleurs USER/ MIDI" (p. 79).

(MEMO)

En tournant le bouton [Value/Exit Menu] vous pouvez aussi accéder aux autres dominos [USER/MIDI].

#### (MEMO)

Les paramétrages de la page USER/MIDI peuvent être mémorisés dans les boutons de registration en suivant la procédure décrite dans: "Mémorisation et rappel d'une registration" (p. 33).

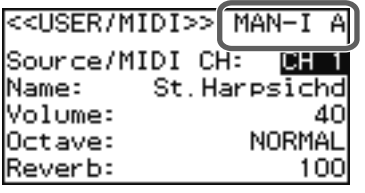

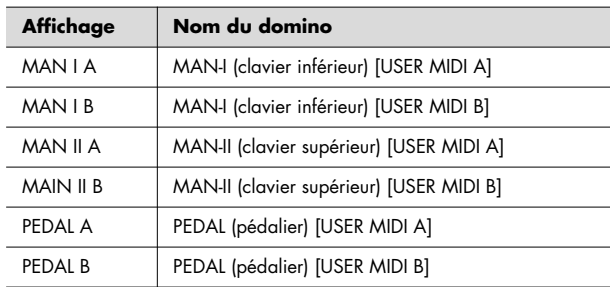

Appuyez deux fois sur le bouton [Value/Exit Menu] pour revenir à la page par défaut.

#### **MEMO**

Ce paramètre peut être mémorisé à la mise hors-tension. Voir: "Mémorisation des réglages personnalisés (Customize)" (p. 65).

# Couplage USER/MIDI affecté aux sons d'un générateur MIDI externe

Vous pouvez paramétrer les coupleurs [USER/MIDI] pour qu'ils appellent les sons d'une unité MIDI externe comme le MX-200, afin de les jouer. Vous disposez de deux coupleurs USER/MIDI dans chaque section (division).

Pour chaque son affecté à un coupleur [USER/MIDI] vous pouvez régler les paramètres Octave, Reverb, et Brilliance, offrant plus de polyvalence que les autres dominos.

**MEMO** 

Pour plus de détails sur l'utilisation du MX-200 ou d'un générateur de son MIDI externe avec un coupleur MIDI, reportez-vous à: "Pilotage des sons du MX-200 depuis le C-330" (p. 68).

# Utilisation du V-LINK

En branchant le C-330 sur une unité vidéo compatible V-LINK, vous pouvez contrôler ses images depuis le C-330.

REMARCUE<br>Pour éviter tout dysfonctionnement ou dommage à vos hautparleurs, veillez à réduire le volume au minimum et à éteindre tous vos appareils avant d'effectuer vos branchements.

## **À propos du V-LINK**

Le V-LINK (V-LINK) permet d'utiliser la musique et les images de manière interactive. En utilisant le MIDI pour relier deux unités compatibles V-LINK ou plus, vous pouvez accéder à un grand nombre d'effets visuels augmentant l'expressivité de votre prestation.

### **Utilisation du V-LINK**

- **1. Allumez votre unité V-LINK externe.**
- **2. Dans la page par défaut, appuyez sur [Select/Menu].**
- **3. Tournez [Select/Menu] pour choisir « 6 Console ».**

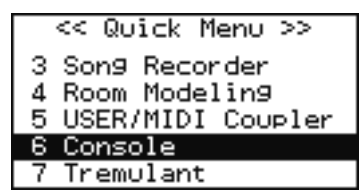

**4. Appuyez sur le bouton [Select/Menu].**

La page « Console » apparaît.

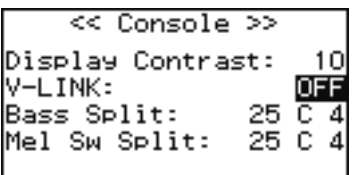

**5. Tournez [Select/Menu] pour sélectionner « V-LINK » puis [Value/Exit Menu] pour choisir ON ou OFF.**

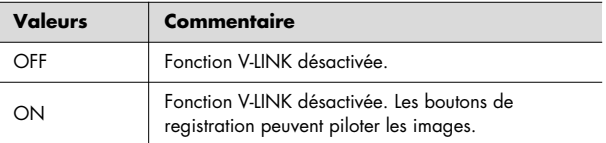

Appuyez deux fois sur le bouton [Value/Exit Menu] pour revenir à la page par défaut.

**MEMO** 

La page par défaut affiche V-LINK: ON. quand il est activé.

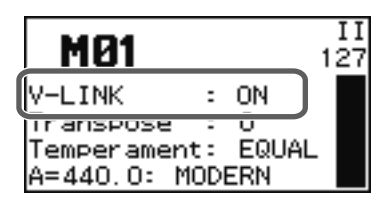

#### **Quand le V-LINK est « ON »**

L'appui sur un bouton de registration transmet les messages Bank Select et Program Change sur la sortie MIDI OUT en tant que messages de contrôle vidéo.

Le canal MIDI de transmission des contrôles est alors ignoré et les messages sont transmis sur le canal 16.

#### (MEMO)

La transmission MIDI pour les messages de contrôle MIDI vidéo est fixée sur le canal 16.

#### (MEMO)

Pour plus de détails sur les changements induits, reportezvous au mode d'emploi de l'appareil relié.

#### (MEMO)

Ce paramètre est réinitialisé sur V-LINK "OFF" à la mise hors-tension.

# Rappel des réglages d'usine (Factory Reset)

Tous les paramètres du C-330 peuvent être réinitialisés à leurs valeurs d'usine par une réinitialisation (Factory Reset).

- **1. Dans la page par défaut, appuyez sur [Select/ Menu].**
- **2. Tournez [Select/Menu] pour choisir « 11 Save/ Load (USB) ».**

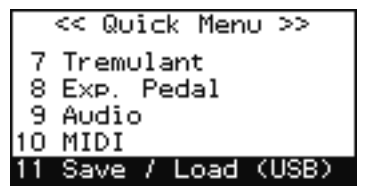

**3. Appuyez sur le bouton [Select/Menu].**

La page « Save/Load (USB) » apparaît.

<< Save/Load (USB) >> Save Voice Setup Load Voice Setup Delete Voice Setup Format USB Memory **Factory Reset** 

- **4. Tournez [Select/Menu] pour sélectionner « Factory Reset ».**
- **5. Appuyez sur le bouton [Select/Menu].**

Un dialogue de confirmation apparaît.

<< Factory Reset >> Reset parameters to Factory setting. Sure? Yes:[SET] No:[EXIT]

#### **6. Appuyez sur le bouton [SET].**

La réinitialisation commence.

Si vous préférez annuler, appuyez sur le bouton [Value/Exit Menu].

#### **REMARQUE**

Ne mettez pas l'appareil hors-tension tant que le message ci-dessous est affiché.

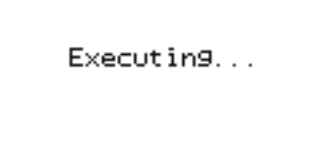

Quand la réinitialisation est terminée, le message ci-dessous apparaît.

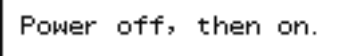

### **7. Éteignez l'appareil puis rallumez-le.**

REMARCUE La réinitialisation ramène tous les paramètres stockés dans les boutons de registration à leurs valeurs par défaut. Veillez à bien sauvegarder vos réglages personnalisés sur clé USB avant de lancer cette opération (p. 49).

# Mémorisation des réglages personnalisés (Customize)

Vous pouvez mémoriser les paramètres suivants afin qu'ils soient conservés à la mise hors-tension de l'appareil:

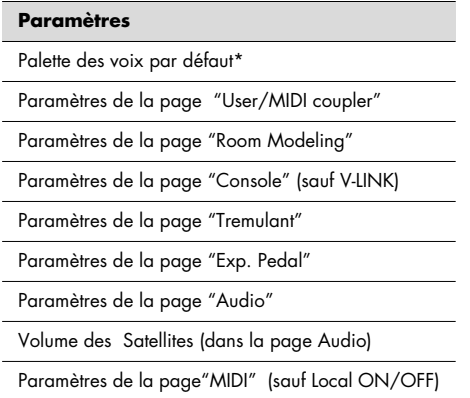

#### **\* À propos de la palette des voix par défaut**

Elle contient l'affectation au sein des quatre voix du son appelé par l'appui sur le domino après la mise sous tension. (Il n'y a pas mémorisation des dominos activés mais des sons qui leur sont affectés.)

**ASTUCE** Vous pouvez utiliser la palette des voix pour sélectionner et mémoriser votre variation préférée pour chaque domino. Cette mémorisation vous permet d'éviter à rechercher pour chaque domino, à la mise sous tension, la variation de son que vous voulez utiliser.

### **REMARQUE**

Les informations d'affectation des variations dans les dominos sont aussi mémorisées dans les boutons de registration. Le rappel d'une registration à l'aide d'un des boutons numérotés provoquera donc la modification des variations dans les dominos et cet état restera actif jusqu'à la mise hors-tension de l'appareil.

#### **MEMO**

Les paramètres mémorisés par l'opération ci-dessus assurent la conservation de l'ensemble des données du C-330. Si vous ne souhaitez mémoriser qu'un seul paramètre, éteignez l'appareil, rallumez-le, puis éditez uniquement le paramètre à modifier et exécutez la procédure depuis l'étape 1 ci-dessus.

### **1. Maintenez le bouton [SET] enfoncé et appuyez sur le bouton [0].**

Un dialogue de confirmation apparaît.

<< Save Setup >> Save power-on setup. Sure? Yes: [SET] No: [EXIT]

**2. Appuyez sur le bouton [SET] pour mémoriser les réglages.**

Si vous préférez annuler, appuyez sur le bouton [Value/Exit Menu].

# Branchements audio

Il est possible de brancher le C-330 sur des unités audio externes afin, soit de le diffuser dans les haut-parleurs de votre système d'écoute, soit de procéder à un enregistrement audio.

(MEMO)

Utilisez des câbles audio jack 6,35 de type PCS-100PW (vendus séparément) pour effectuer vos branchements.

# Branchement d'enceintes externes sur le C-330

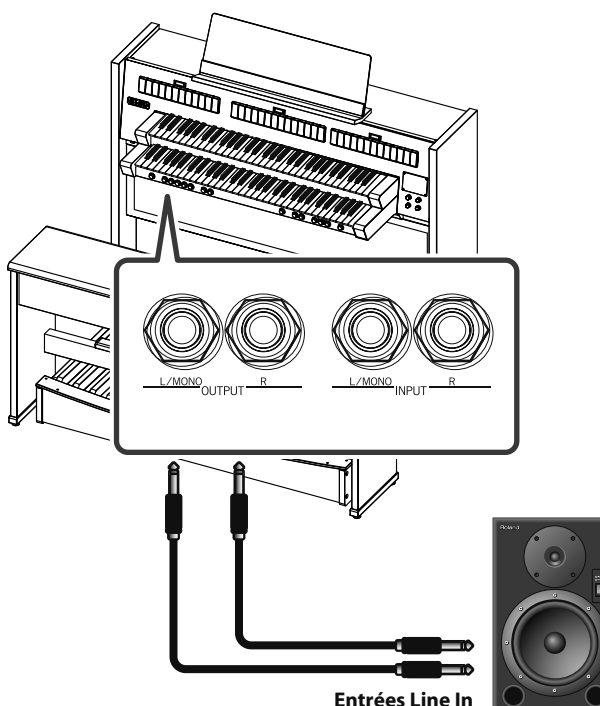

- **1. Réduisez au minimum le volume du C-330 et celui de votre système d'écoute.**
- **2. Éteignez le C-330 et les autres appareils.**
- **3. Effectuez vos branchements à l'aide de câbles audio du commerce.**
- **4. Remettez le C-330 sous tension.**
- **5. Mettez votre système d'écoute sous tension.**
- **6. Réglez les volumes du C-330 et de votre système d'écoute.**

Quand vous jouez sur le C-330, le son est diffusé par les hautparleurs incorporés et par les écoutes externes.

### **Mise hors-tension**

- **1. Réduisez le volume du C-330 et des enceintes**
- **2. Éteignez le système d'écoute externe.**
- **3. Éteignez le C-330.**
- L'utilisation de câbles comportant des résistances peut rendre le volume en entrée extrêmement faible. Utilisez uniquement des câbles ne comportant pas de résistances
- \* Pour éviter tout dysfonctionnement et d'endommager vos haut-parleurs ou votre matériel, veillez à réduire le volume au minimum et à mettre tous vos appareils hors-tension avant d'effectuer vos branchements.

# Écoute des sons d'un MX-200 ou d'une autre source audio sur le C-330

Vous pouvez diffuser le son du MX-200 ou d'un éventuel lecteur audio portable sur les haut-parleurs du C-330.

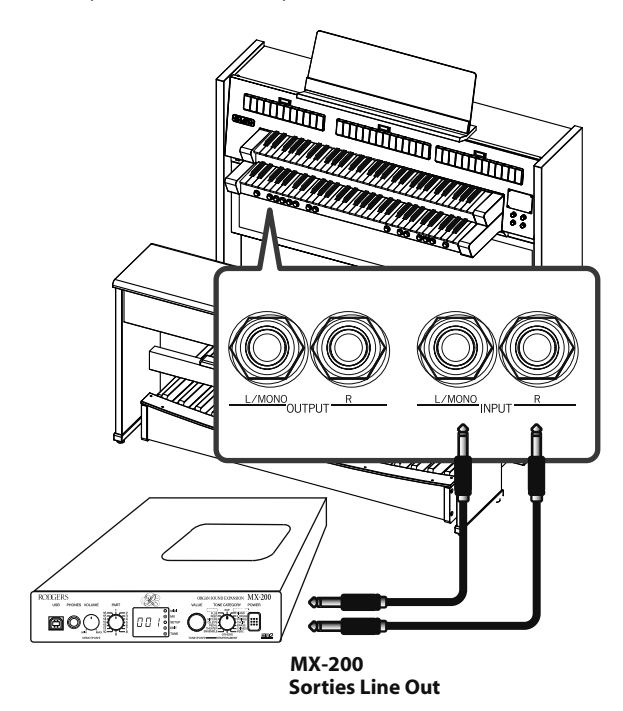

- **1. Réduisez au minimum le volume du C-330 et celui du MX-200 ou de votre système d'écoute.**
- **2. Éteignez le C-330 et les autres appareils.**
- **3. Effectuez vos branchements à l'aide de câbles audio du commerce.**
- **4. Mettez le MX-200 ou votre système d'écoute sous tension.**
- **5. Remettez le C-330 sous tension.**
- **6. Réglez les volumes du C-330 et du MX-200 ou de votre système d'écoute.**

Le son du MX-200 ou de votre système d'écoute est diffusé par les haut-parleurs du C-330.

### **Mise hors-tension**

- **1. Réduisez le volume du C-330 et des enceintes**
- **2. Éteignez le C-330.**
- **3. Éteignez le système d'écoute externe.**

# Réglage du volume de l'unité externe

Vous pouvez régler le volume et le niveau de réverbération du générateur de son externe depuis le C-330.

### **1. Appuyez sur le bouton [Select/Menu].**

**2. Tournez ce bouton [Select/Menu] pour sélectionner « 9 Audio ».**

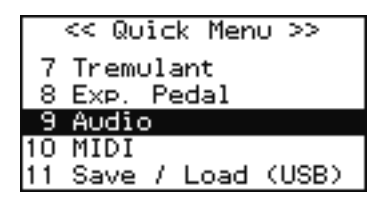

**3. Appuyez sur le bouton [Select/Menu].**

La page « Audio » apparaît.

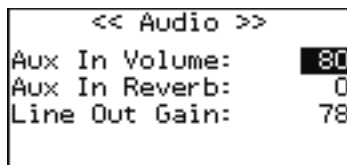

**4. Tournez le bouton [Select/Menu] pour accéder à l'élément à paramétrer et tournez le bouton [Value/Exit Menu] pour en modifier la valeur.**

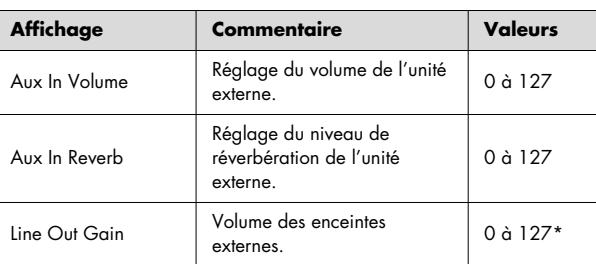

\* Selon la position du bouton [Master Volume], ce paramètre peut se révéler incapable d'atteindre 127. À la limite, si le bouton [Master Volume] est à 0 il ne pourra pas être modifié.

# Branchements MIDI

Par le branchement d'un câble MIDI entre deux appareils, vous pouvez échanger des données entre eux et effectuer un contrôle à distance: sélection de son sur un appareil à partir de l'autre ou pilotage depuis un autre clavier.

### **À propos du MIDI**

MIDI est l'acronyme de « Musical Instrument Digital Interface » (Interface numérique pour instruments de musique) et constitue un standard universel de communication entre ordinateurs et instruments de musique numériques.

Le C-330 dispose de prises MIDI qui lui permettent d'échanger ses données avec des unités externes et d'augmenter largement son champ d'action et ses possibilités d'utilisation.

## **Branchements**

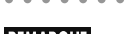

REMARQUE<br>Quand le C-330 est relié à un séquenceur MIDI, mettez-le en « Local Off ». Voir "Fonction Local On/Off (LOCAL)" (p. 61).

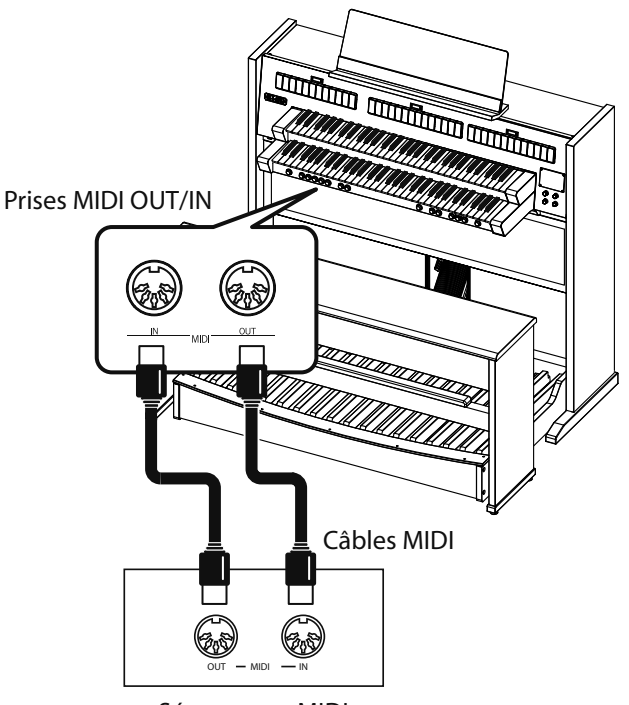

Séquenceur MIDI

# Pilotage des sons du MX-200 depuis le C-330

Vous pouvez piloter un générateur de son externe (le MX-200, vendu séparément, par exemple) depuis le C-330.

Quand un coupleur [USER/MIDI] est activé, les données d'exécution du clavier considéré sont transmises par MIDI vers le module externe.

#### (MEMO)

La transmission MIDI n'est active que quand le coupleur [USER MIDI] est activé pour la section.

#### **MEMO**

Le C-330 contient une liste des sons du MX-200 et peut donc les afficher directement à l'écran quand vous les sélectionnez.

## **Branchement d'un MX-200**

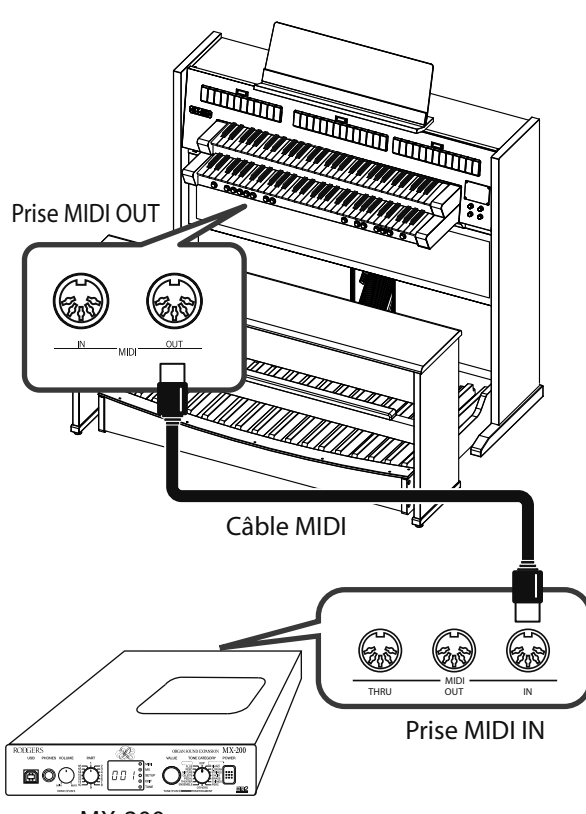

- MX-200
- **1. Réduisez au minimum le volume du C-330 et du MX-200.**
- **2. Éteignez le C-330 et le MX-200.**
- **3. Reliez les deux appareils par leurs prises MIDI (à l'aide d'un câble MIDI) comme indiqué sur le schéma ci-dessus.**
- **4. Effectuez vos branchements audio à l'aide de câbles audio du commerce.**

Voir "Réglage du volume de l'unité externe" (p. 67).

- **5. Remettez le C-330 et le MX-200 sous tension.**
- **6. Réglez le volume du C-330 et du MX-200.**

**Affichage des noms des sons du MX-200 sur l'écran du C-330**

- **1. Appuyez sur le bouton [Select/Menu].**
- **2. Tournez ce bouton [Select/Menu] pour sélectionner « 11 MIDI ».**

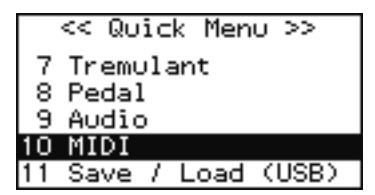

**3. Appuyez sur le bouton [Select/Menu].**

La page « MIDI » apparaît.

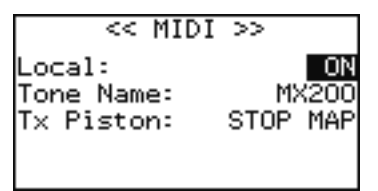

- **4. Tournez le bouton [Select/Menu] pour accéder à « TONE NAME ».**
- **5. Tournez le bouton [Value/Exit Menu] pour modifier le paramètre « TONE NAME » en « MX-200 ».**

### **Choix du canal de transmission MIDI**

- Vous pouvez choisir le canal de transmission pour le clavier inférieur (manual–I).
	- \* Les canaux de transmission du clavier supérieur et du pédalier sont fixes.

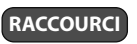

Vous pouvez accéder à la page USER/MIDI de deux manières:

- **1.Depuis la page par défaut, appuyez deux fois sur la partie inférieure des dominos[USER/MIDI A] ou [USER/MIDI B].**
- **2.Depuis la page par défaut, maintenez le bouton [SET] enfoncé et appuyez sur les dominos [USER/ MIDI A] ou [USER/MIDI B].**
- **1. Depuis la page par défaut, appuyez sur le bouton [Select/Menu].**
- **2. Tournez ce bouton [Select/Menu] pour sélectionner « 5 USER/MIDI Coupler ».**

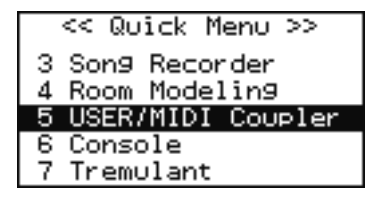

**3. Appuyez sur le bouton [Select/Menu].**

La page « USER/MIDI » apparaît.

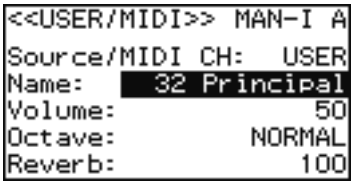

- **4. Tournez le bouton [Select/Menu] pour sélectionner « Source/MIDI CH ».**
- **5. Tournez le bouton [Value/Exit Menu] pour modifier le canal de transmission MIDI.**

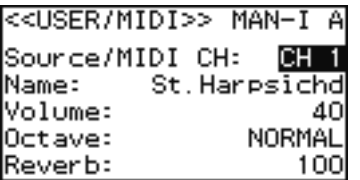

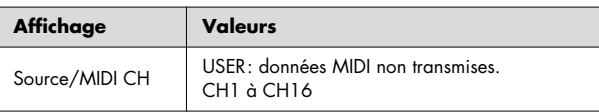

#### **À propos du canal de transmission MIDI**

Le C-330 émet ses données MIDI comme suit:

#### **Données claviers/pédalier transmises quand le coupleur [USER/MIDI] est activé**

Pour éviter les conflits entre canaux de transmission des différents coupleurs, certains sont fixés:

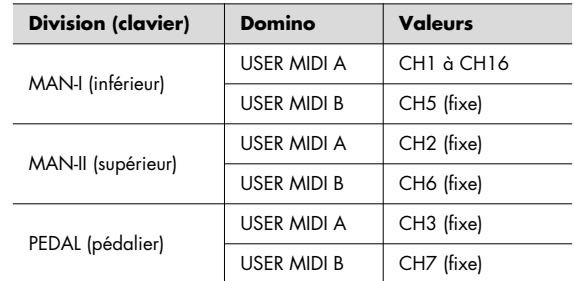

### **Données claviers/pédalier transmises dans tous les cas**

Indépendamment des données MIDI dépendant de la position des coupleurs [USER/MIDI] le C-330 transmet en permanence sur certains canaux. Si besoin, modifiez les réglages de réception sur l'unité MIDI externe.

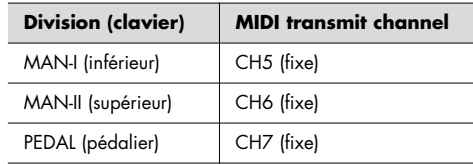

Concernant les canaux MIDI ci-dessus, les données d'appel des sons (changements de programme) des actions sur les dominos [USER/MIDI] ne sont pas transmises.

#### (MEMO)

Dans les réglages d'usine du MX-200, celui-ci ne reçoit pas de données MIDI sur le canal 11 et ceux qui le suivent.

#### **6. Modifiez les paramètres ci-après en fonction de vos besoins.**

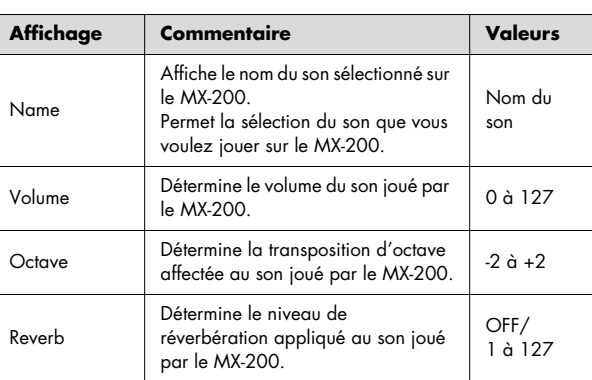

### **7. Activez le sélecteur/domino [USER/MIDI].**

**MEMO** 

REMARCUE Le C-330 ne transmet aucune donnée MIDI tant que vous n'avez pas activé au moins un des dominos [USER/MIDI].

> Utilisation du MX-200 en mode MX: mettez le paramètre RECEIVE GM20N du MX-200 sur OFF. Pour plus de détails sur le fonctionnement du MX-200, reportez-vous à son mode d'emploi spécifique.

#### (MEMO)

Dans la page « USER/MIDI », vous pouvez tourner le bouton au niveau du champ indiqué ci-dessous pour choisir le sélecteur/domino [USER/MIDI] que vous paramétrez.

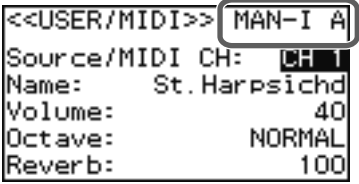

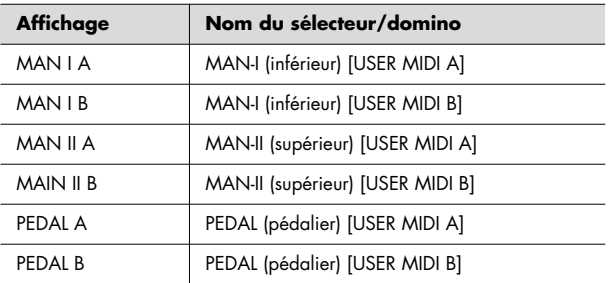

Appuyez deux fois sur le bouton [Value/Exit Menu] pour revenir à la page par défaut.

### **Avertissement en cas de branchement d'un générateur de son MIDI autre que le MX-200**

#### **Paramètre «TONE NAME »**

Si vous utilisez un générateur de son différent du MX-200 ou un générateur de son compatible GM2, mettez le paramètre [TONE NAME] sur [OFF] dans la procédure « Affichage des noms des sons du MX-200 sur l'écran du C-330 ». Dans ce cas, la page USER/MIDI vous permettra de définir le numéro de changement de programme ainsi que les numéros MSB et LSB au lieu du nom du son, et d'effectuer ainsi la sélection des sons sur le module externe.

Si le C-330 ne fonctionne pas comme il le devrait, examinez le tableau ci-dessous. Si vous n'y trouvez pas de solution, adressez-vous à votre revendeur ou au centre de maintenance agréé le plus proche ou au distributeur dont vous dépendez selon la page « Information ».

# Problèmes d'alimentation

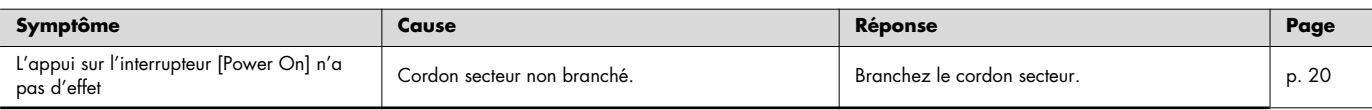

# Problèmes d'affichage

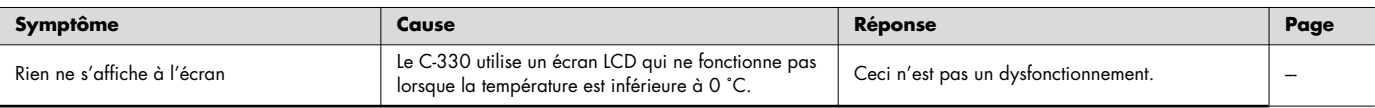

# Pas de son

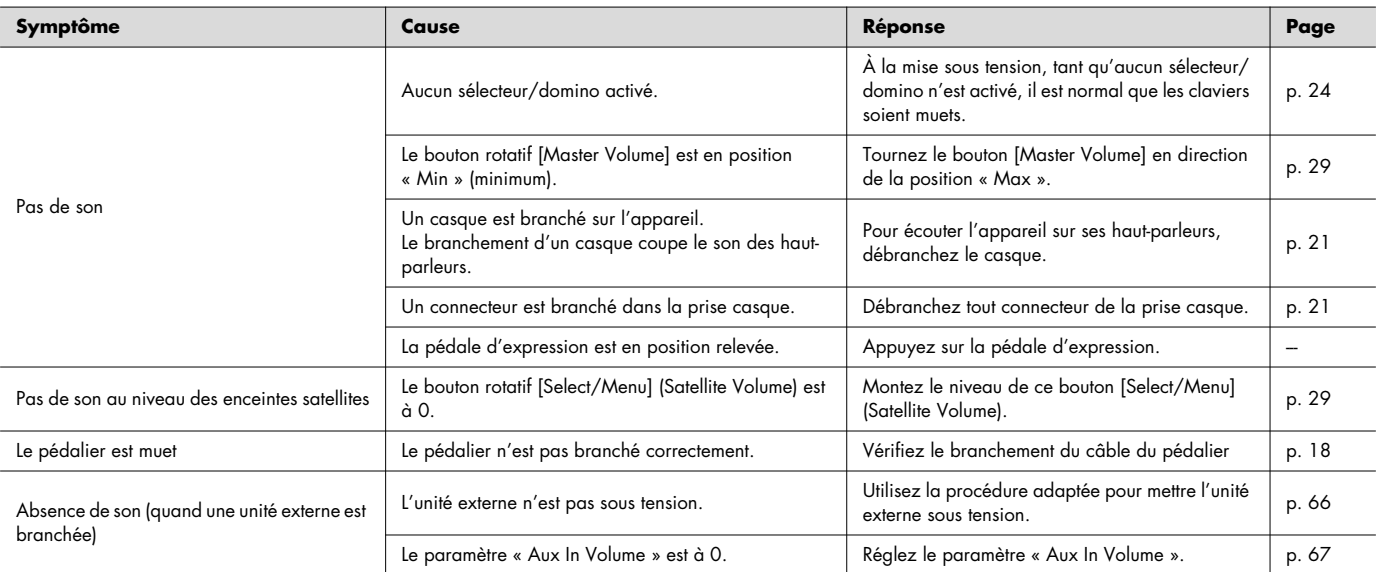

# Son perturbé

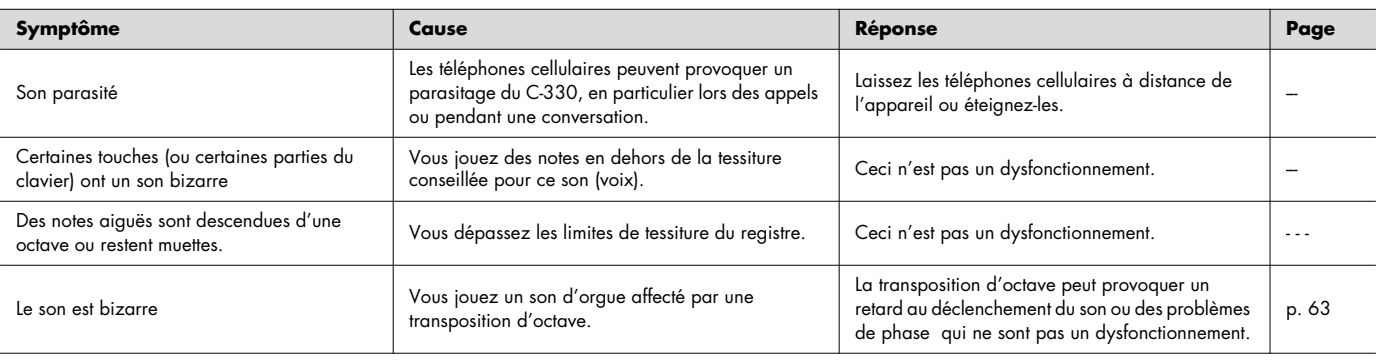

### **Dysfonctionnements**

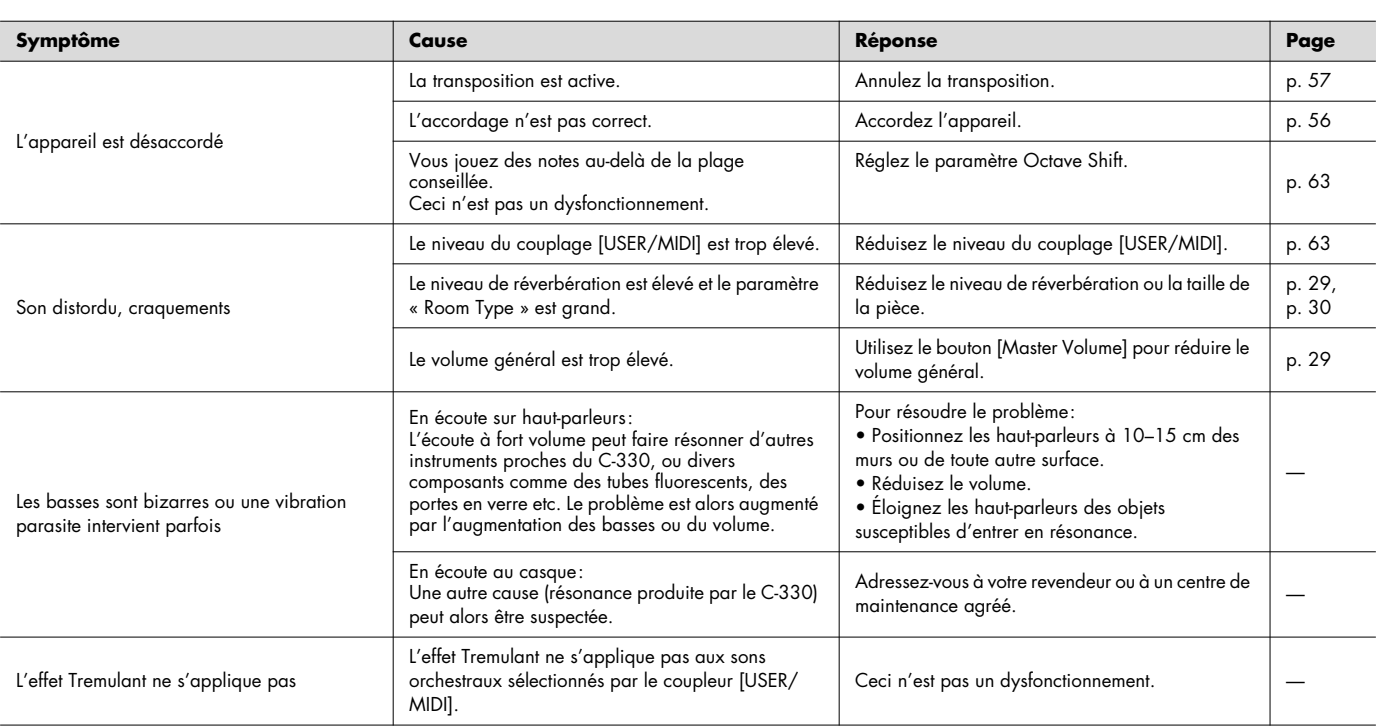

# Les boutons de registration (General memory) ne fonctionnent pas correctement

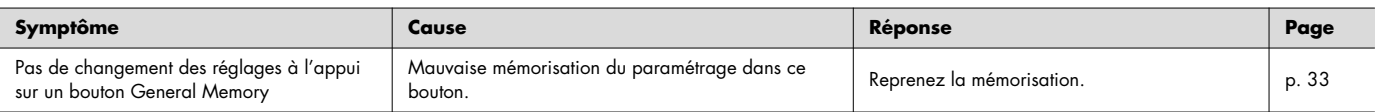

# Enregistrement impossible

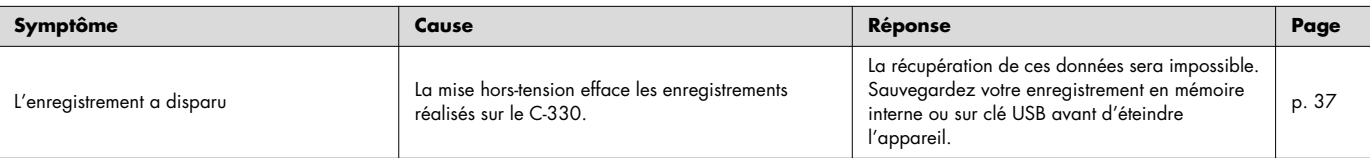

# Les fonctions d'exécution ne fonctionnent pas

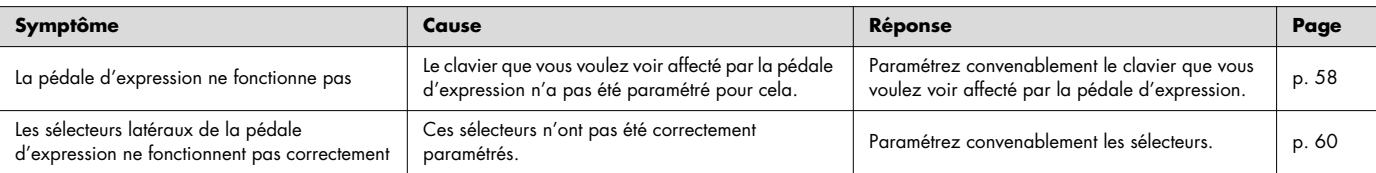

# Autres problèmes

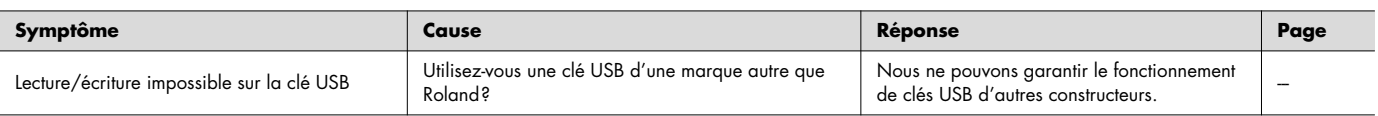
## Les sons ou les réglages ont été modifiés depuis la dernière mise sous tension.

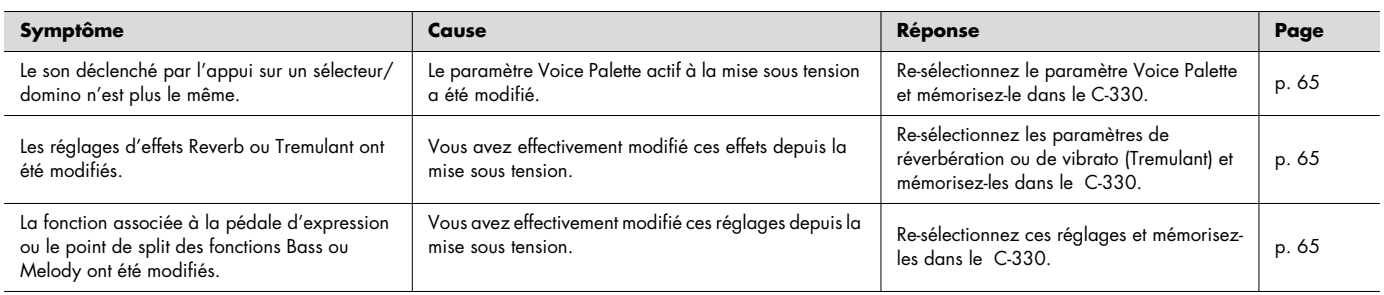

Ces raccourcis permettent d'accéder directement à une page d'écran sans passer par la page des menus.

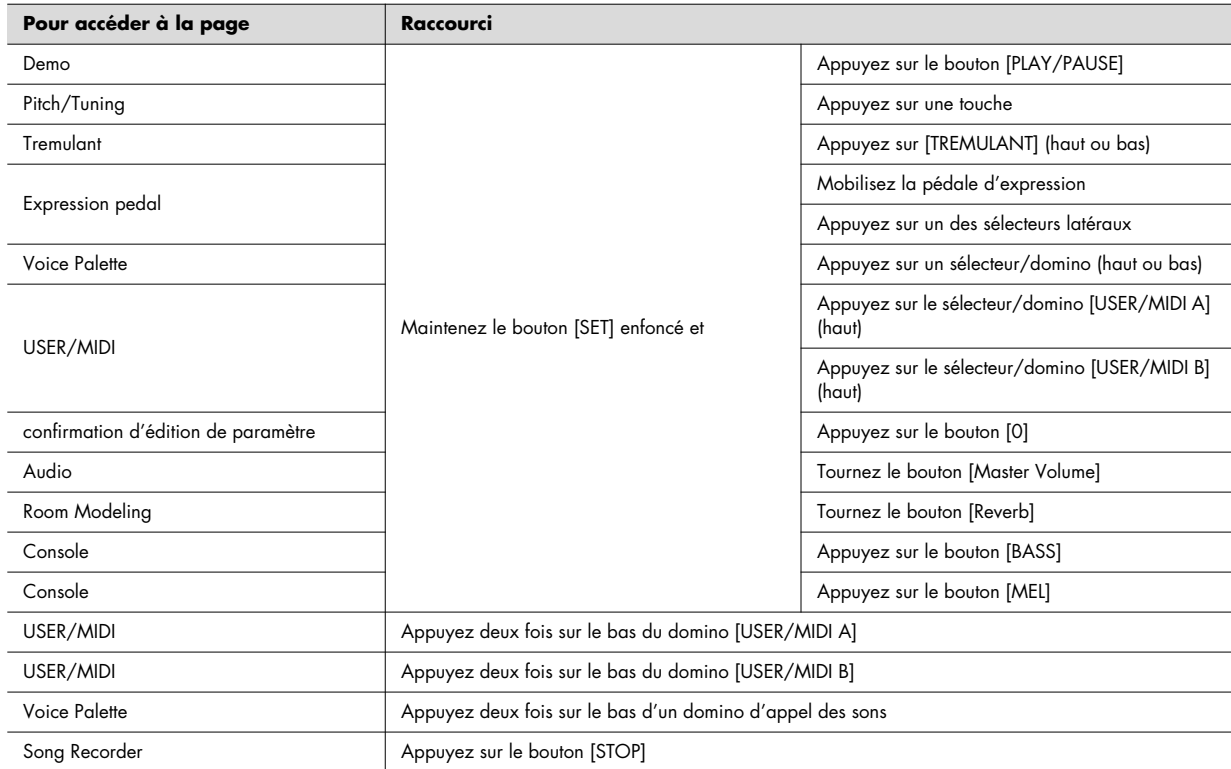

REMARCUE Les raccourcis ne sont accessibles que depuis la page par défaut.

# Messages d'erreur

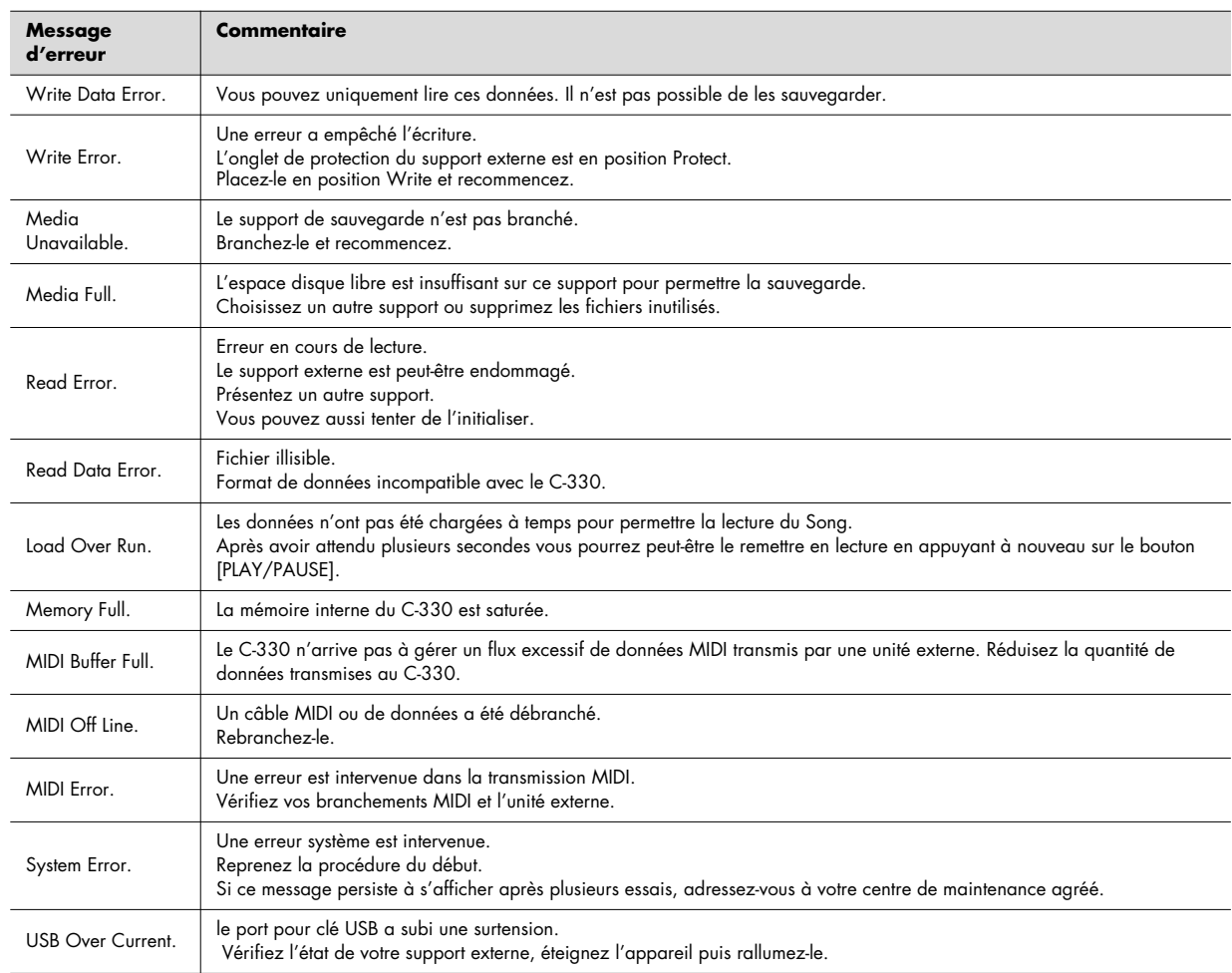

#### **Bank mémoire**

Espace de stockage contenant vingt groupes de paramétrage des boutons de registration 1 à 5. Il vous permet d'accéder à un très grand nombre de registrations.

Chaque bank, de 1 (M01) à 20 (M20) comporte les réglages des cinq boutons et permet donc de mémoriser 5 x 20 = 100 registrations.

#### **Bouton (Piston)**

Poussoirs ronds situés sous le clavier et servant à l'appel de registrations.

#### **Bouton d'annulation générale**

Bouton rond numéroté [0]. Il désactive toutes les sélections de sons, coupleurs et effets.

#### **Boutons « General memory »**

Boutons numérotés de [1] à [5] permettant de mémoriser les registrations (combinaisons de sons).

Chacun de ces boutons contient une combinaison de dominos et coupleurs actifs pour l'ensemble des claviers.

#### **Couplage de la basse**

Permet à la note le plus grave jouée sur le clavier inférieur de piloter le son du pédalier.

Quand ce coupleur est activé, le son du pédalier ne dépend plus du jeu au pied mais de la note la plus grave envoyée sur le clavier inférieur.

#### **Couplage mélodique**

Permet à la note le plus haute jouée sur le clavier inférieur de piloter le son du clavier supérieur.

Quand ce coupleur est activé, le son du clavier supérieur est joué par la note la plus aiguë jouée sur le clavier inférieur.

#### **Coupleur de claviers**

Les coupleurs de clavier permettent de piloter le son d'un autre clavier en plus de celui qui est joué.

[II/I] associe le son du clavier supérieur à celui du clavier inférieur depuis lequel vous jouez effectivement.

[I/P] associe le son du clavier inférieur à celui du pédalier depuis lequel vous jouez effectivement.

#### **Coupleur USER/MIDI**

Les coupleurs USER/MIDI permettent d'accéder à un grand nombre de sons inaccessibles directement depuis les sélecteurs/dominos.

Si vous utilisez un générateur de son externe, ils vous permettent aussi de piloter ce dernier.

#### **Diapason**

. . . . . . . . . . . . . . . . . . Le diapason de référence d'un instrument se réfère en général à la hauteur du la du milieu du clavier.

Le C-330 propose différentes alternatives au diapason en usage actuellement à 440 Hz, et offre des choix prédéterminés d'accordages baroque (415 Hz) ou « Versailles » (392 Hz). Vous pouvez naturellement, à partir de là, choisir n'importe quelle valeur intermédiaire comme 442 Hz ou 420 Hz (p. 56).

#### **Domino (Tablet)**

Bouton rectangulaire à bascule permettant l'appel d'un son ou d'un couplage.

#### **Paramètres de son (Voice setup)**

Données constituant les variations de chaque son: volume et réglages de timbre et de hauteur, qui déterminent le caractère historique global de l'orgue et son adaptation à un type de musique ou à une époque donnée.

Le changement de Voice Setup permet d'agir globalement sur la personnalité de l'instrument. Vous pouvez ainsi passer d'un orgue baroque à un orgue romantique très simplement.

#### **Pédale d'expression**

Simule le fonctionnement d'une pédale qui ouvrait ou fermait les sorties d'air d'une chambre contant les tuyaux, faisant varier le volume et le timbre de l'instrument.

Sur le C-330, vous pouvez choisir que cette pédale ne contrôle qu'un des claviers ou l'ensemble de l'orgue.

#### **Registre (Stop)**

Ensemble des réglages de l'orgue définissant un son.

#### **Registration**

Combinaison de sons (dominos actifs) et de coupleurs.

#### **Section (Division)**

Groupe de sélecteurs/dominos concernant un même clavier.

#### **Sélecteurs latéraux (Kick Switches)**

Ces sélecteurs situés de part et d'autre de la pédale d'expression sont mis en œuvre de la pointe du pied.

En leur affectant la fonction voulue, vous pouvez par exemple, changer de registration au pied.

#### **Tempéraments**

Le C-330 permet de choisir entre plusieurs types d'accordages (dits tempéraments) en plus du tempérament égal en usage actuellement.

#### **Transposition**

Vous pouvez transposer le clavier pour décaler la tessiture des notes qu'il joue.

#### **Valve (Shutter)**

. . . . . . . . . . . . . . . . . . Paramètre permettant de régler l'ouverture des sorties d'air pour définir un volume minimum quand la pédale d'expression est ramenée en position haute.

#### **Variations (Voice palette)**

. . . . . . . . . . . . Chaque sélecteur/domino d'appel de son permet de choisir entre quatre variations de son (Stops).

#### **Vibrato (Tremulant)**

. . . . . . . . . . . . . . . Crée une variation de hauteur cyclique similaire à un trémolo ou un vibrato.

Dans le C-330, cet effet ne s'applique qu'aux sons d'orgue.

#### **MANUAL–I**

. . . . . . . . . . . . . . . . . .  $\rightarrow$ 

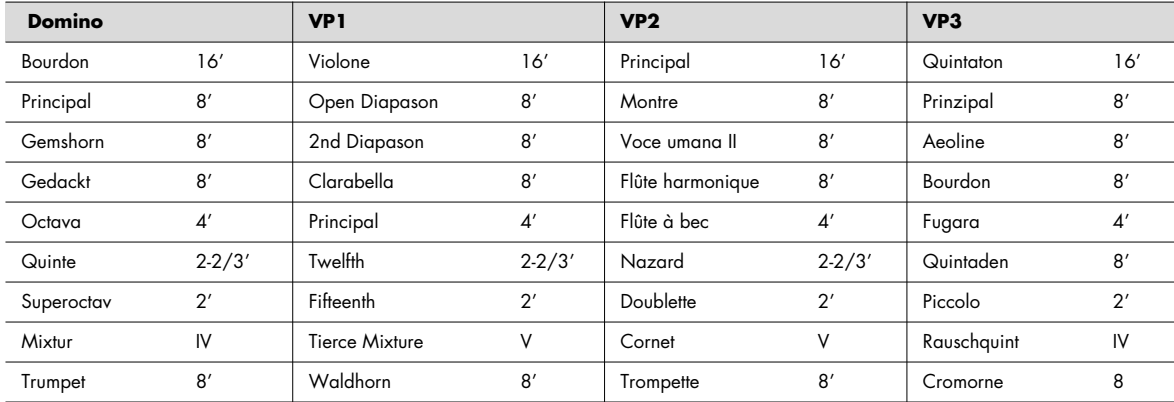

## **MANUAL–II**

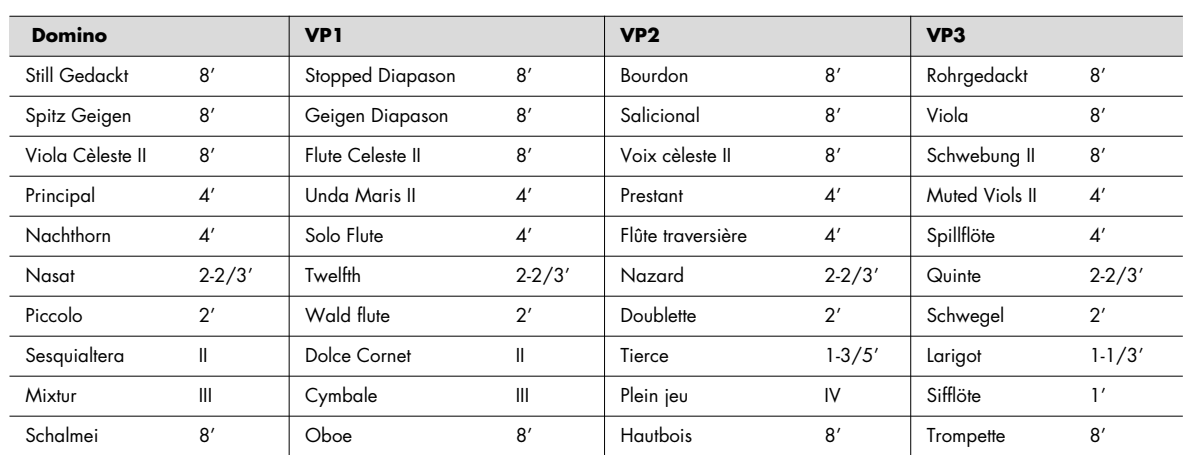

**PEDAL**

| <b>Domino</b>      |     | <b>VP1</b>     |                | VP <sub>2</sub> |                | VP <sub>3</sub> |                |
|--------------------|-----|----------------|----------------|-----------------|----------------|-----------------|----------------|
| Principal          | 16' | Open Wood      | 16'            | Contrabass      | 16'            | Violone         | 16'            |
| Subbass            | 16' | 2nd Subbass    | 16'            | Bourdon         | 16'            | Quintaton       | 16'            |
| Octava             | 8'  | Octave         | 8'             | Montre          | 8'             | Violoncello     | 8'             |
| Bourdon            | 8'  | Stopped Flute  | 8'             | Flûte           | 8'             | Still Gedackt   | 8'             |
| <b>Choral Bass</b> | 4'  | Fifteenth      | $\mathcal{A}'$ | Flûte de bois   | $\mathbf{4}'$  | Quintflöte      | $10-2/3'$      |
| Posaune            | 16' | Trombone       | 16'            | Bombarde        | 16'            | Basson          | 16'            |
| Trompete           | 8'  | Trumpet        | 8'             | Trompette       | 8'             | Dulzian         | 8'             |
| Klarine            | 4'  | Cornet Clarion | $\mathbf{4}'$  | Clairon         | 4 <sup>'</sup> | Schalmei        | 4 <sup>'</sup> |

 $\Delta$ 

 $\begin{array}{cccccccccccccc} \bullet & \bullet & \bullet & \bullet & \bullet & \bullet & \bullet \end{array}$ 

## **Coupleurs USER/MIDI**

. . . . . . . . .

 $\overline{a}$ 

#### **Organ**

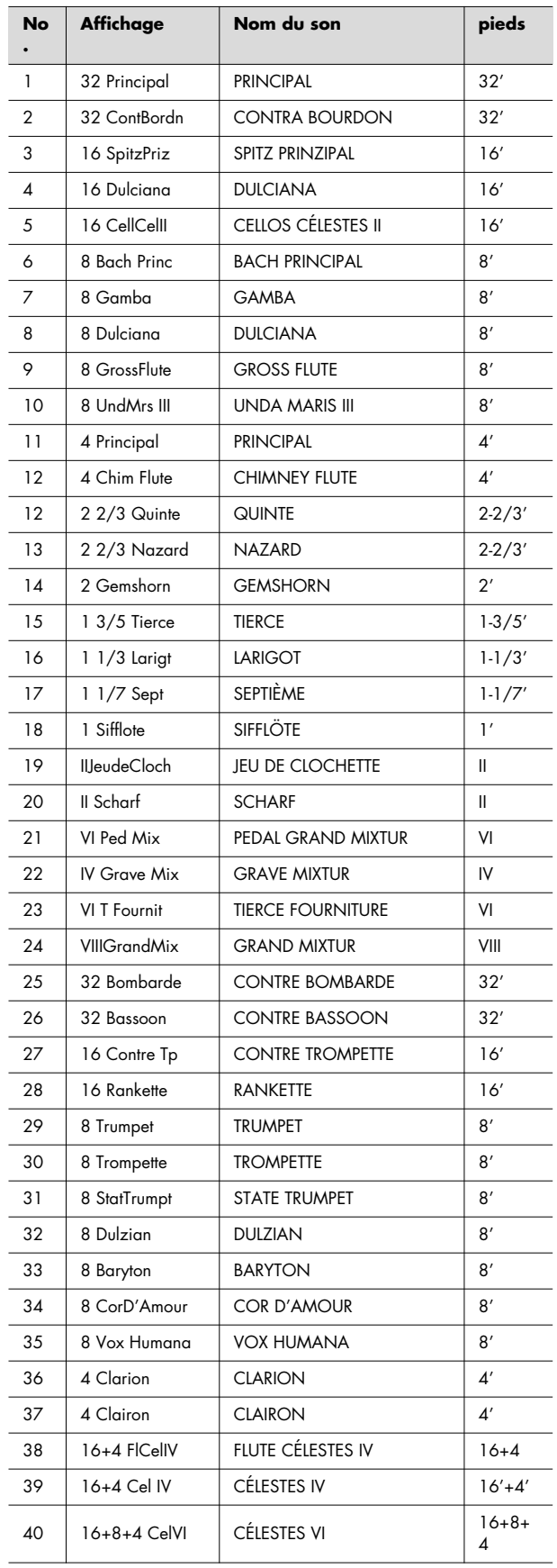

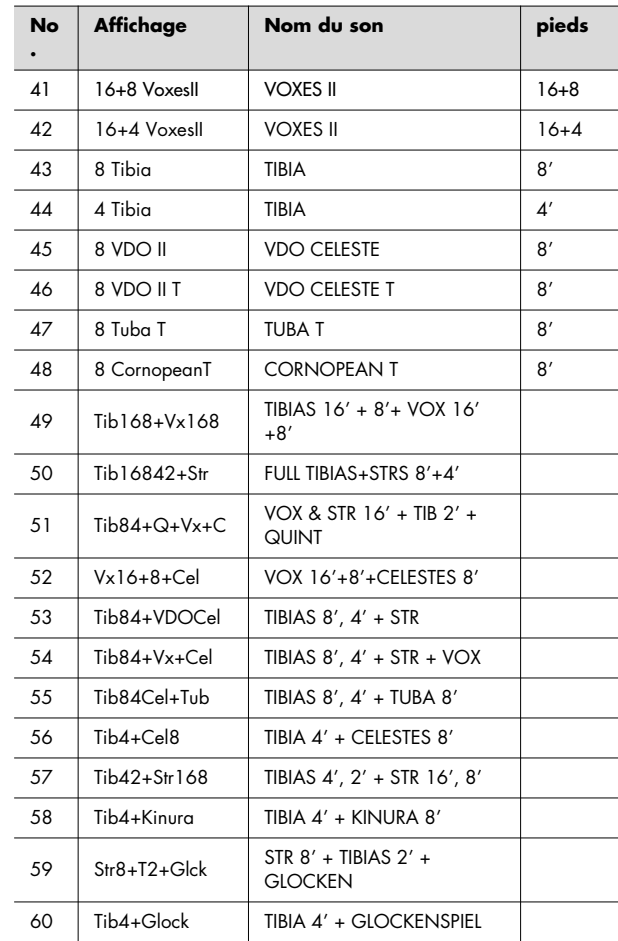

. . . . . . . . . . . . . . .

 $\lambda$  $\lambda$  $\overline{a}$  $\sim$  $\bullet$ 

 $\sim$ 

#### **Orchestra**

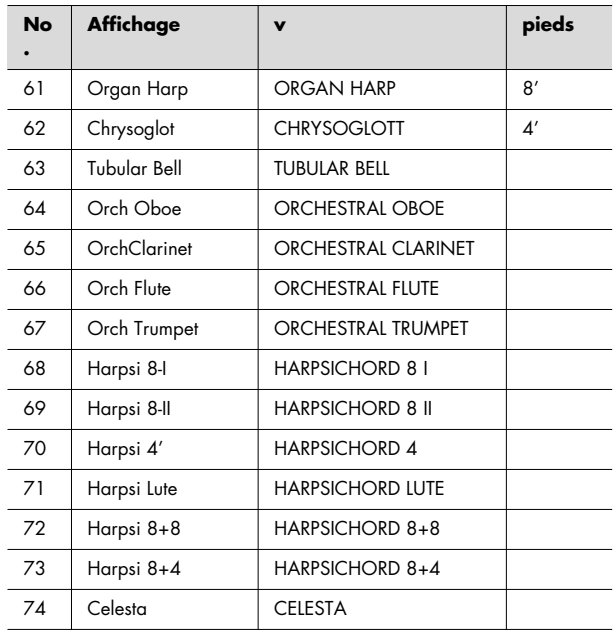

Avec le coupleur [USER/MIDI] vous devez faire des choix différents selon qu'il s'agit de sons Organ ou Orchestra.

#### **Avec un son d'orgue :**

 La réverbération doit être désactivée (OFF) car la réverbération de l'orgue s'applique à l'ensemble des claviers. L'effet trémulant et la pédale devraient être appliqués au son d'orgue s'ils sont accessibles.

#### **Avec un son orchestral :**

 La réverbération devrait être affectée des paramètres de réverbération [USER/MIDI] et réglés à 100 par défaut. L'effet Tremulant et la pédale d'expression sont inactifs sur les sons orchestraux.

# Implémentation MIDI

Date: 25 février 2009 Version: 1.00

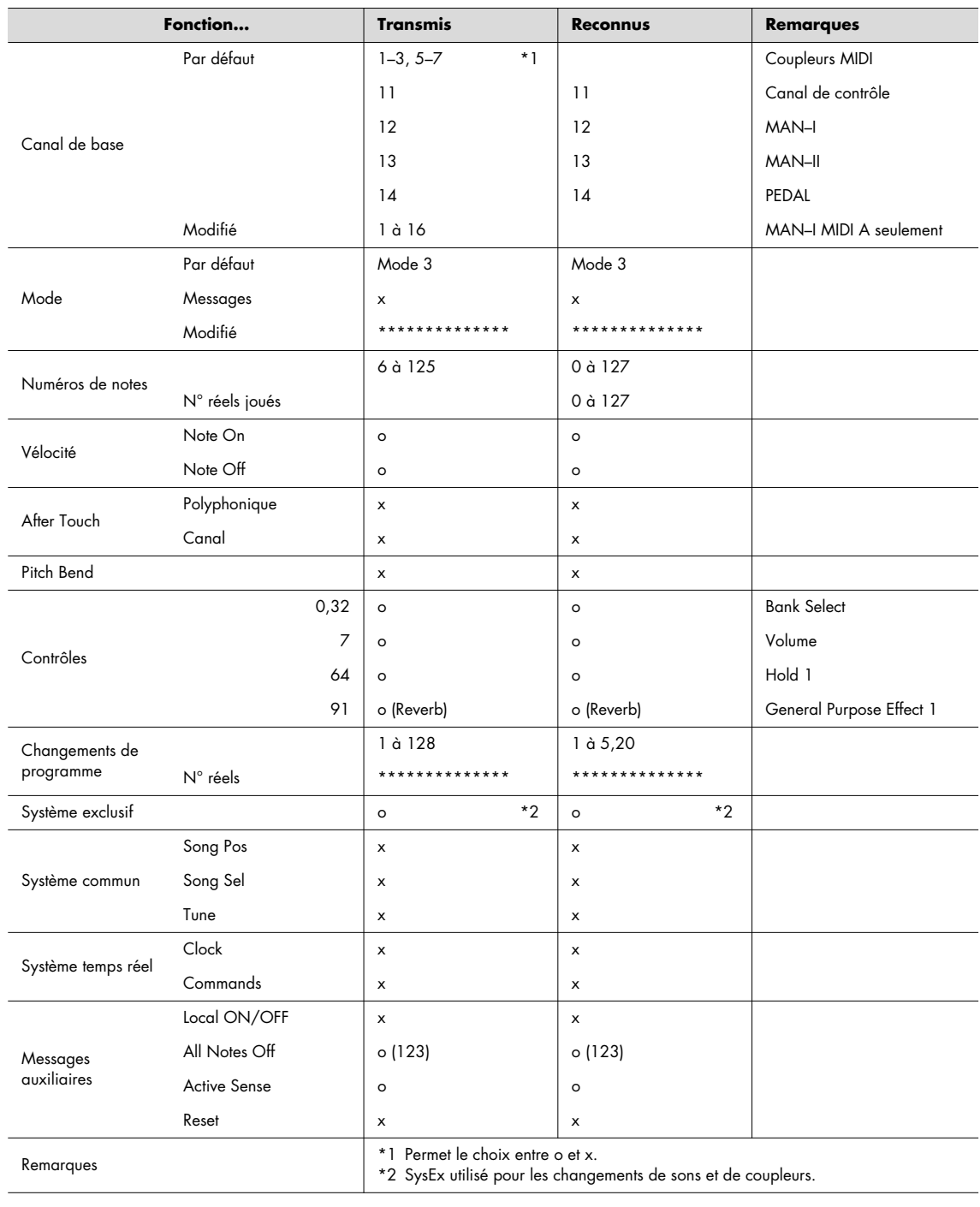

Mode 1: OMNI ON, POLY Mode 2: OMNI ON, MONO o : Oui

Mode 3: OMNI OFF, POLY Mode 4: OMNI OFF, MONO x: Non

#### **C-330: Orgue classique**

#### ● **Claviers**

Manual-I: 61 touches (do 2 à do 7, « action d'orgue à tuyaux ») Manual-II: 61 touches (do 2 à do 7, « action d'orgue à tuyaux ») Pedal: 30 pédales (do 2 à fa 4, concave parallèle)

#### ● **Sons (Stops): Total 33**

Manual-I: 9 dominos + 2 (coupleurs User/MIDI) Manual-II: 10 dominos + 2 (coupleurs User/MIDI) Pedal: 8 dominos + 2 (coupleurs User/MIDI)

4 variations « Voice Palette » chacun:Total 108 Voix Voix USER/MIDI: 74 Voix Total: 182 Voix

#### ● **Coupleurs**

Coupleurs clavier: I/P, II/P, II/I Coupleur mélodique:1 (bouton) Coupleur basse: 1 (bouton) Coupleurs USER/MIDI:6 (2 pour chaque section)

#### ● **Tremulant (domino)**

Manual-I, Manual-II 1 chacun: Total 2

● **Registrations** boutons: 5 X 20 banks: Total 100

#### ● **Boutons: total 15**

SET, 1 à 5, M-, M+, NEXT, BASS, MEL, STOP, PLAY/PAUSE, REC, 0

#### ● **Effet**

Réverbération RSS

#### ● **Contrôles**

Bouton rotatif [Master Volume] Bouton rotatif [Reverb] Bouton rotatif [Satellite Volume] (Select/Menu) Bouton rotatif [Value/Exit Menu]

#### ● **Transposition**

-6 à +5 (par pas d'un demi-ton)

#### ● **Tempéraments**

9 types (Equal, Werckmeister III, Kirnberger I/III, Vallotti, Meantone D#/E|, Pythagorean, Modern Bach)

#### ● **Accordages spéciaux**

4 types (392 Hz/415 Hz/440 Hz/465 Hz)

#### ● **Accordage général**

 $+/-50$  cents

#### ● **Enregistreur**

Pistes: 1 Tempo: 20 à 240 à la noire Boutons:STOP, PLAY/PAUSE, REC

#### ● **Supports mémoires** Media: clé USB

● **Pédale**

Pédale d'expression:1 Commutateurs : 2

#### ● **Haut-parleurs**

Woofer 20 cm x 2 Tweeter 5 cm x 2 Enceintes satellites 12 cm x 2

#### ● **Connecteurs**

Prise casque (stéréo) Sorties Output (L/Mono, R) Entrées Input (L/Mono, R) Prises MIDI (In, Out) Connecteur pour supports externes (clés USB) Connecteur pour enceintes satellites (dédié) Connecteur d'alimentation

#### ● **Consommation**

120 W

#### ● **Finition**

Aspect chêne clair

#### ● **Dimensions (avec support)**

Meuble (pupitre compris): 1270 (L) x 537 (P) x 1319 (H) mm Pédalier: 1184 (L) x 791 (P) x 185 (H) mm Total: 1270 (L) x 910 (P) x 1319 (H) mm Enceintes satellites: 179 (L) x 91 (P) x 144 (H) mm Banquette: 1350 (L) x 294 (P) x 640 to 655 (H) mm

#### ● **Poids**

Meuble: 81,5 kg (Enceintes satellites non comprises : 1,4 kg X 2) Pédalier: 25,5 kg Total: 109,8 kg Banquette: 20 kg

#### ● **Accessoires**

Enceintes satellites (avec deux vis pour montage mural) Cordon d'alimentation Pédalier (PDB-11PC) \*conditionnement séparé Banquette (BNC-33) \*conditionnement séparé Protection textile (dans la banquette) Mode d'emploi Prise en main Liste des morceaux de démonstration Consignes de montage (dans la banquette et le carton du pédalier)

#### ● **Options**

Casque stéréo Clé USB

# Index

## $\overline{\mathbf{A}}$

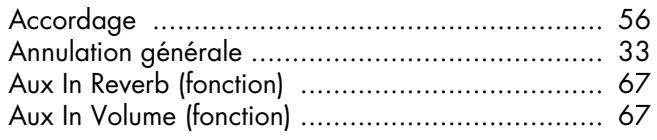

## $\overline{\mathbf{B}}$

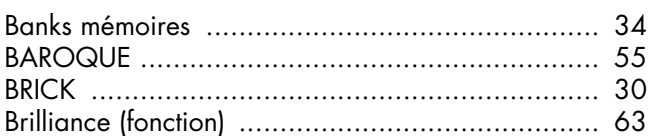

## $\mathsf{C}$

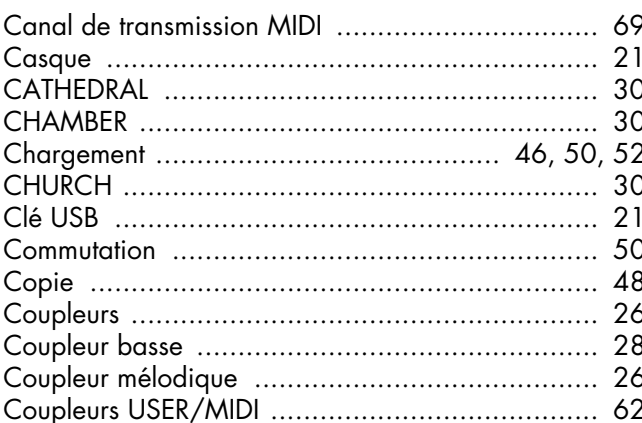

## $\mathbf D$

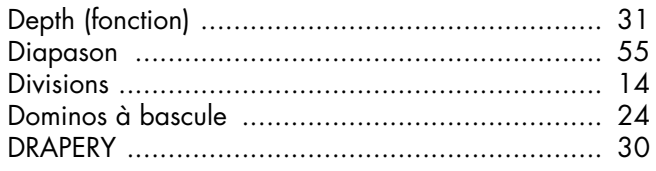

## E

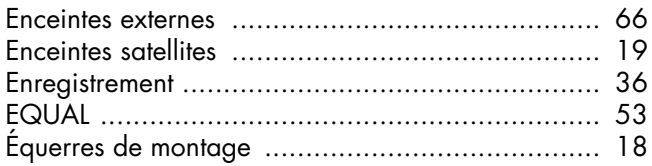

## $\mathbf{F}$

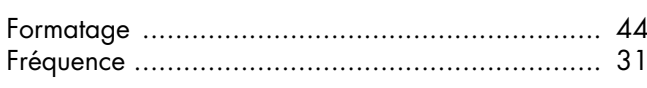

## G

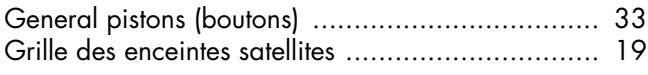

## $\overline{\mathbf{H}}$

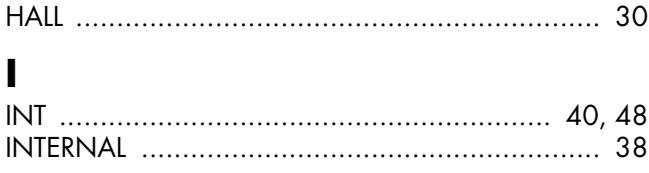

## $\overline{\mathbf{K}}$

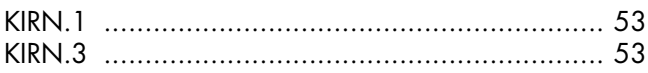

## $\mathbf{L}$

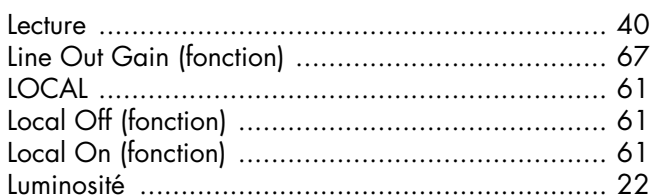

## M

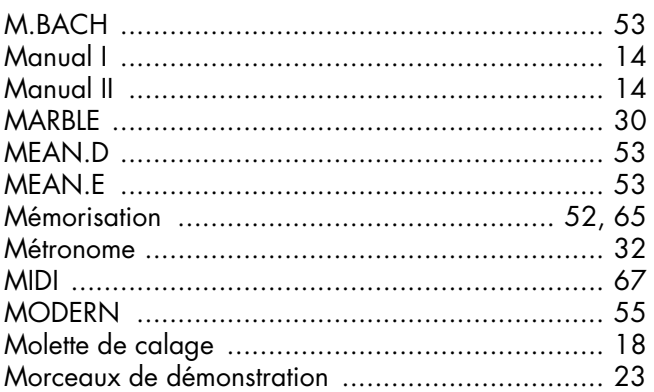

## N

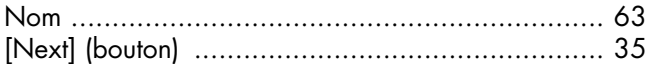

## $\bullet$

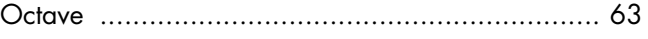

## $\mathbf P$

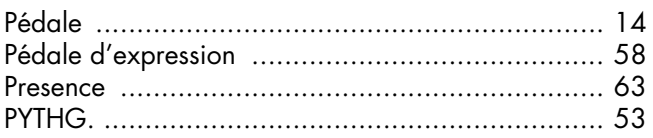

## $\overline{\mathbf{R}}$

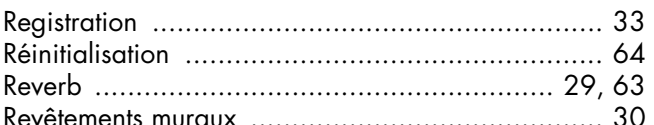

## $\mathsf{s}$

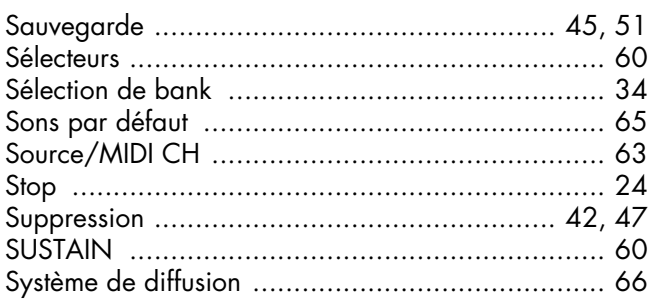

## $\mathbf T$

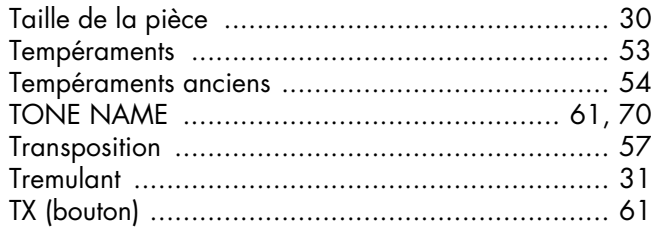

## $\overline{\mathbf{U}}$

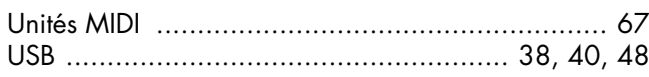

## $\mathbf V$

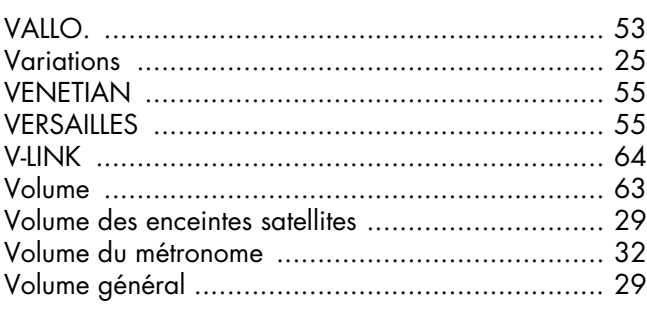

## W

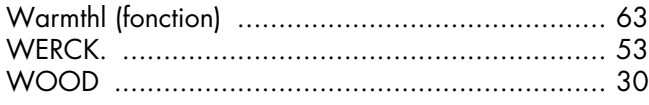

# **MEMO**

# **MEMO**

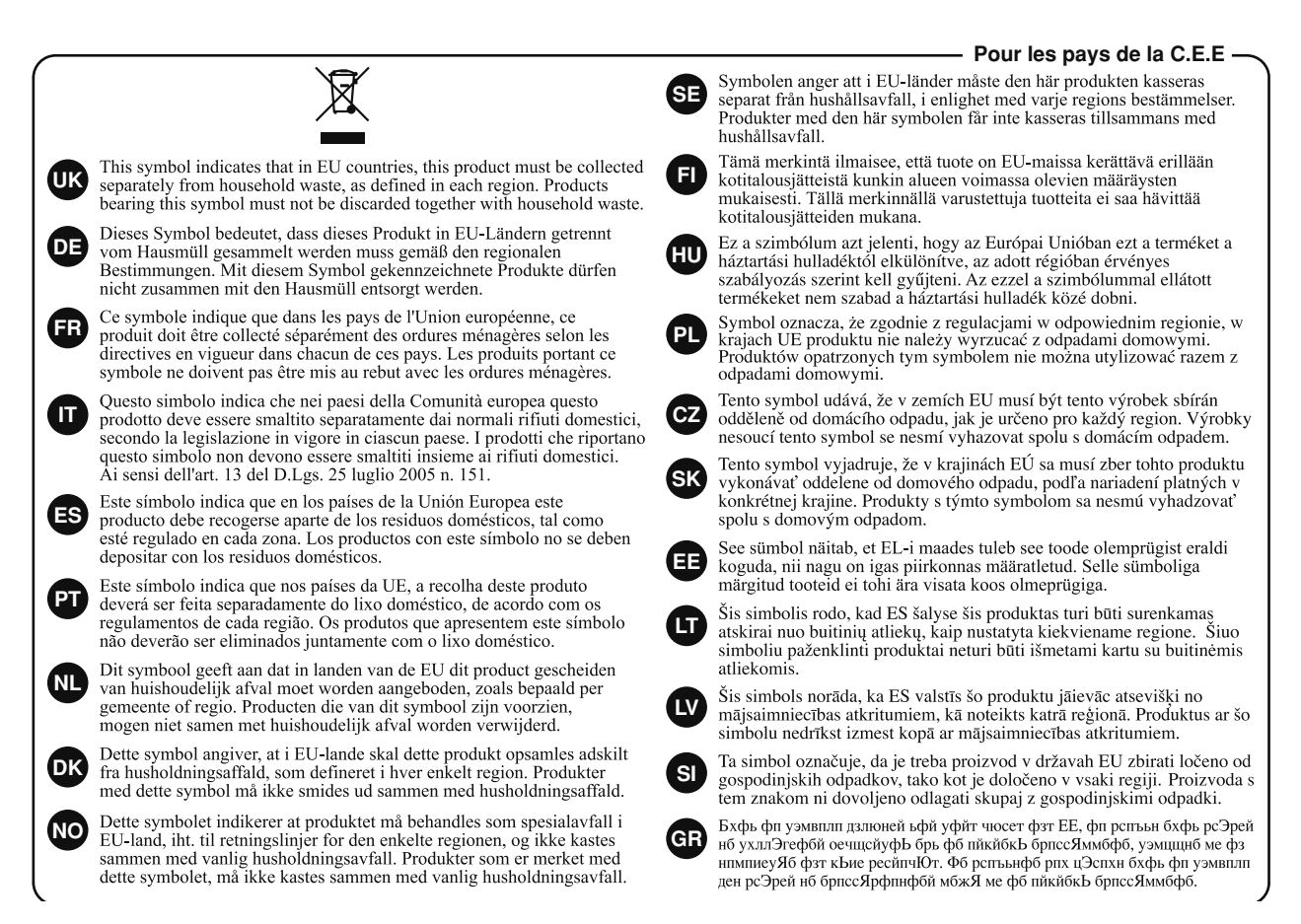

- Pour la Chine

# 有关产品中所含有害物质的说明

本资料就本公司产品中所含的特定有害物质及其安全性予以说明。 本资料适用于 2007年3月1日以后本公司所制造的产品。

#### 环保使用期限

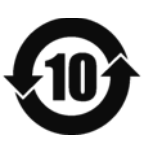

此标志适用于在中国国内销售的电子信息产品,表示环保使用期限的年数。所谓环保使用期限是指在自制造日起的规 定期限内,产品中所含的有害物质不致引起环境污染,不会对人身、财产造成严重的不良影响。 环保使用期限仅在遵照产品使用说明书,正确使用产品的条件下才有效。 不当的使用, 将会导致有害物质泄漏的危险。

#### 产品中有毒有害物质或元素的名称及含量

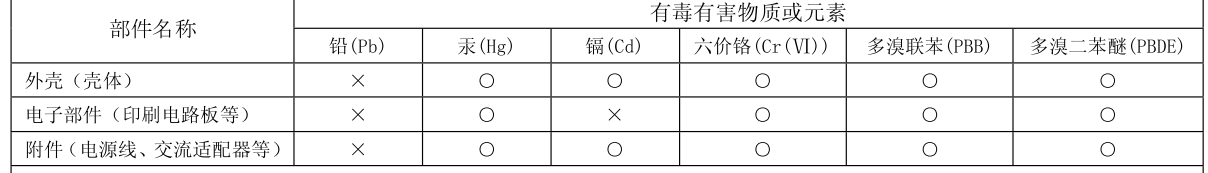

O: 表示该有毒有害物质在该部件所有均质材料中的含量均在 SJ/T11363-2006 标准规定的限量要求以下。

×: 表示该有毒有害物质至少在该部件的某一均质材料中的含量超出 SJ/T11363-2006 标准规定的限量要求。

因根据现有的技术水平,还没有什么物质能够代替它。

**Pour les pays de la Communauté européenne**

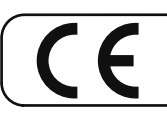

Cet appareil est conforme aux directives européennes EMCD 2004/108/EC et LVD 2006/95/EC.

**Pour les États-Unis**

#### **COMMISSION FÉDÉRALE DES COMMUNICATIONS (FCC) RAPPORT SUR LES INTERFÉRENCES RADIO**

Cet appareil a été testé et correspond aux limites de la classe B des appareils numériques, en conformité avec le chapitre 15 des règles de la FCC. Ces limites sont destinées à procurer une protection satisfaisante contre les interférences radio dans les installations résidentielles. Cet appareil génère, utilise et peut émettre des ondes radioélectriques et peut aussi, quand il n'est pas installé de manière convenable, occasionner des interférences dans les communications radio. Nous ne garantissons en aucun cas qu'il ne puisse jamais provoquer d'interférences dans une installation spécifique. Si un tel cas intervenait et que cet appareil perturbe la réception radio ou TV, ce qui peut être confirmé par l'extinction et la remise sous tension de l'appareil, nous vous conseillons d'essayer une des mesures qui suivent :

- Réorientez ou repositionnez l'antenne de réception.
- Éloignez l'appareil du tuner radio ou TV.

– Branchez l'appareil sur un circuit électrique différent de celui qui alimente le tuner radio ou TV.<br>– En cas d'échec adressez-vous à un revendeur ou à un technicien compétent

– En cas d'échec, adressez-vous à un revendeur ou à un technicien compétent.

Cet appareil est conforme aux règles du chapitre 15 de la FCC. Son fonctionnement est soumis à deux conditions : (1) Cet appareil ne doit pas causer d'interférence radioélectrique et (2) Cet appareil doit accepter toute interférence reçue, y compris celles causées par des manœuvres involontaires.

Toute modification ou changement du système peut invalider le droit de l'utilisateur à utiliser l'appareil.

Cet appareil doit être relié aux autres à l'aide de câbles blindés pour entrer dans les limites de la classe B de la FCC.

**Pour le Canada**

#### **NOTICE**

This Class B digital apparatus meets all requirements of the Canadian Interference-Causing Equipment Regulations.

#### **AVIS**

Cet appareil numérique de la classe B respecte toutes les exigences du Règlement sur le matériel brouilleur du Canada.

**For C.A. US (Proposition 65)**

#### **WARNING**

This product contains chemicals known to cause cancer, birth defects and other reproductive harm, including lead.

#### **Groupe: Bach Chorales (Chorals de Bach)**

Divers chorals de J. S. Bach

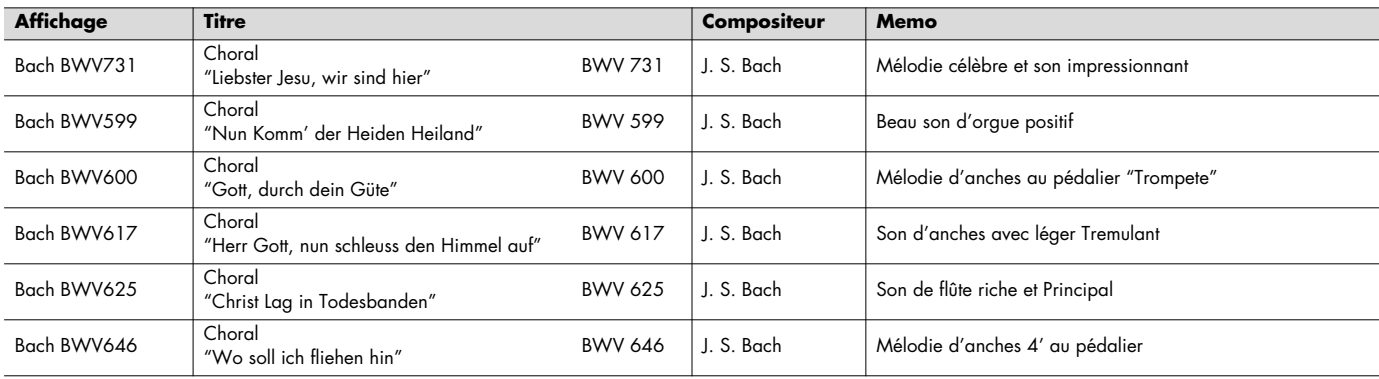

#### **Groupe: Baroque Organ Works (Baroque)**

Divers morceaux d'orgues exécutés dans un style baroque

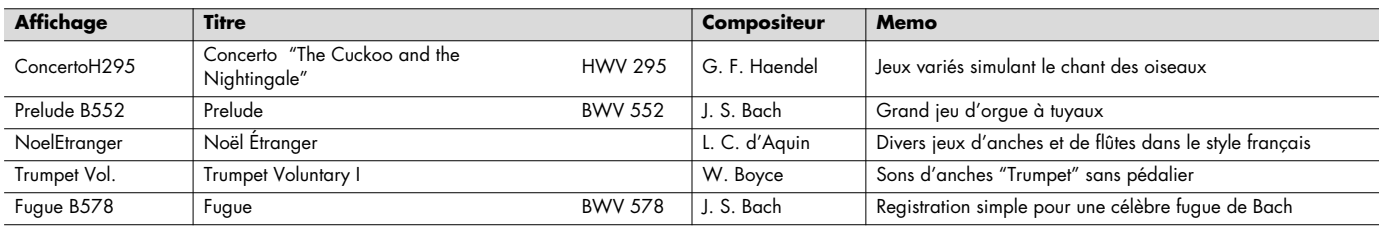

#### **Groupe: Romantic Organ Works (Romantique)**

Airs d'orgues dans un style romantique

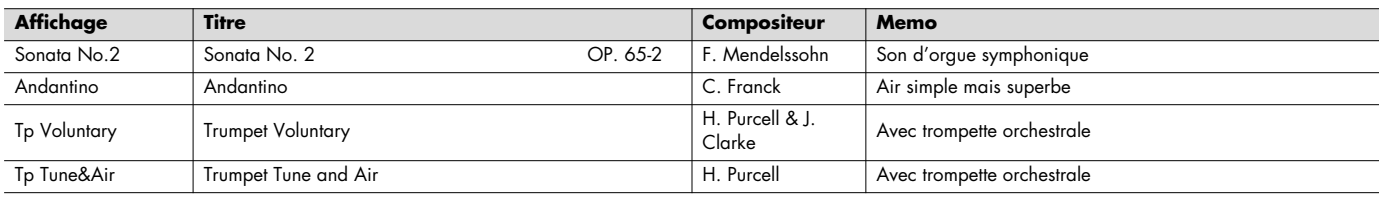

#### **Groupe: European Organ Tour (Au cœur de l'Europe)**

Visite d'églises européennes et des orgues qu'elles hébergent

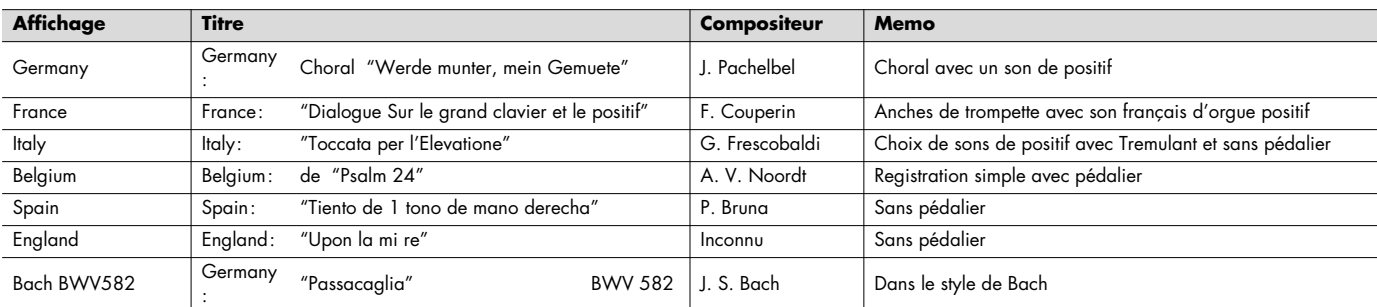

#### **Groupe: Ceremony Organ Works (Cérémonies)**

Œuvres choisies pour l'accompagnement de mariages

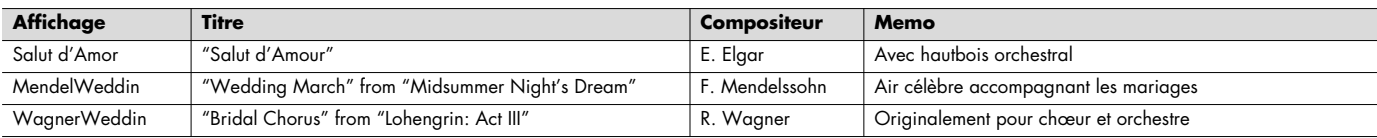

\* Tous droits réservés. L'utilisation de ce matériel sonore dans un cadre autre que strictement privé et de loisirs est interdit par la loi.

\* Ces morceaux ne s'accompagnent d'aucune sortie de données sur la prise MIDI OUT.

#### **Copyright © 2009 ROLAND CORPORATION**

Tous droits réservés. La reproduction de tout ou partie de ce document, sous quelque forme que ce soit, est strictement **produit de la partie de la partie de la partie de la partie de ROLAND CORPORATION.**<br>Interdite sans l'

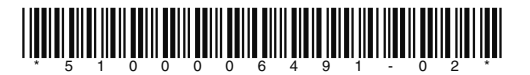

## **Prise en main**

Ce document survole seulement les fonctions les plus importantes de l'orgue. Pour les autres opérations ou une description détaillée, reportez-vous au mode d'emploi.

# Classic Organ (1-3

# **Découverte de l'instrument**

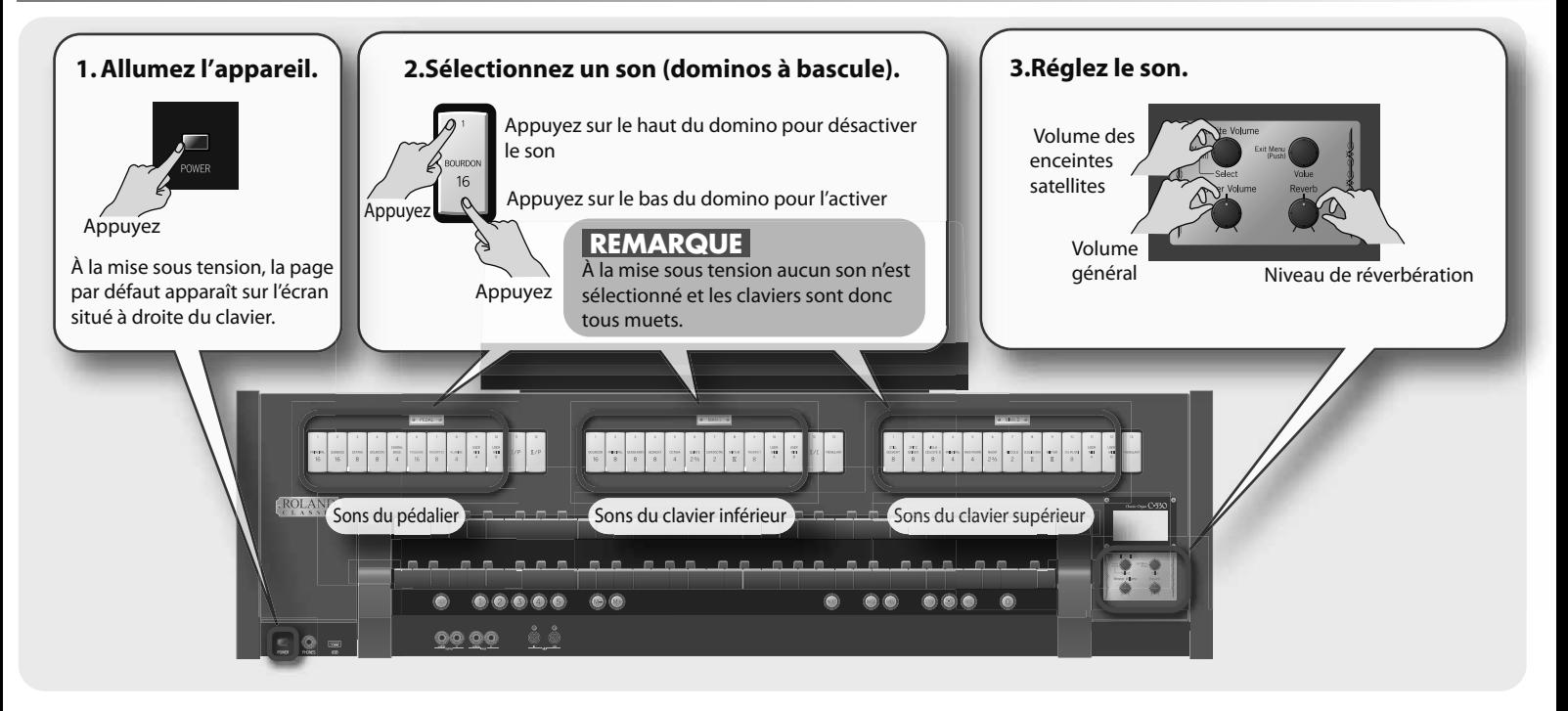

# **Choix d'une variation (page Voice Palette)**

Un double appui sur un domino vous permet d'accéder à un choix de variations de sons pour ce domino.

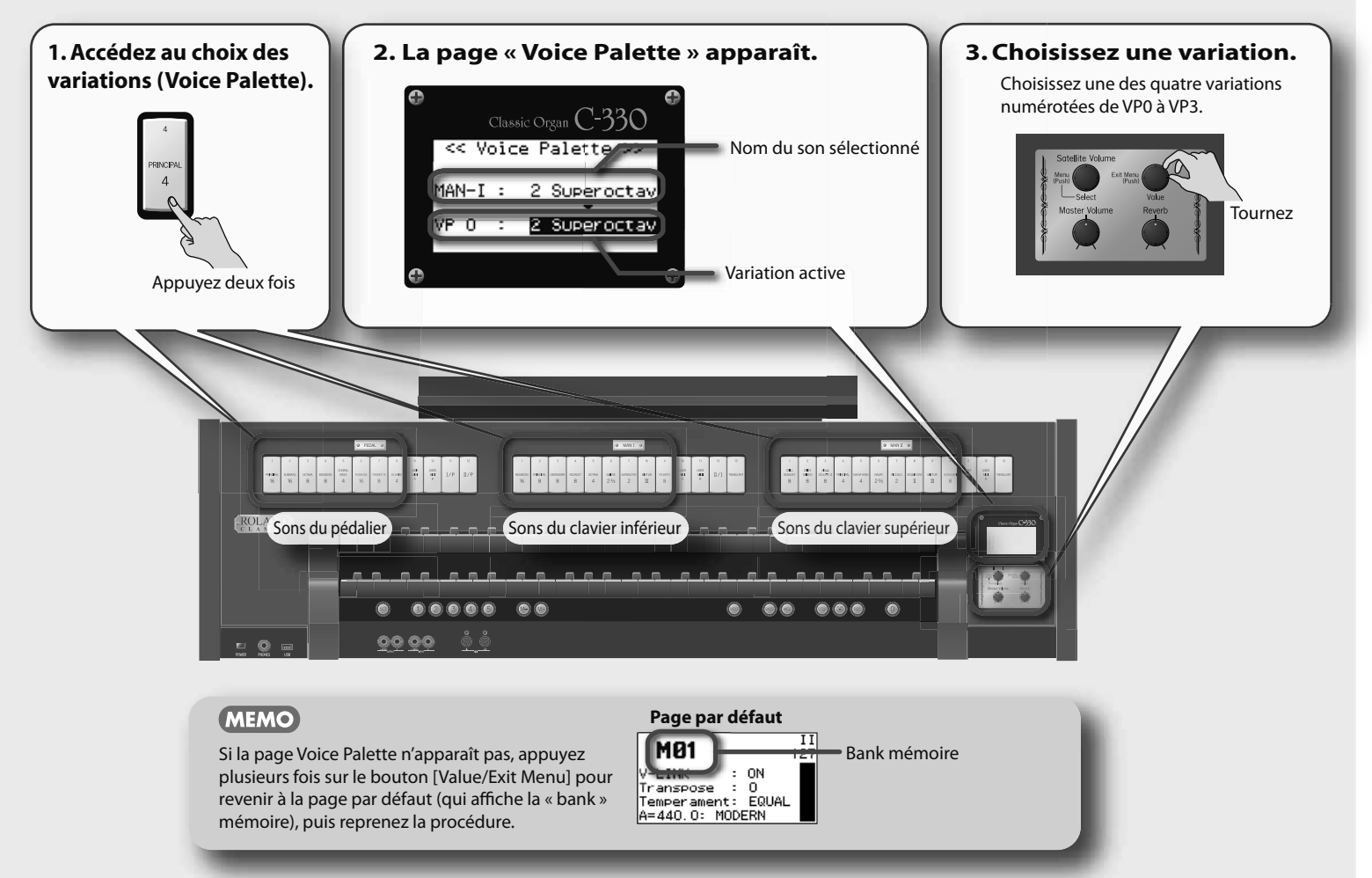

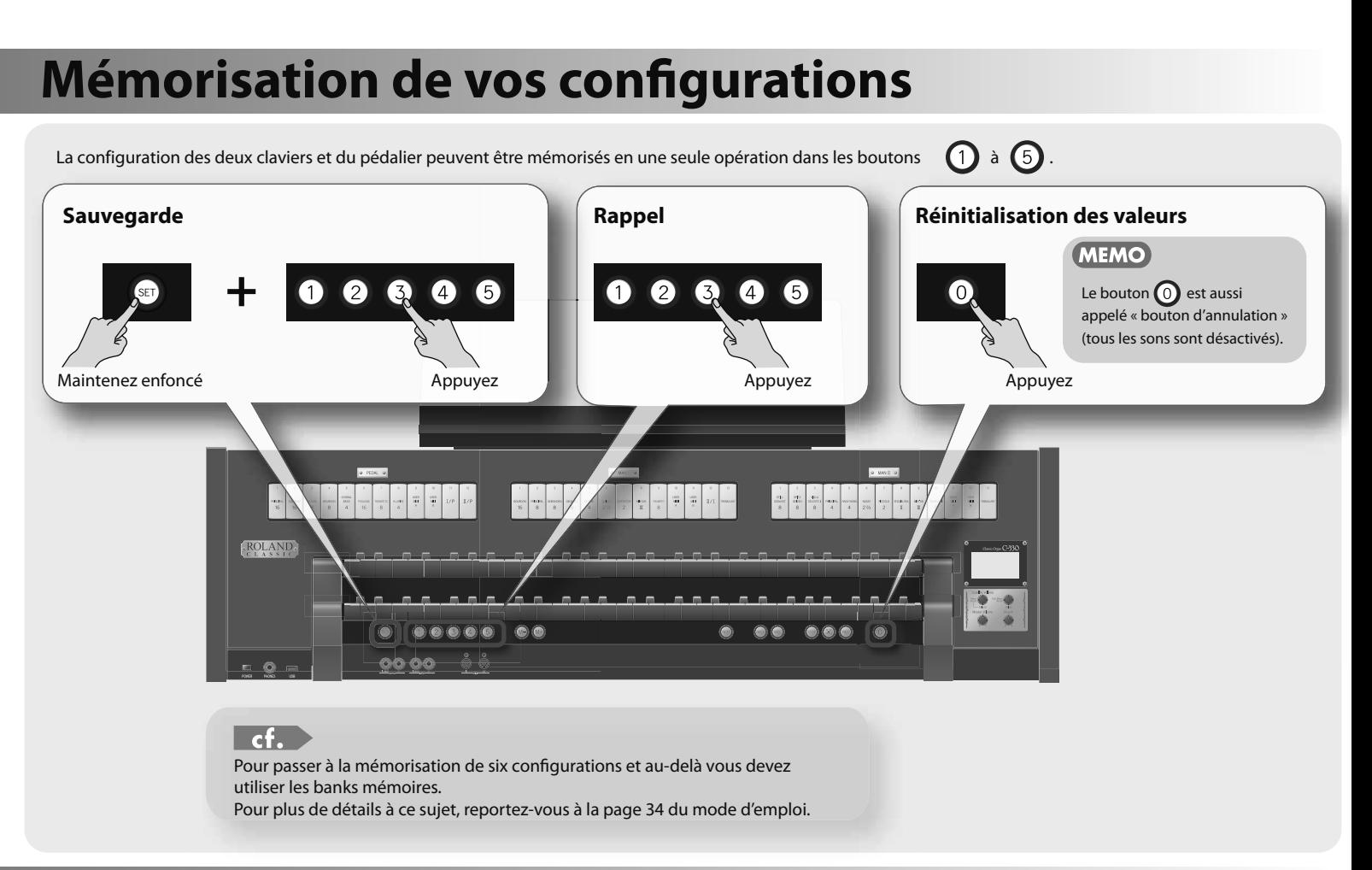

# **Utilisation des menus**

Cette section décrit le fonctionnement des pages de menu. Ces actions partent de la page par défaut. Les paramètres accessibles sont décrits ci-contre.

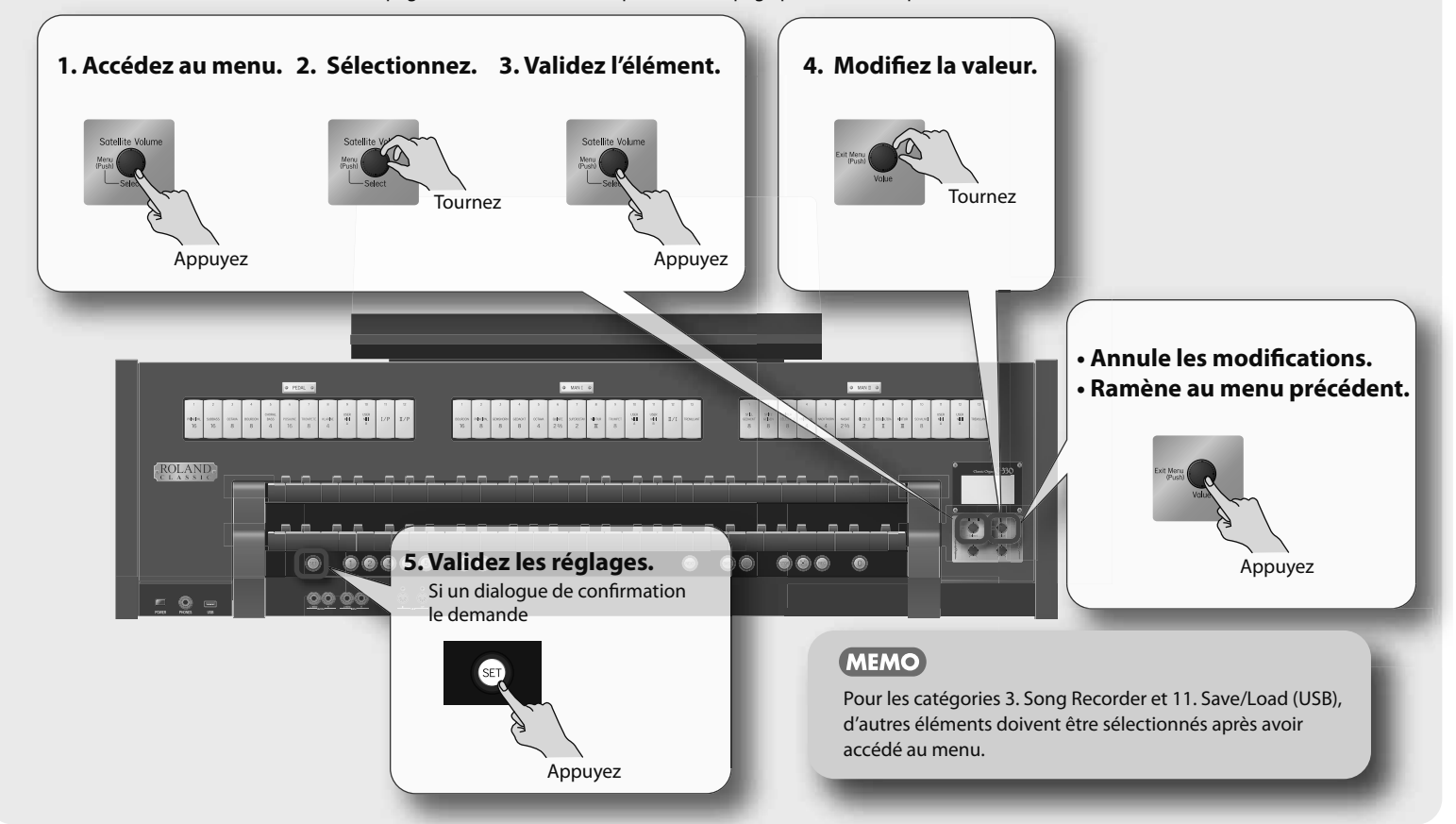

# Liste des menus

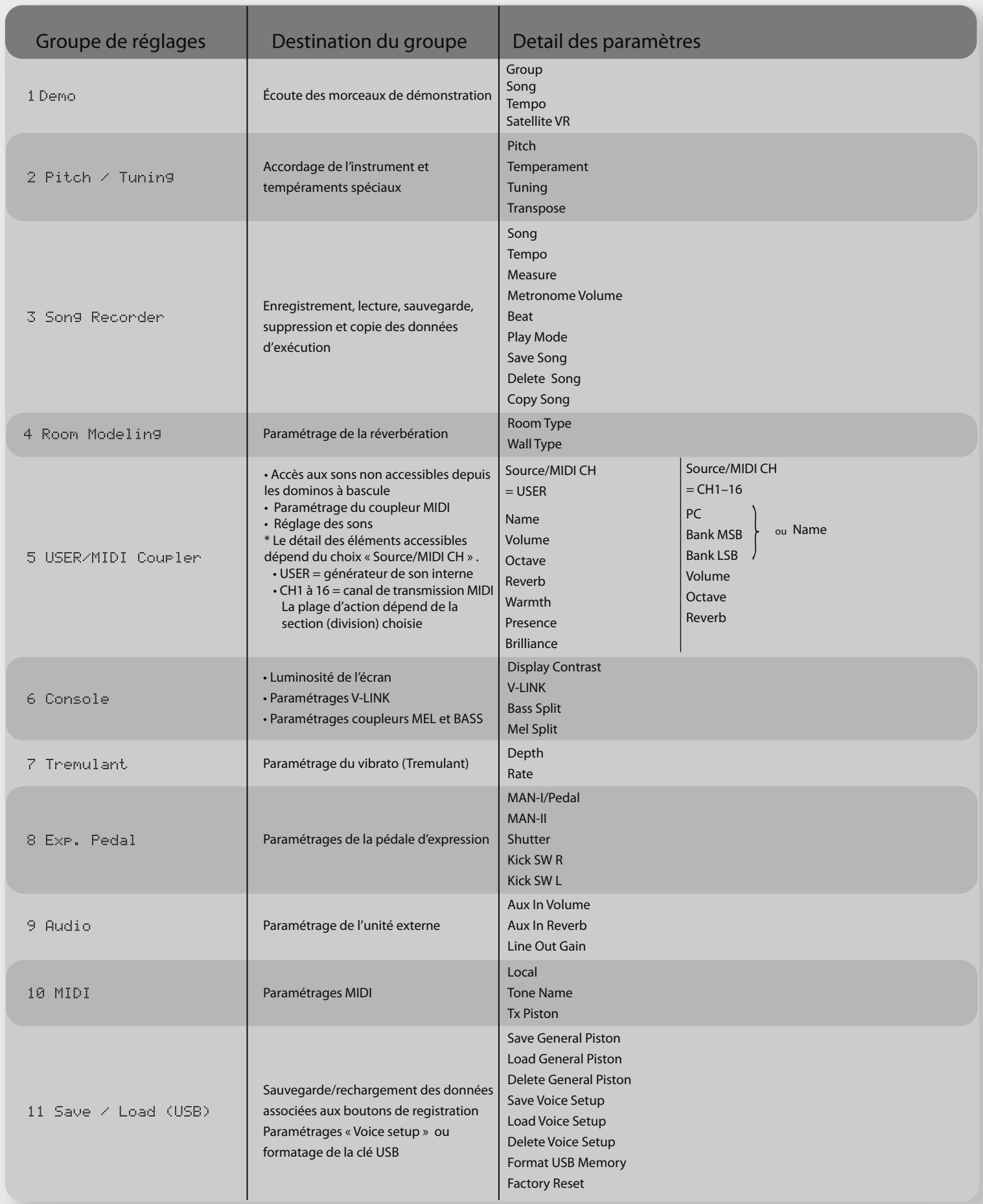

# \* 5 1 0 0 0 0 6 4 8 3 - 0 1 '

## **Raccourcis**

L'utilisation des raccourcis vous permet d'accéder rapidement à une page d'écran sans avoir à naviguer dans les menus.

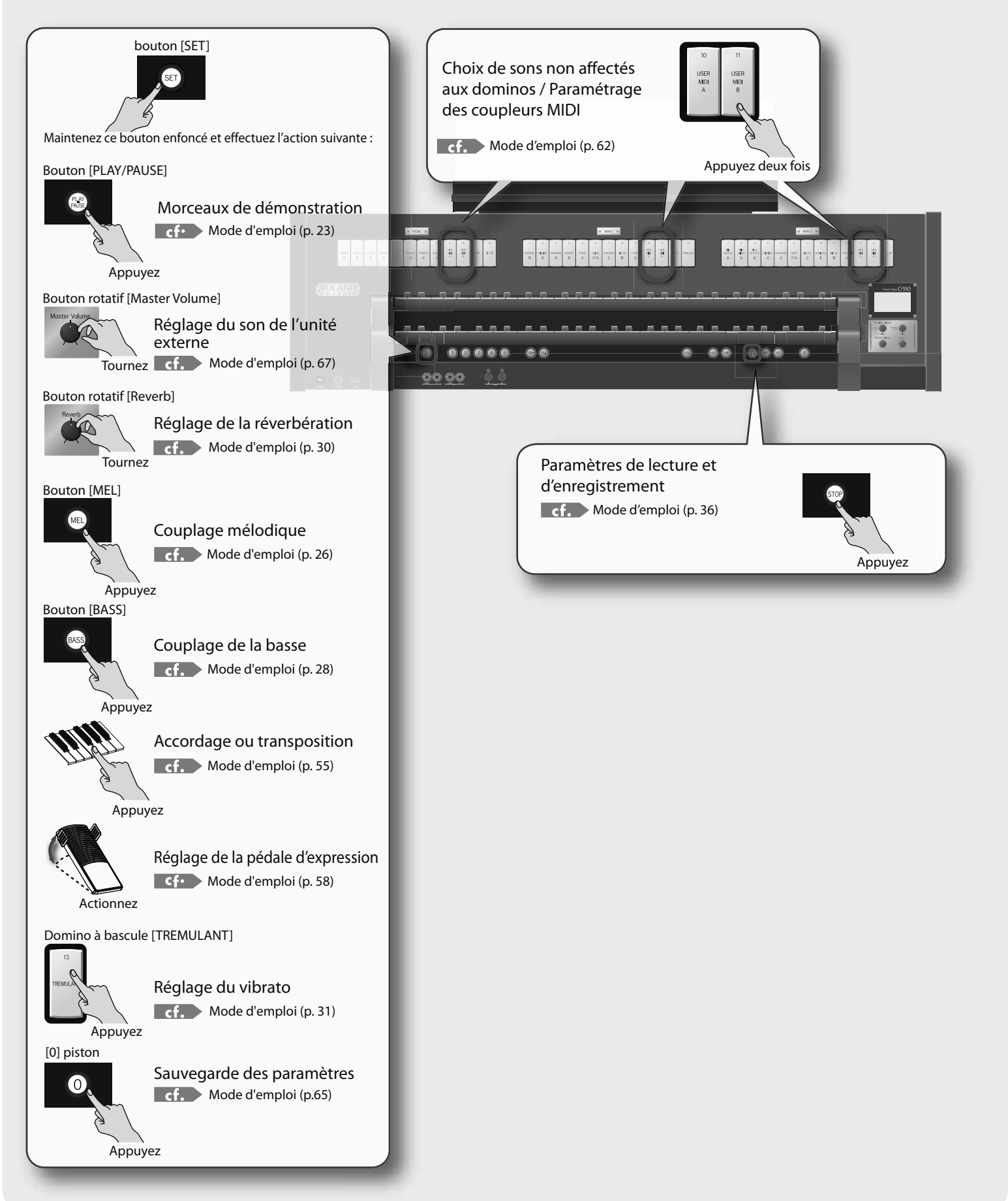